### Name of the Institution: SKDAV Govt. Polytechnic Rourkela

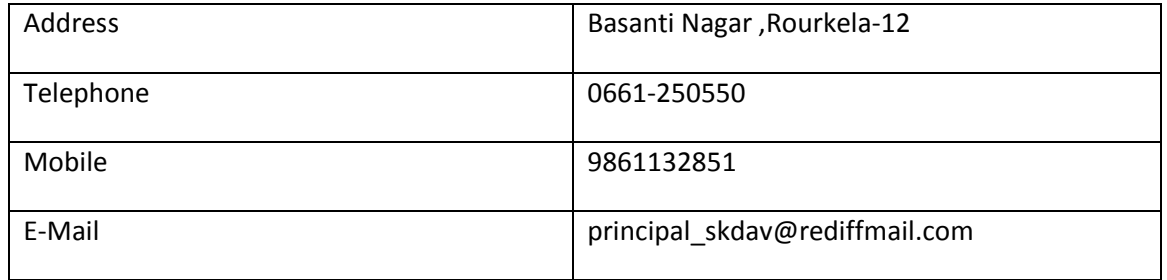

### Name and address of the Trust/ Society/ Company and the Trustees

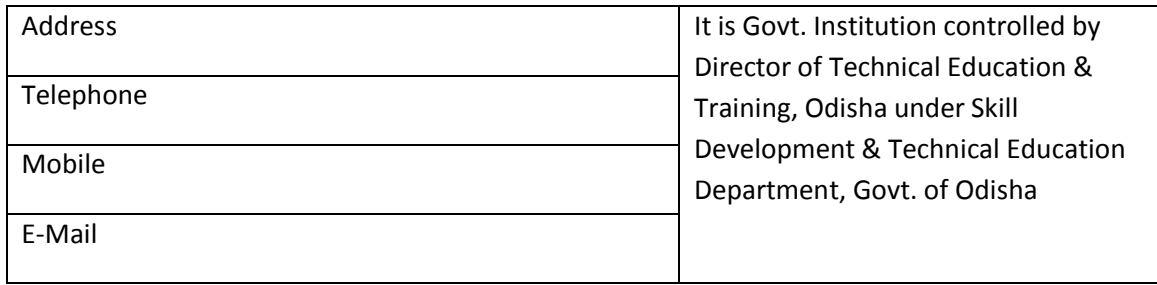

#### Name and Address of the Principal: Smt.Rinata Das

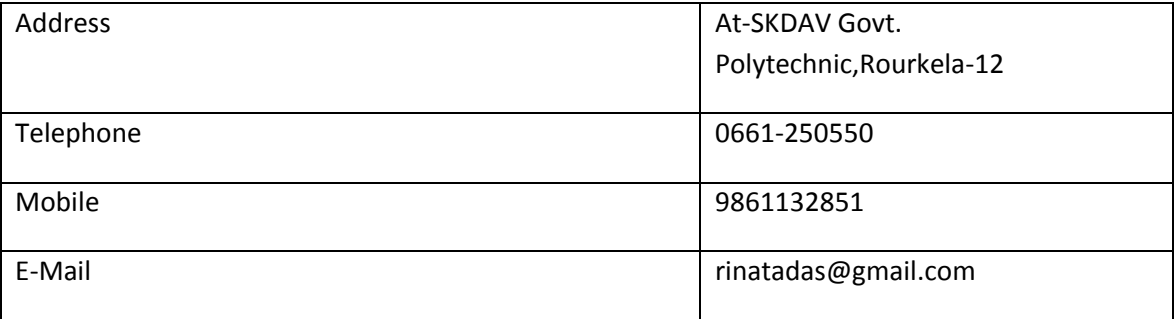

#### Name of the affiliating University

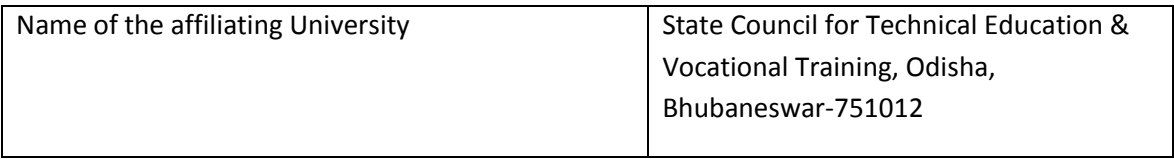

#### Governance

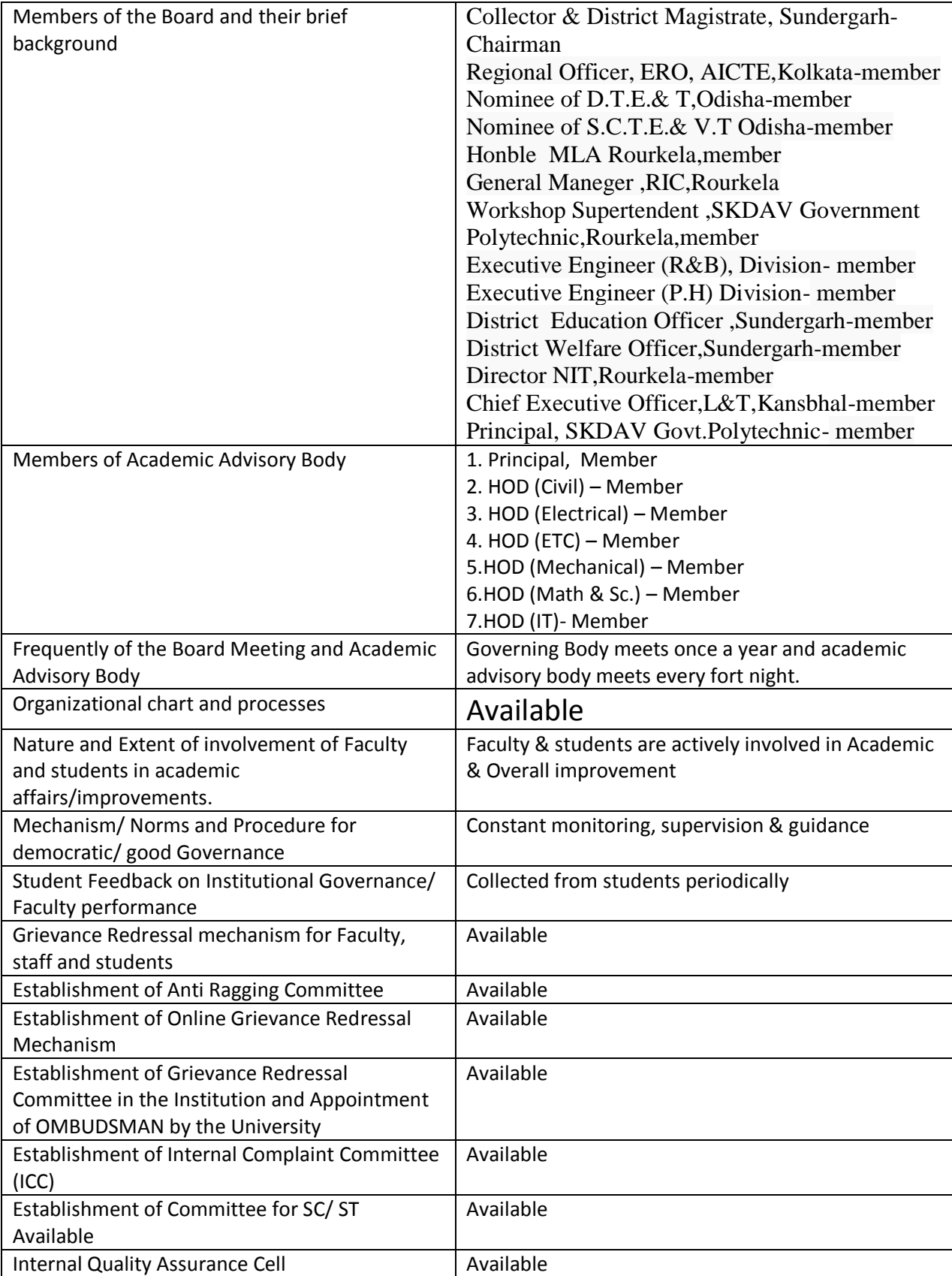

#### **Organizational chart and processes**

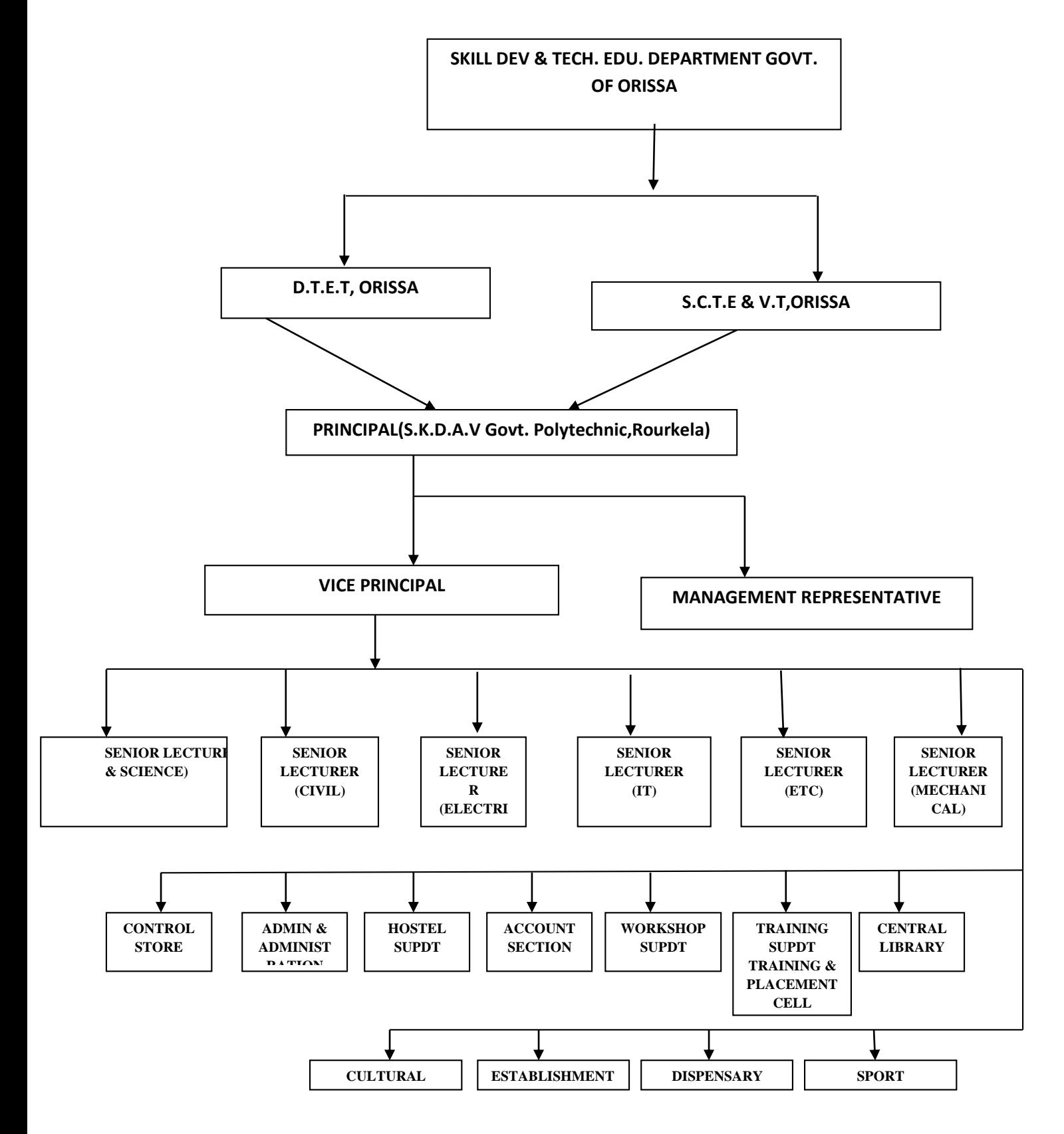

## Programme

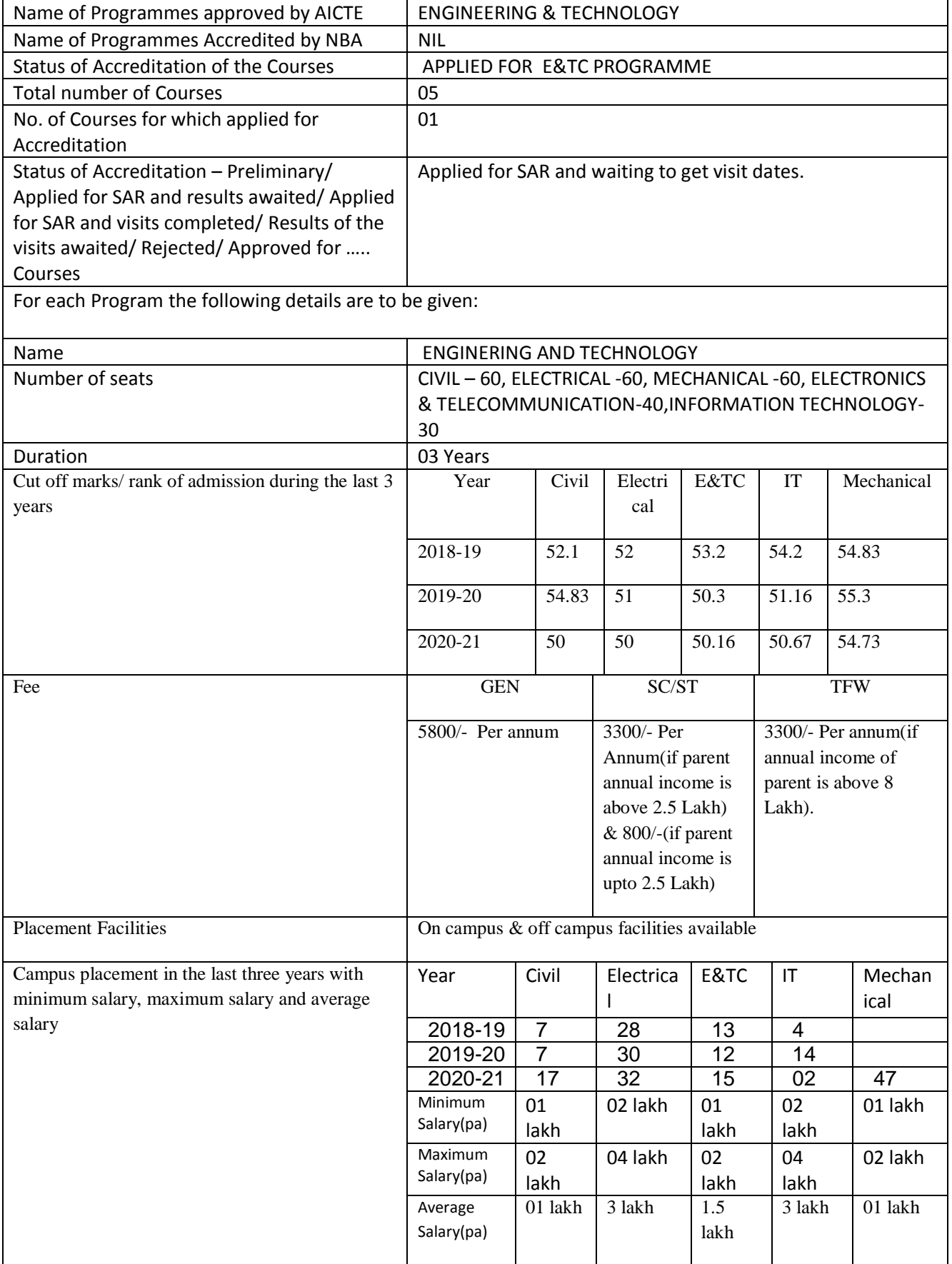

### FACULTY

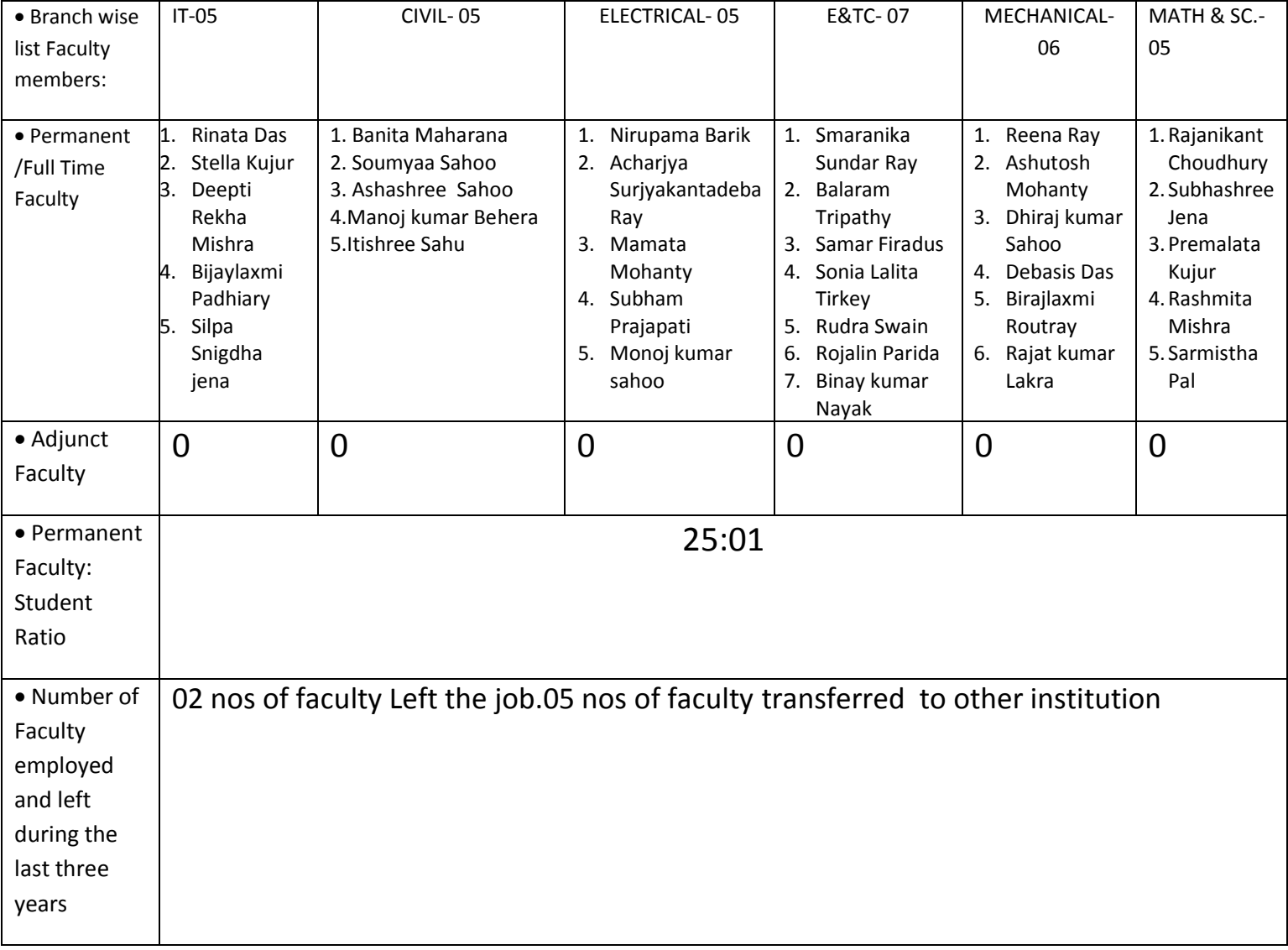

#### **MATH & SCIENCE DEPARTMENT**

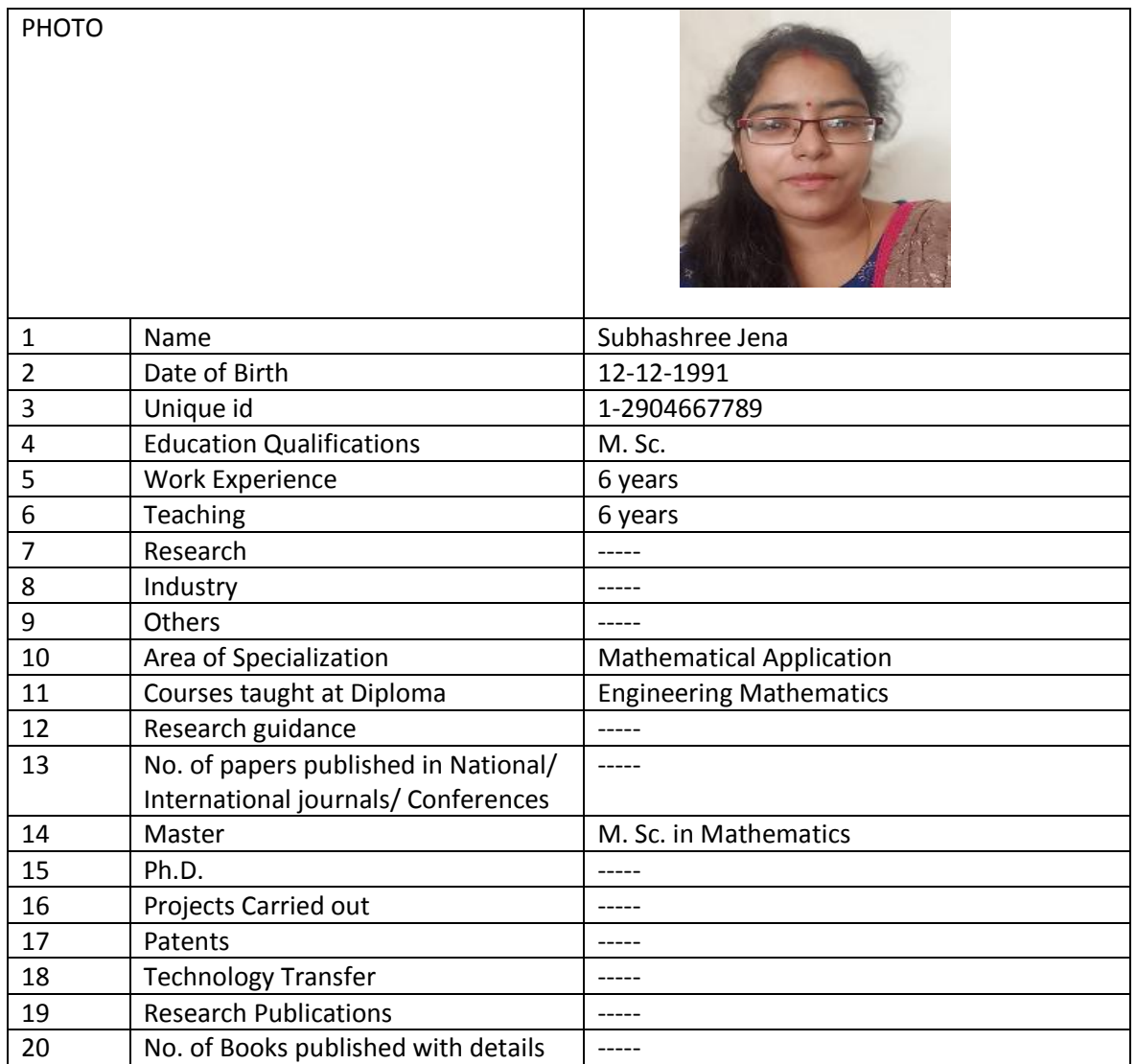

Seephastree Jena.

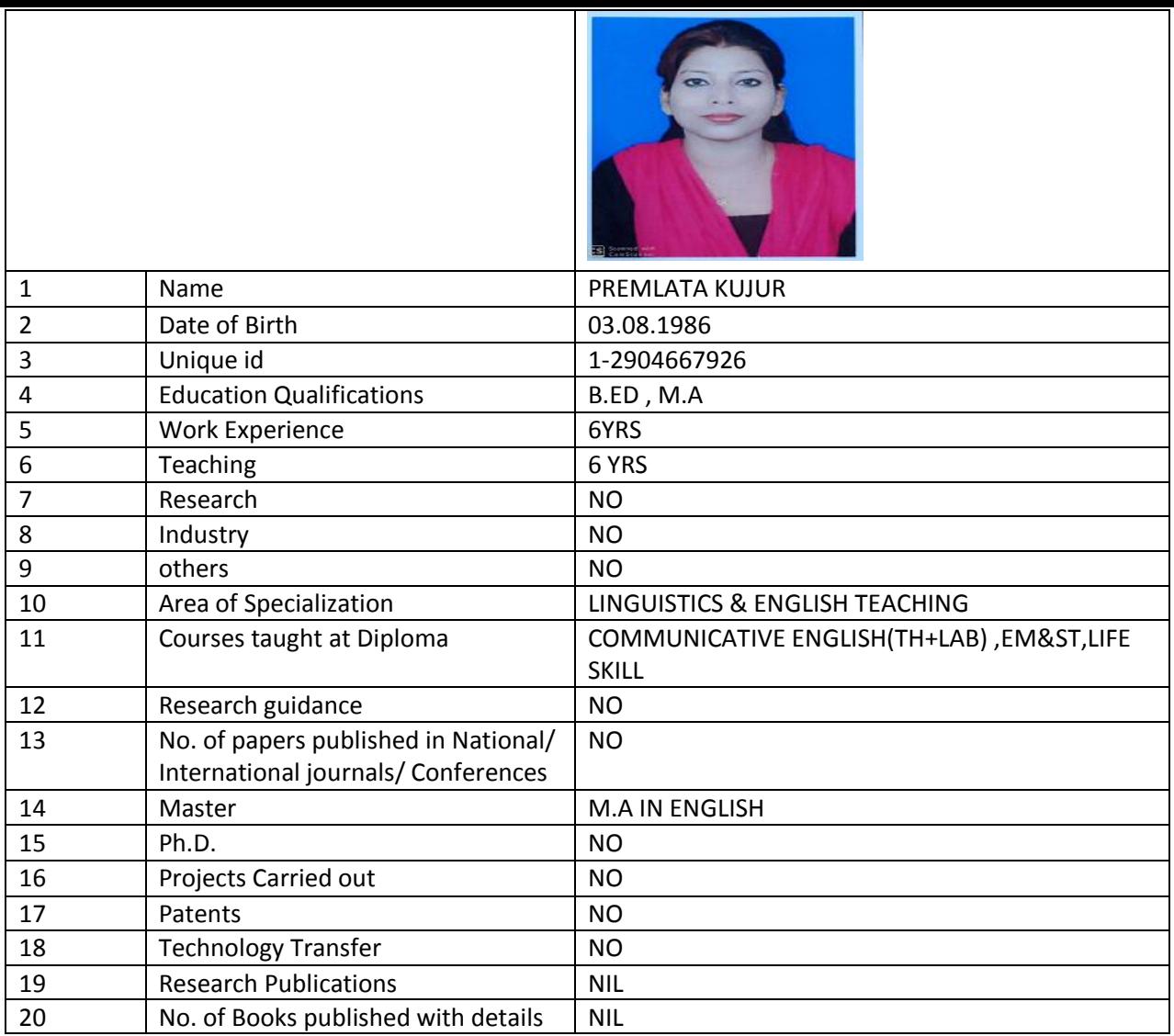

Premiata Kujus  $\overline{a}$ 

Faculty Signature

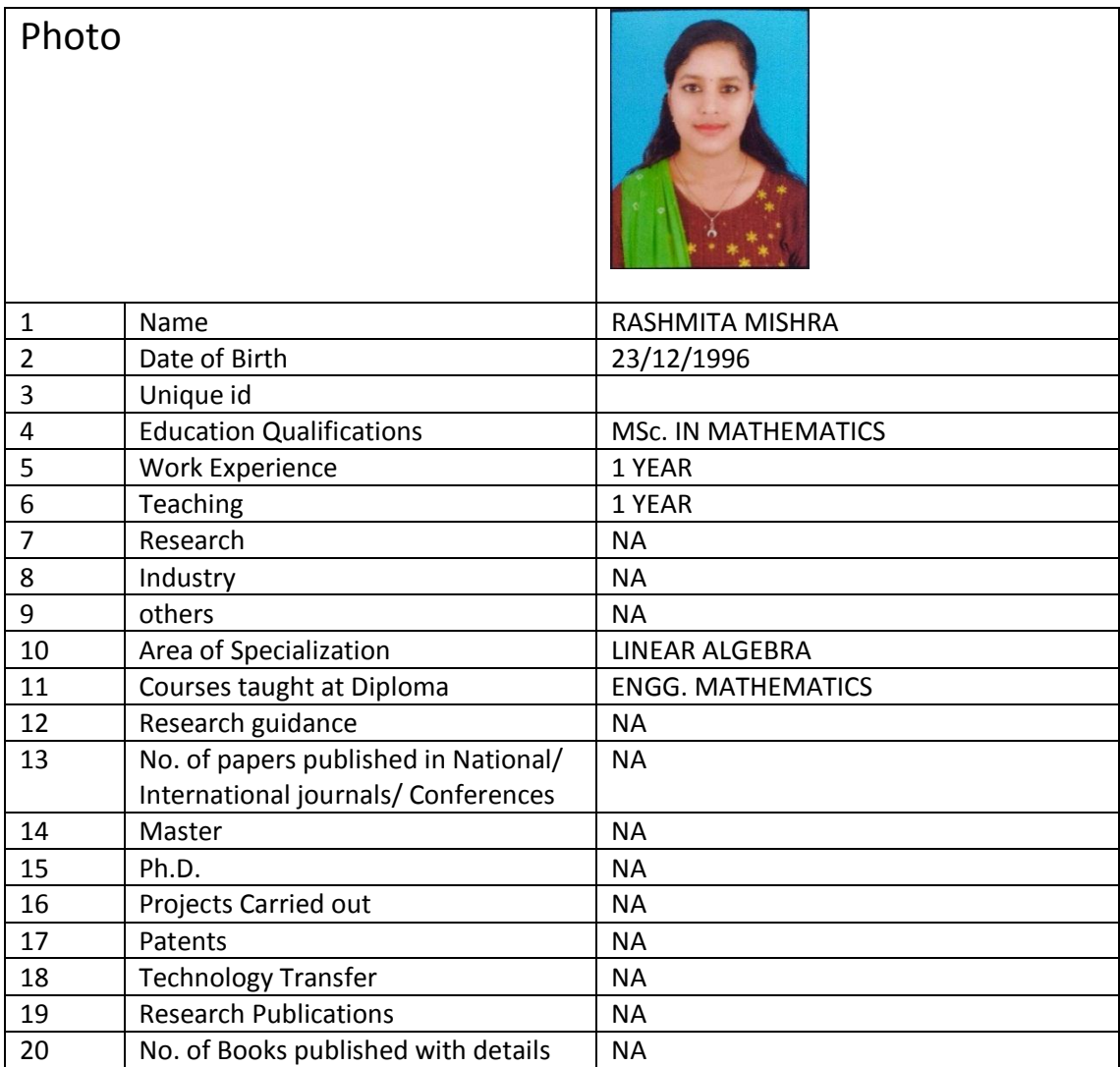

Rashmita Mishra

Faculty signature

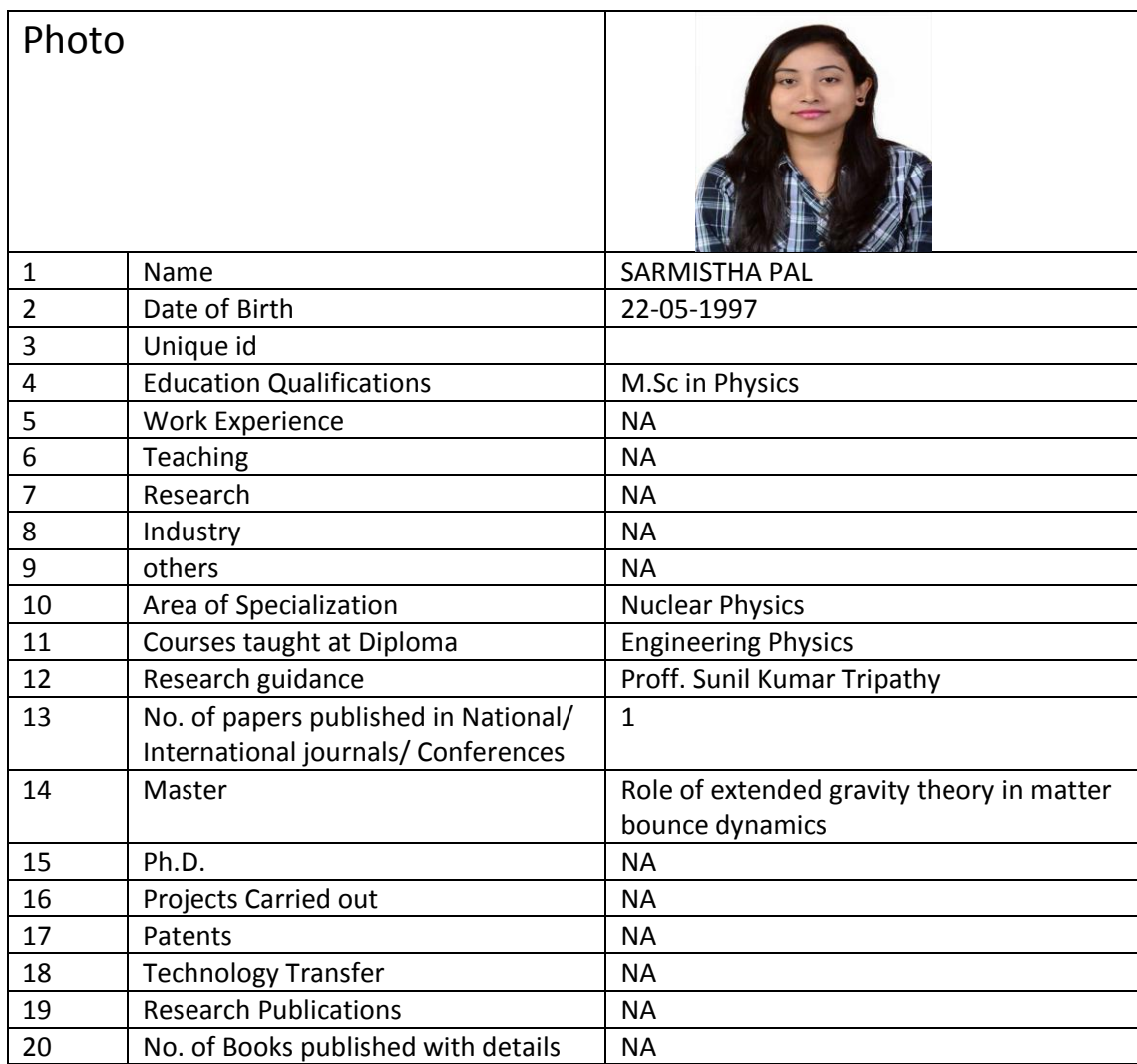

Sarmisther Pal

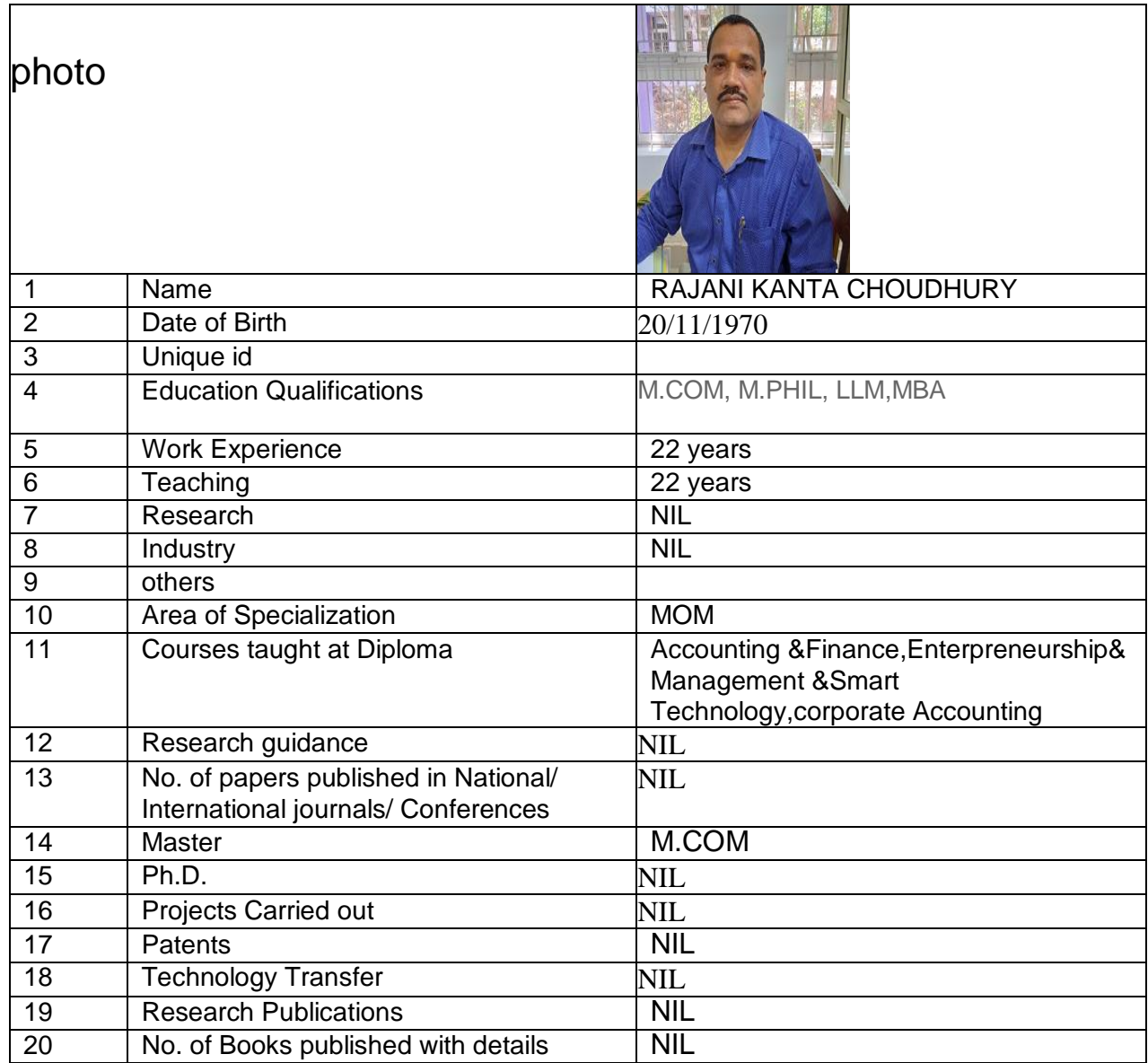

Rajani Kanta Chardhy

SIGNATURE

#### **INFORMATION TECHNOLOGYDEPARTMENT**

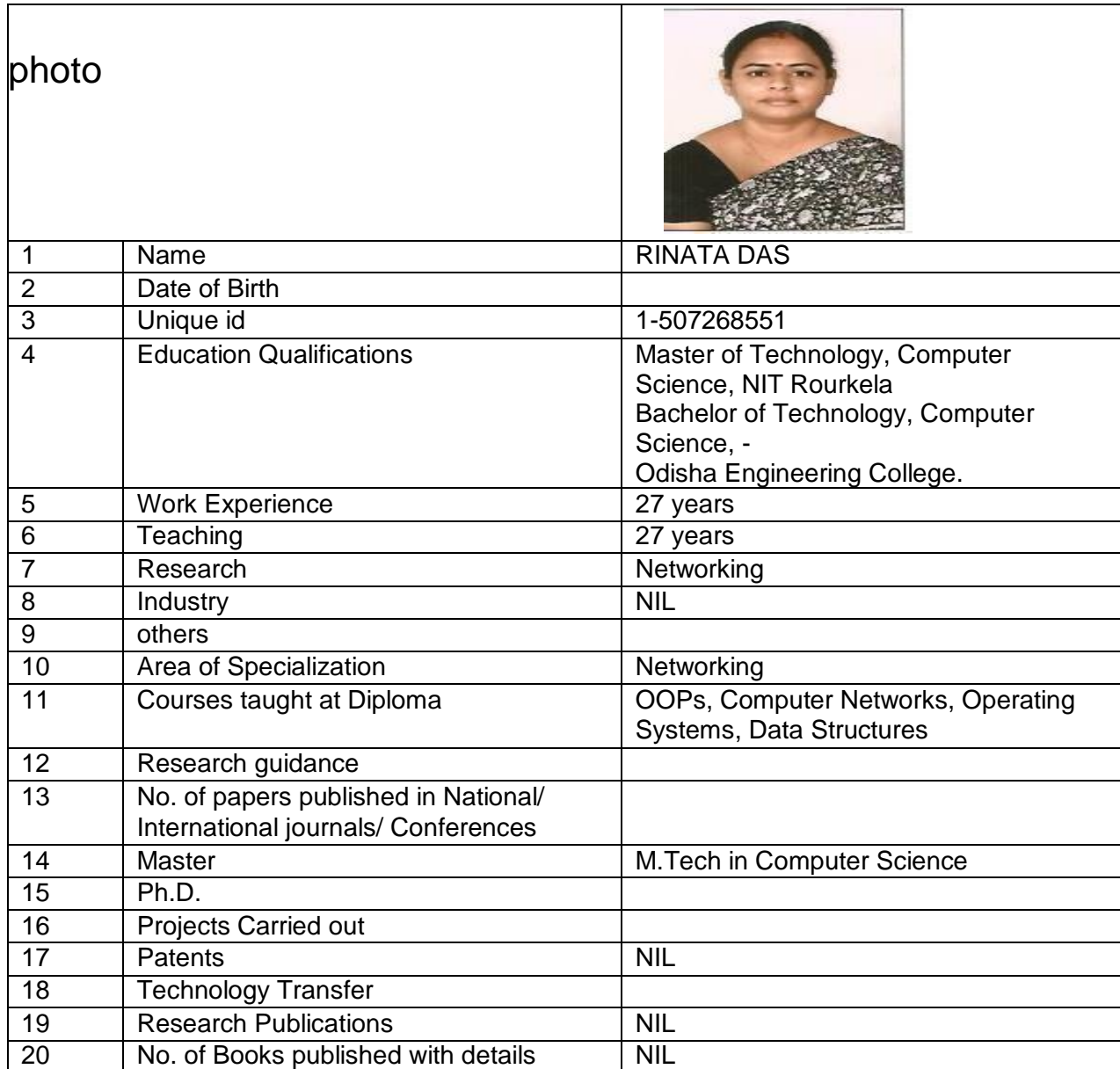

 $B_{\infty}$ 

Signature

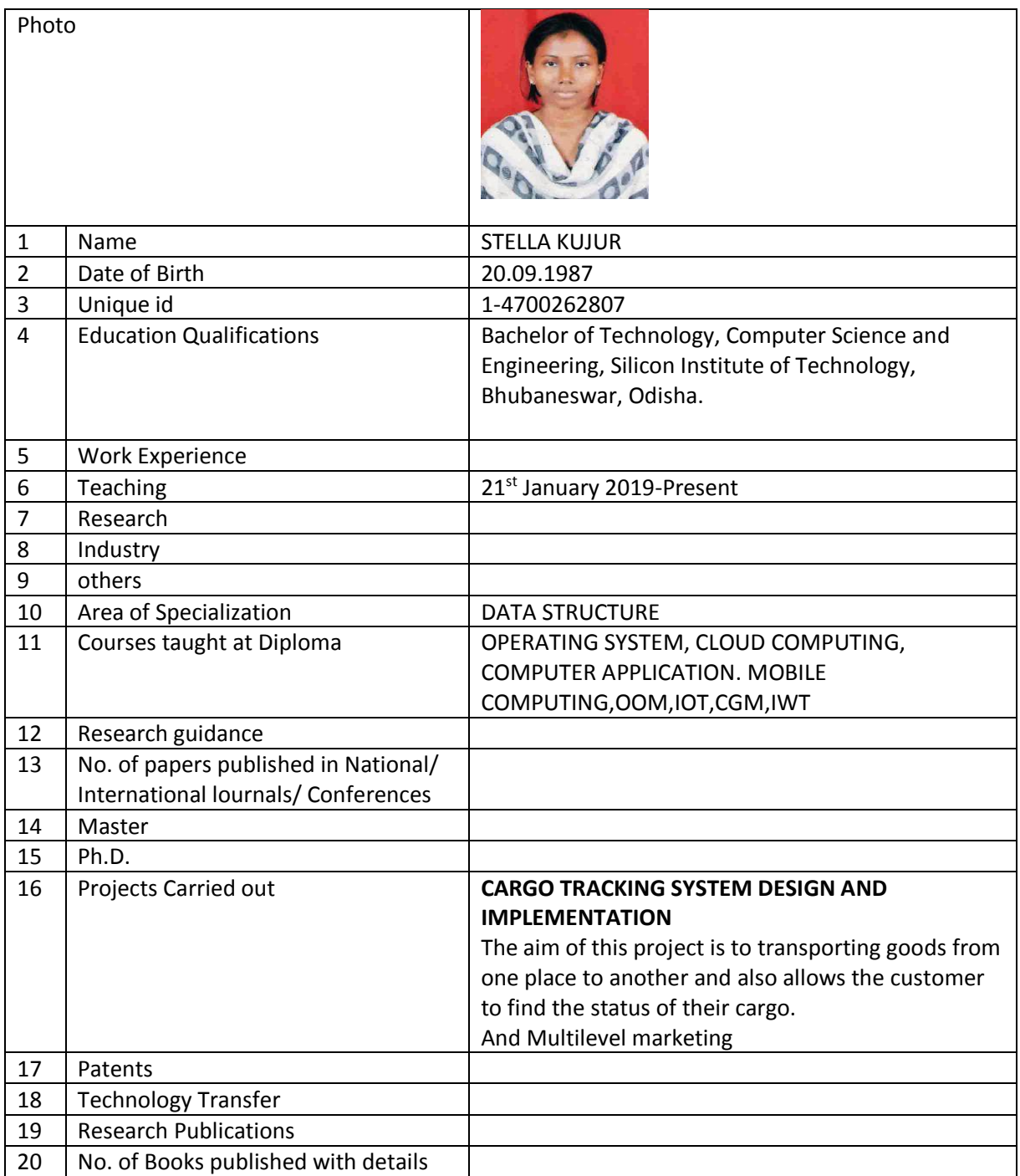

Stella Kryan

Faculty Signature

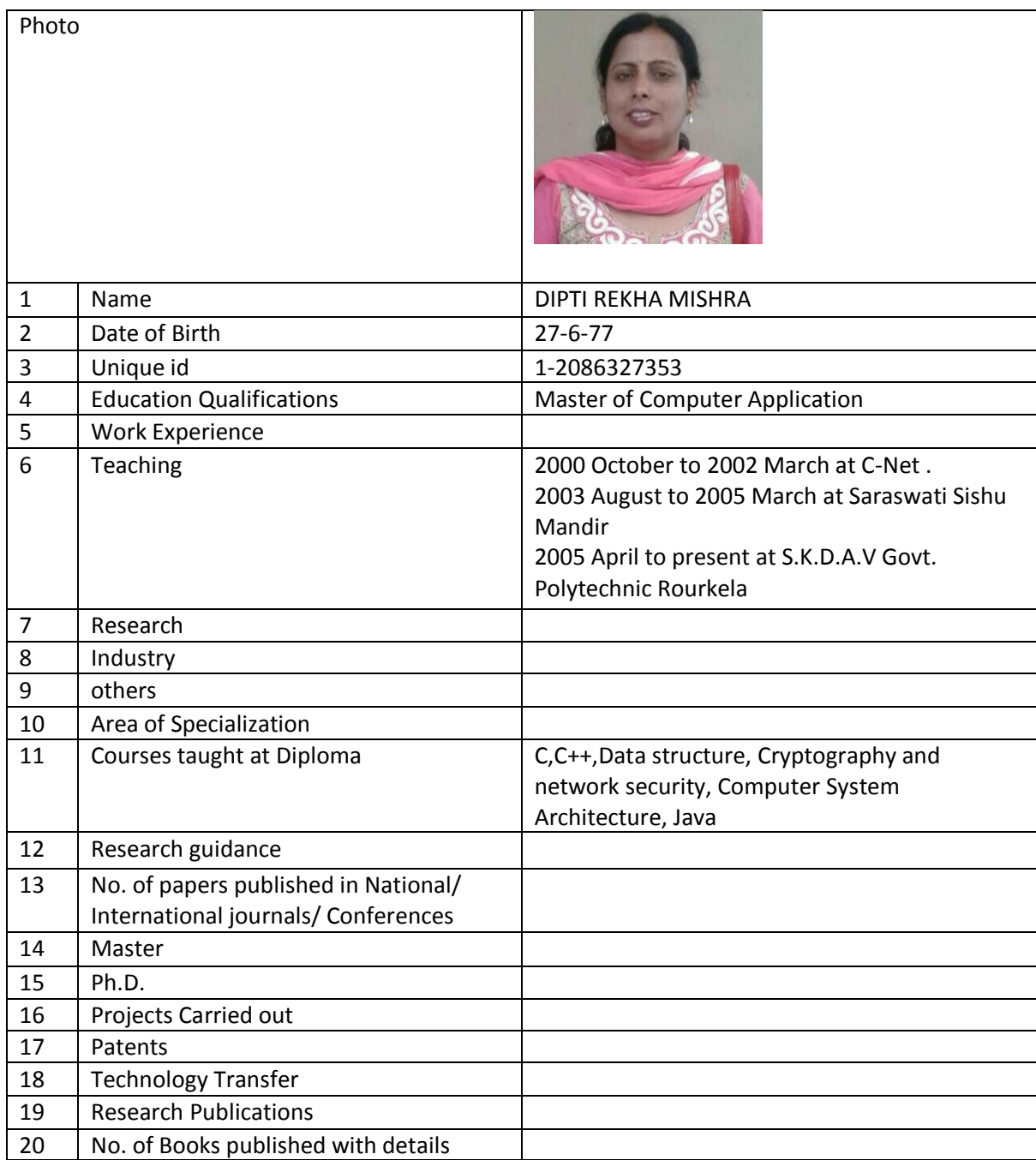

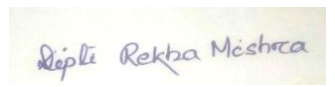

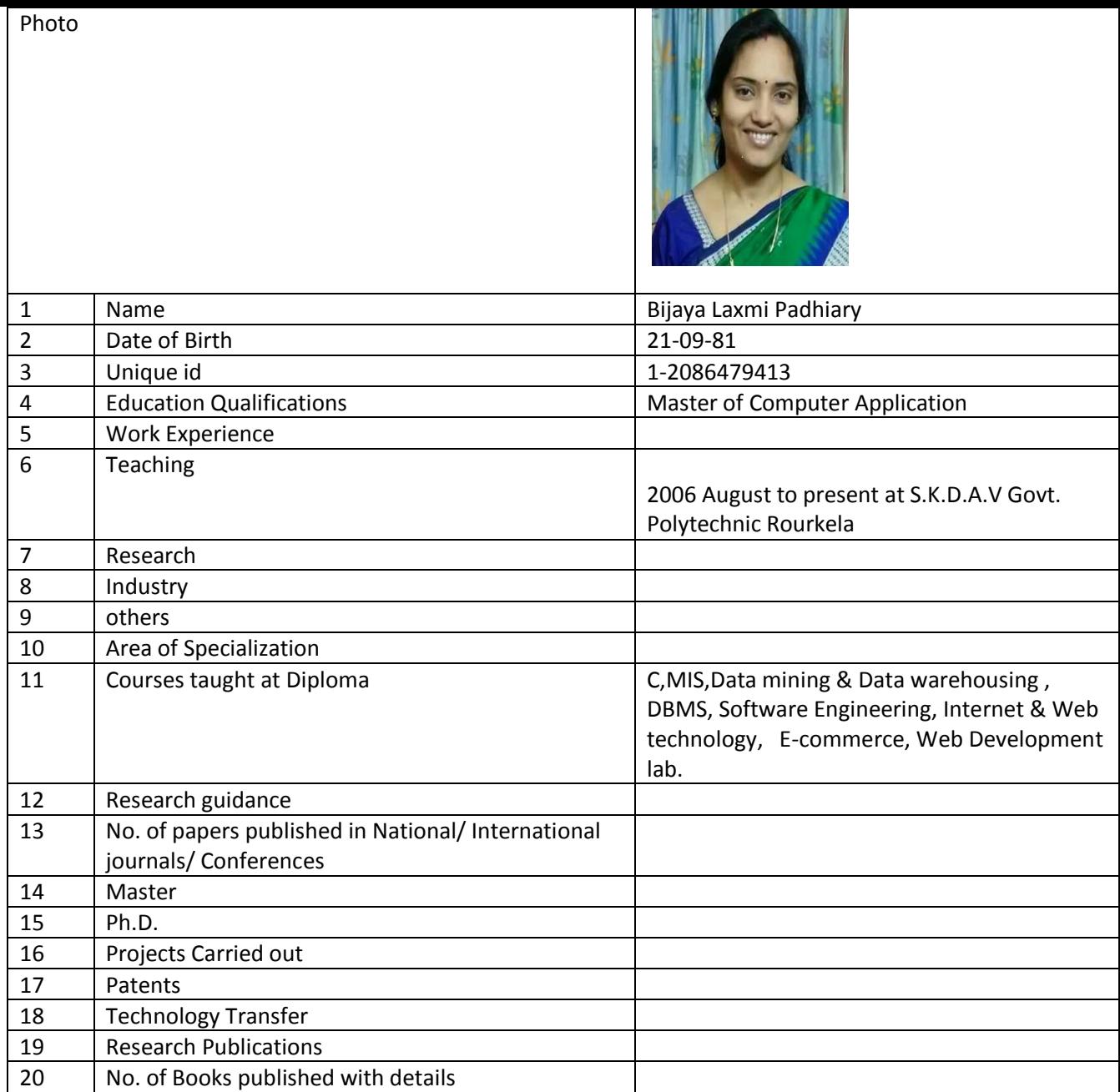

Bijayalarni Padhiory

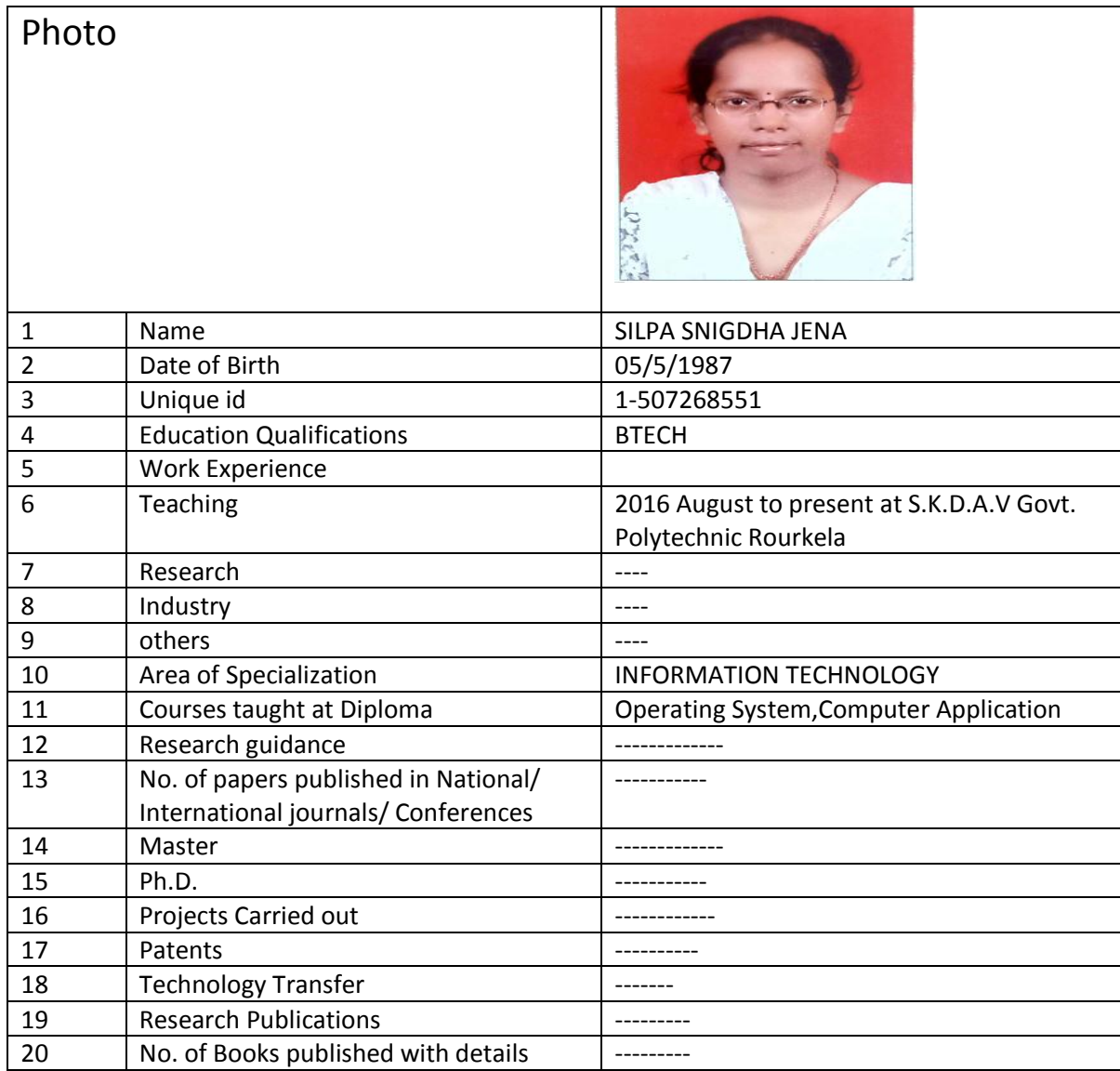

 $\overline{\mathcal{O}}$ 

Signature

# **Civil Department**

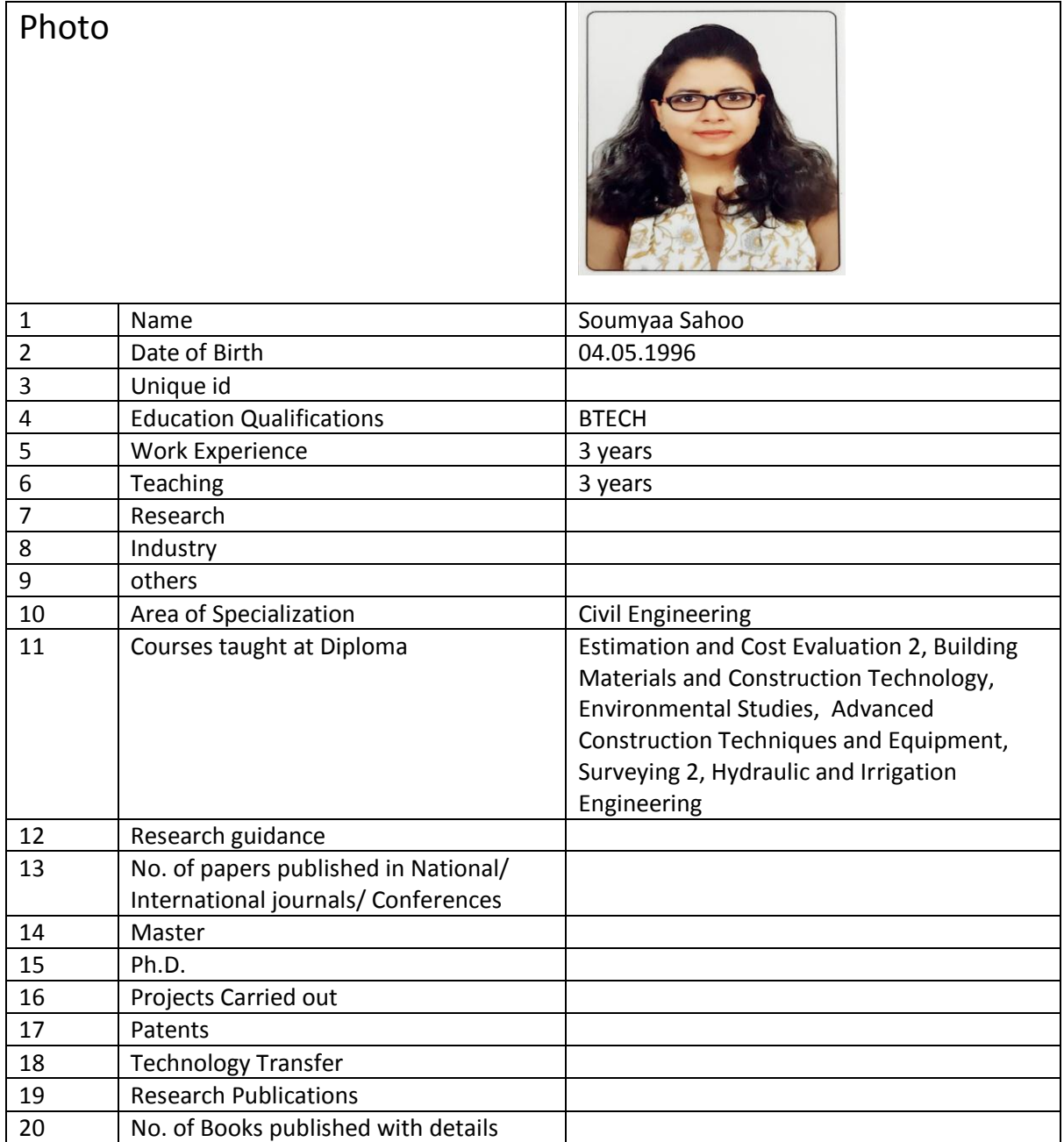

Soumyaa Pahoo

Faculty signature

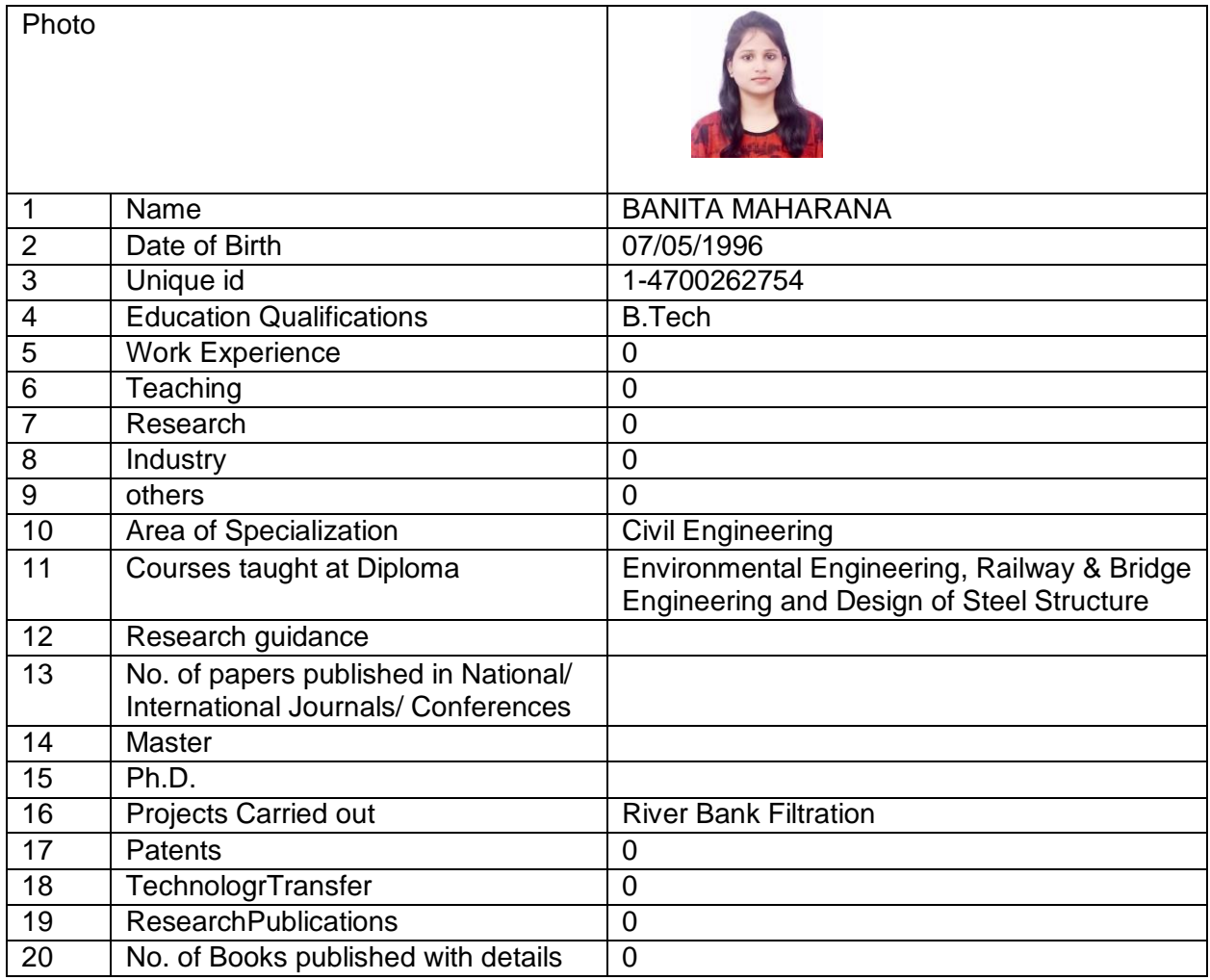

Banita Maharana.

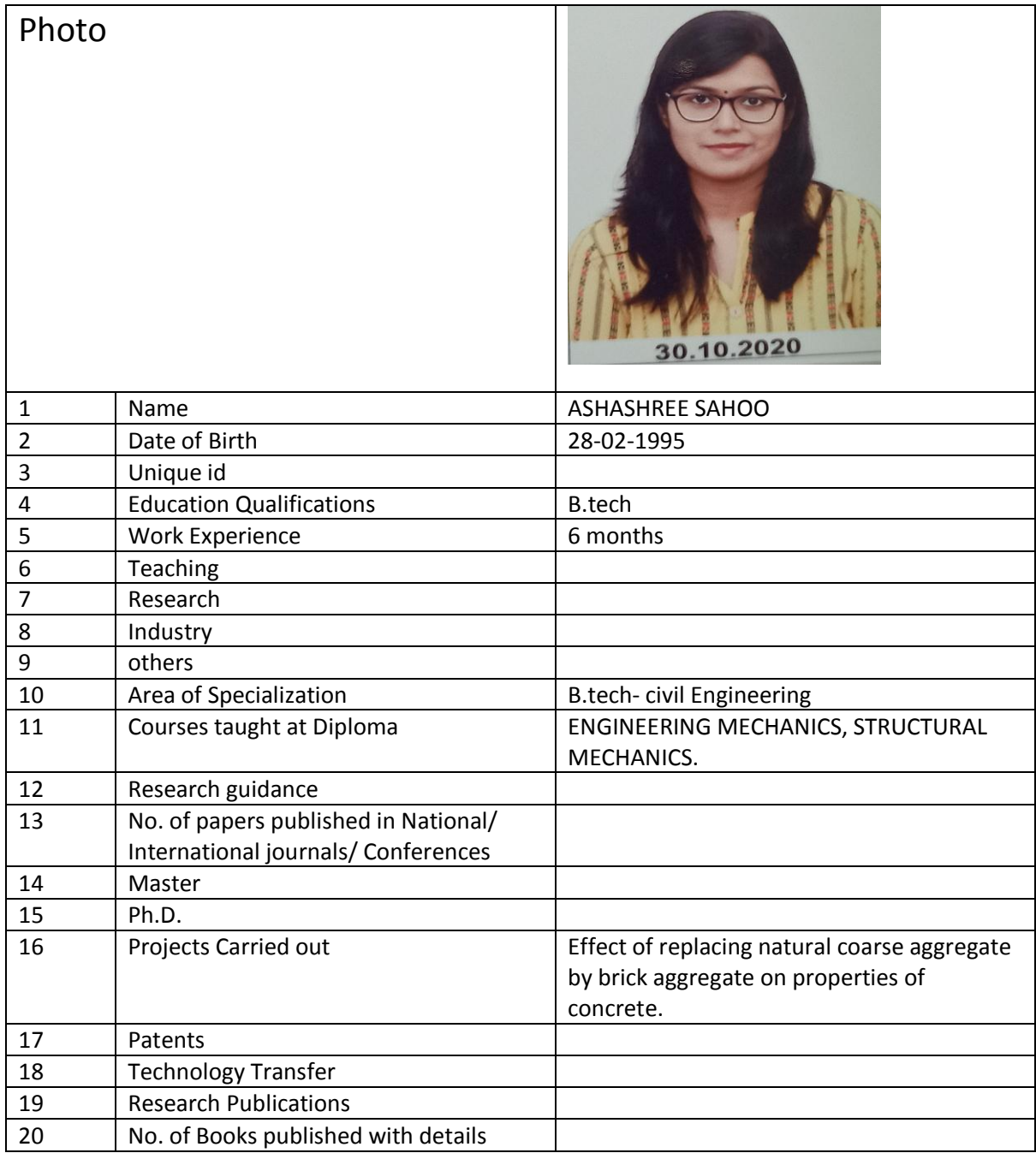

Asharhaee Sahoo

Faculty Signature

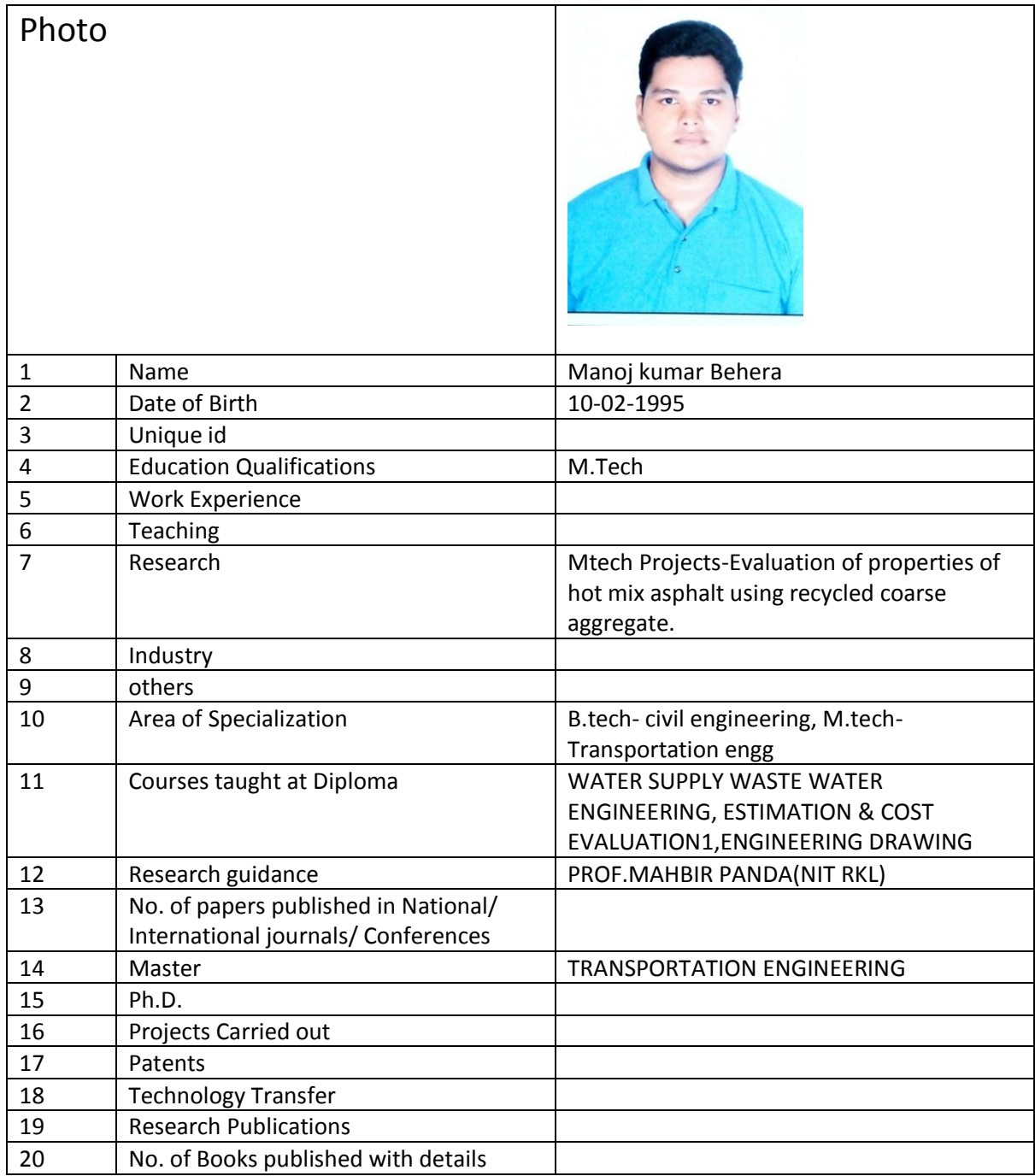

Manoj Behera

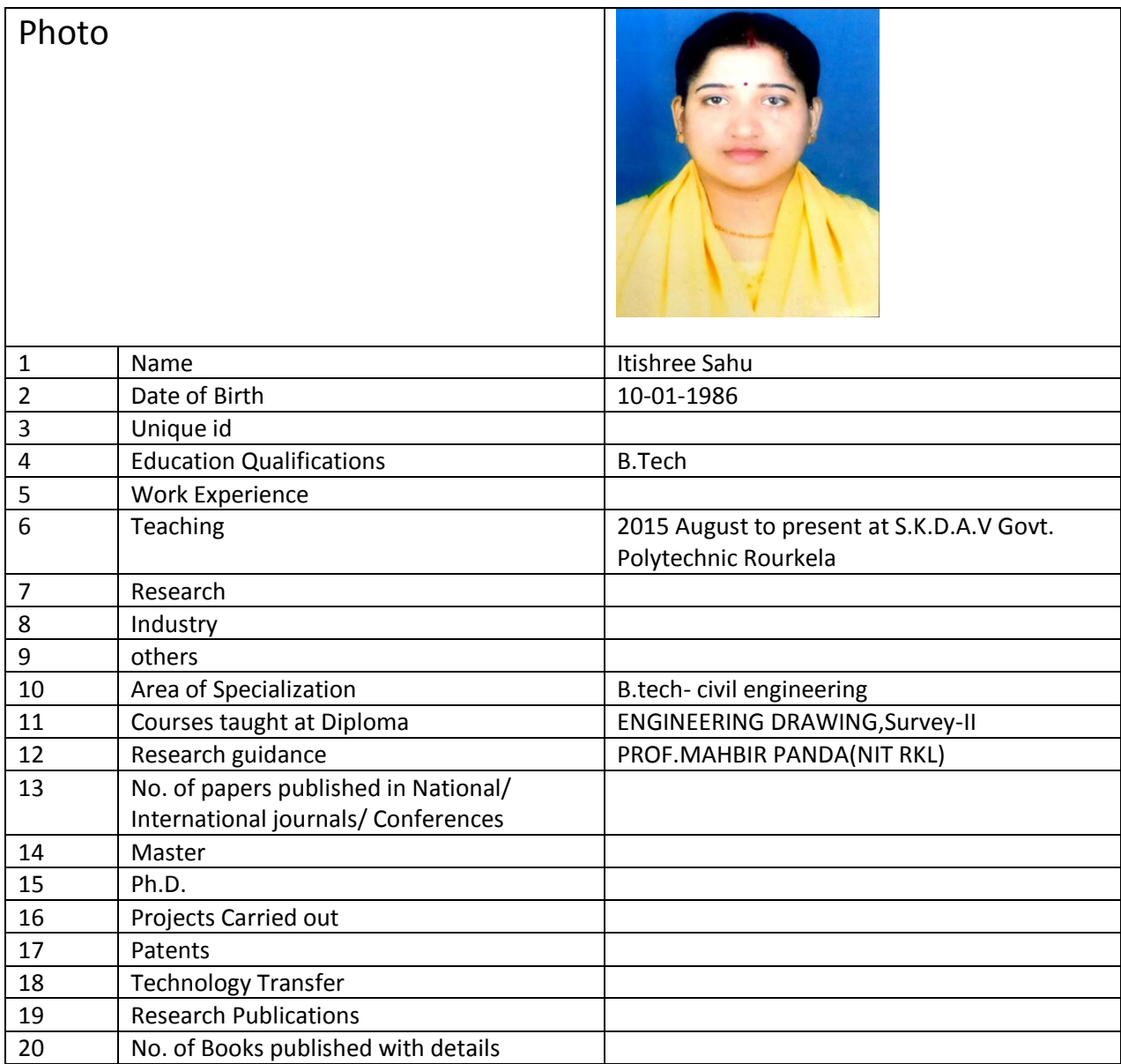

Stishnee Sahu

Signature

# **Electronics & Telecommunication Department**

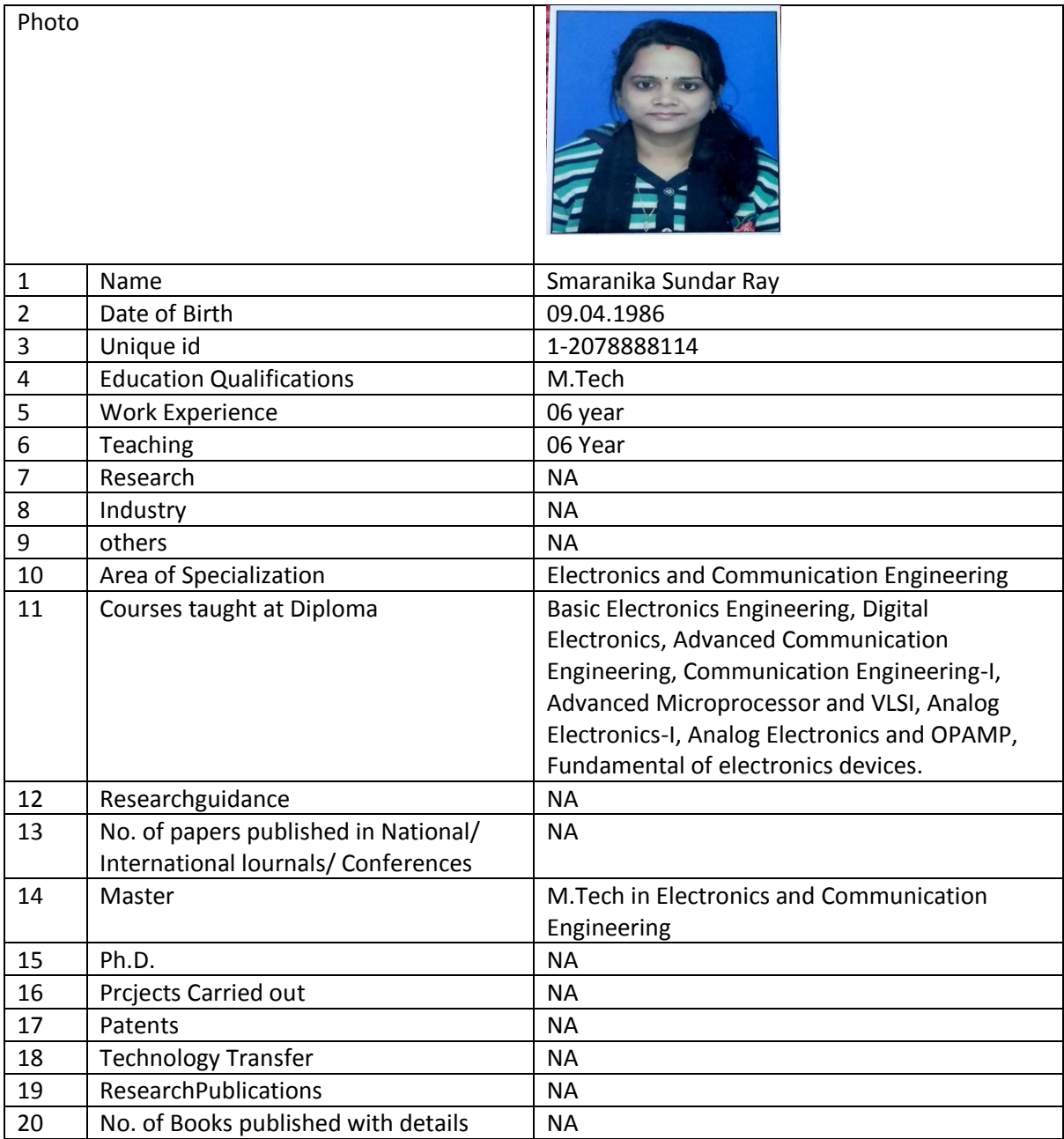

Snaranika Sundar Ray

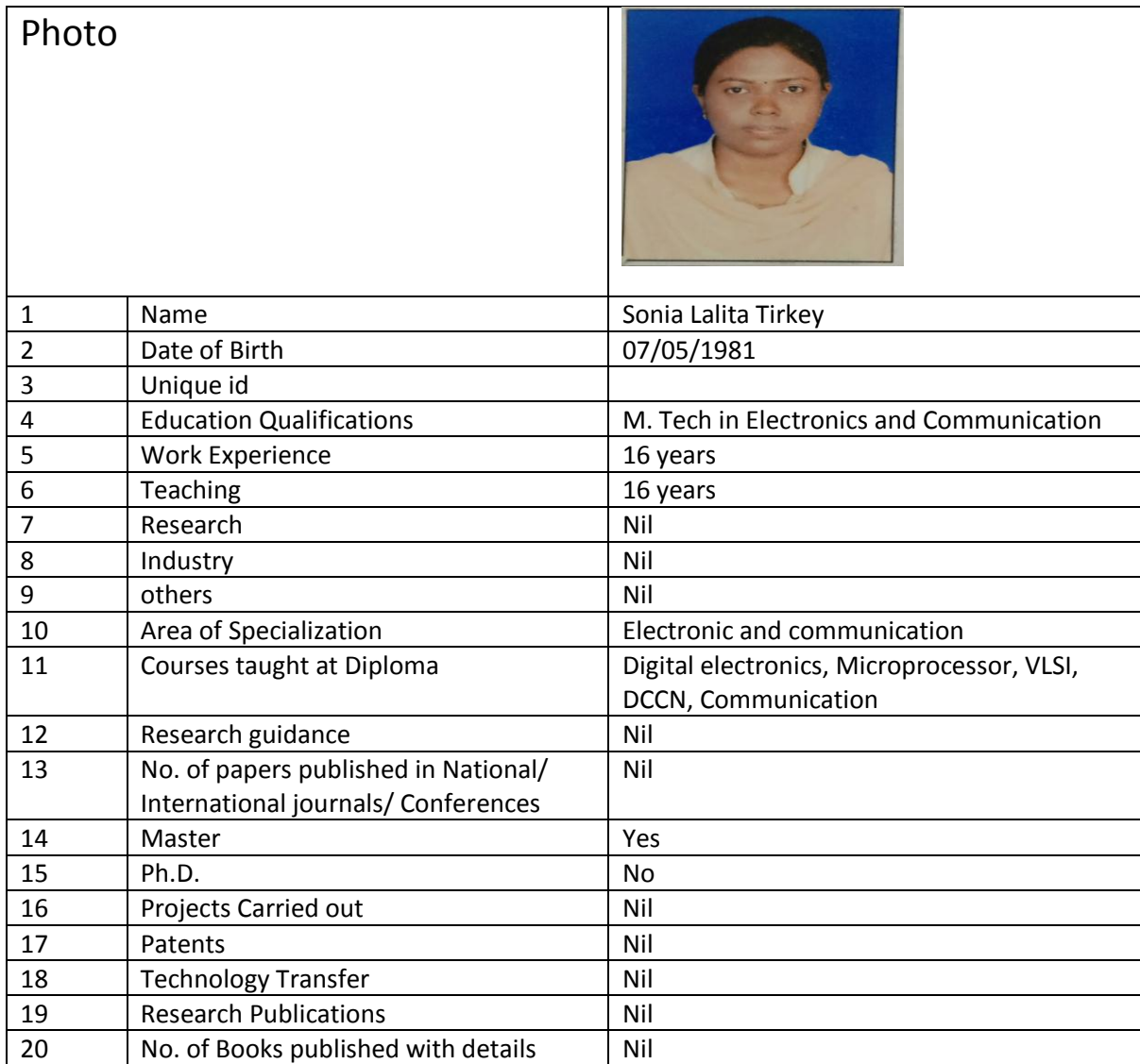

Sonia Lalita Tinky

Faculty signature

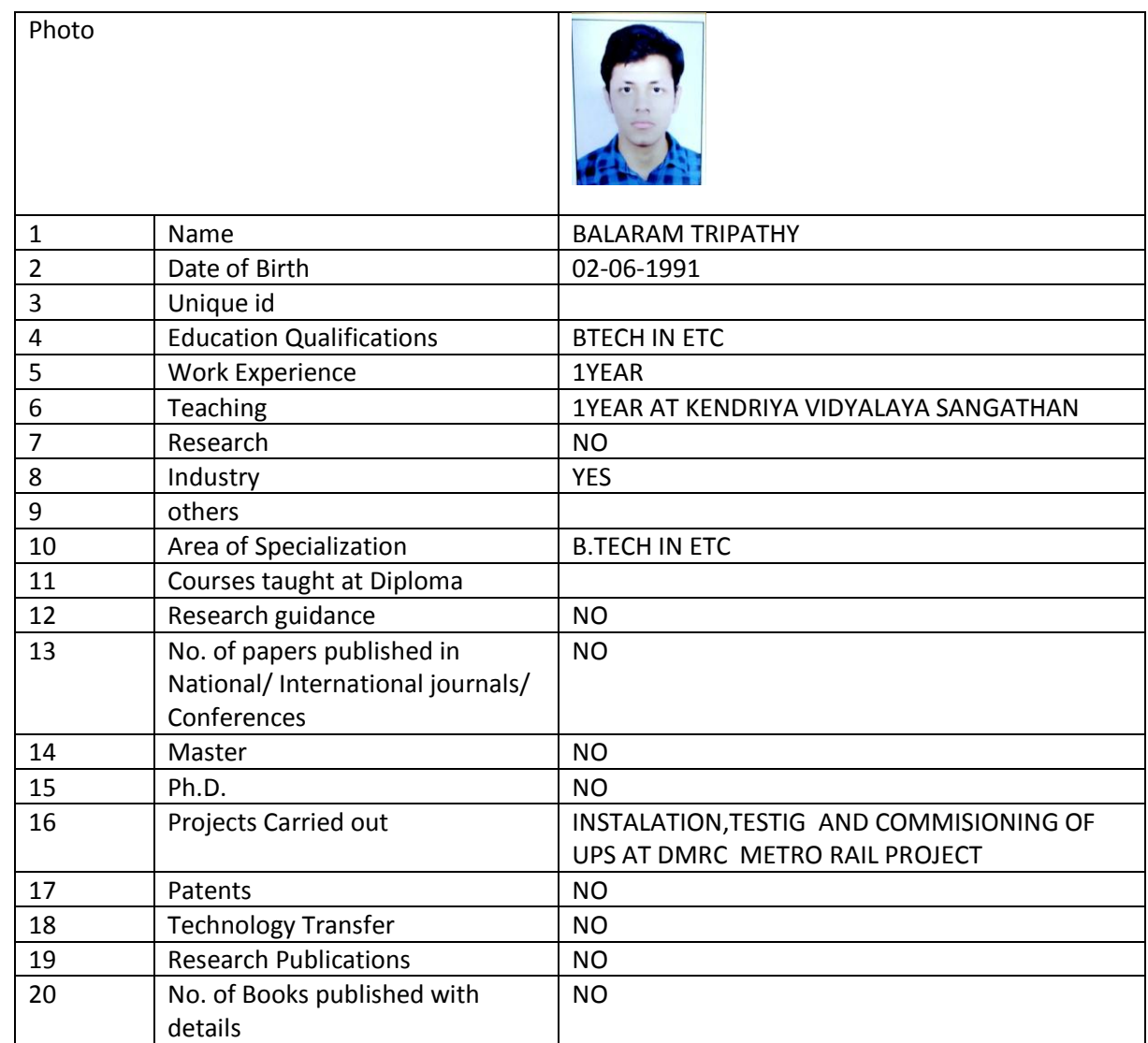

Balaram Tripathy

Faculty Signature

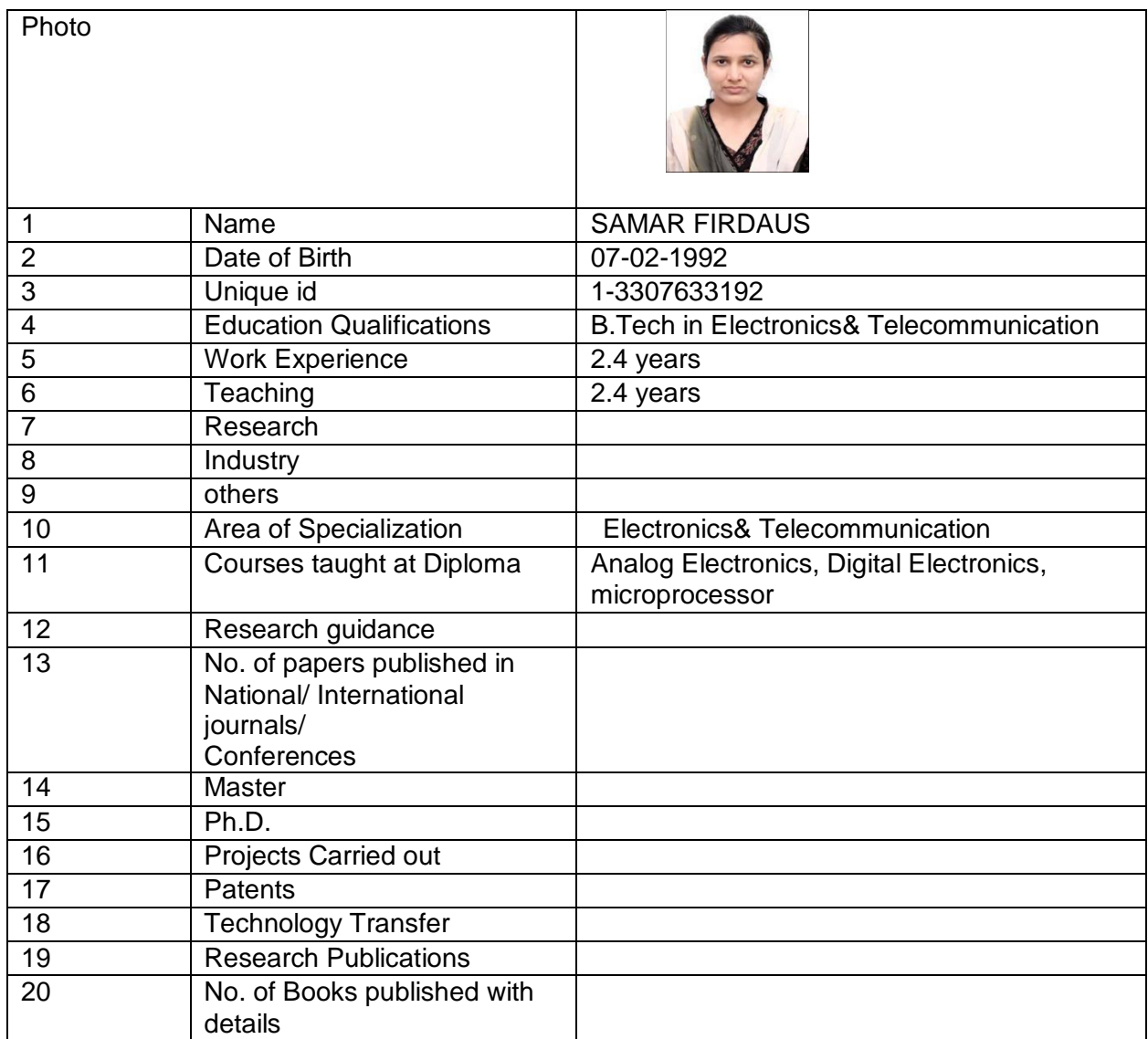

Sanar Girdaus

Signature

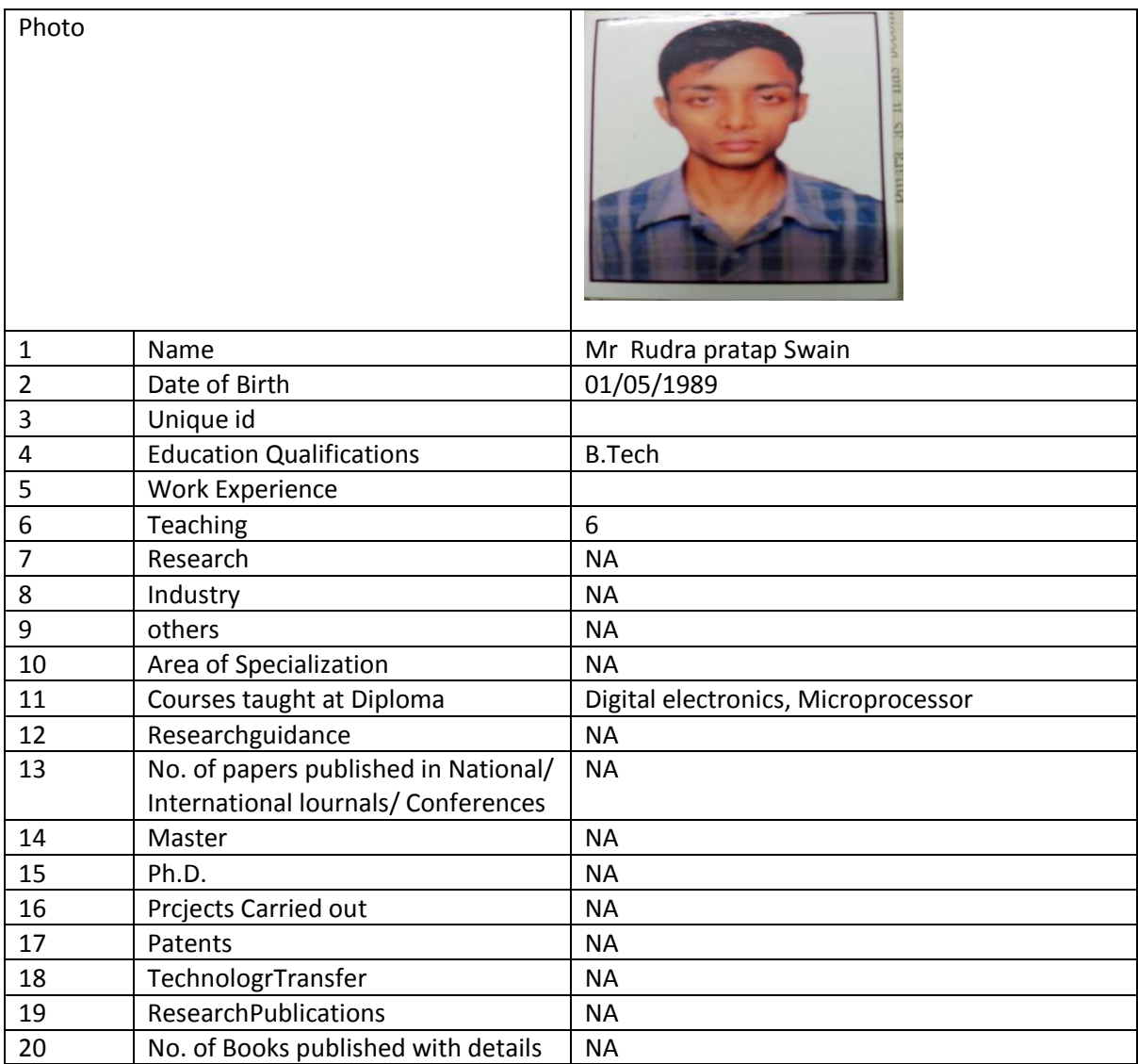

Ruding proofab swain

# ELECTRICAL DEPARTMENT

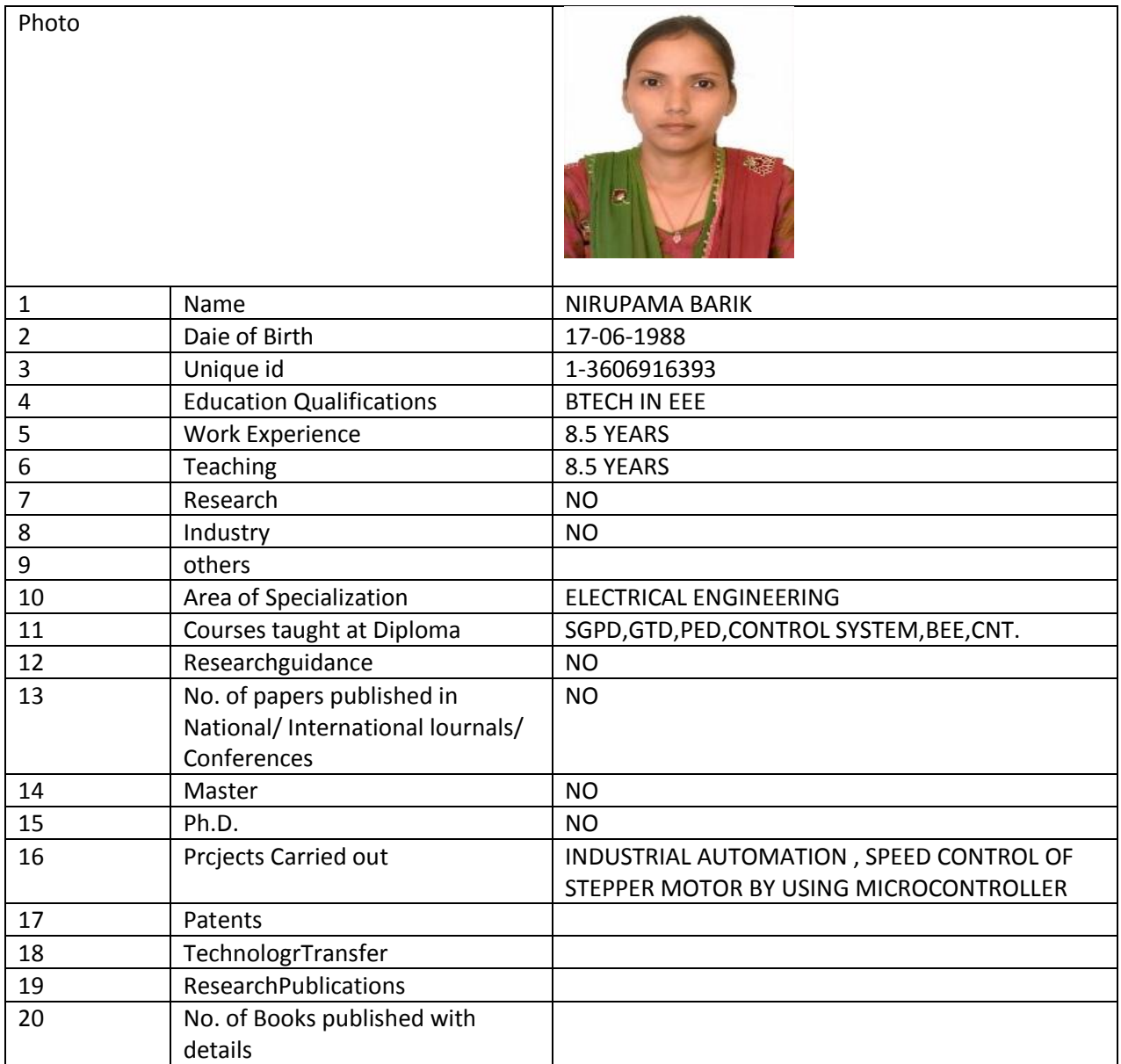

Nirulama Barik

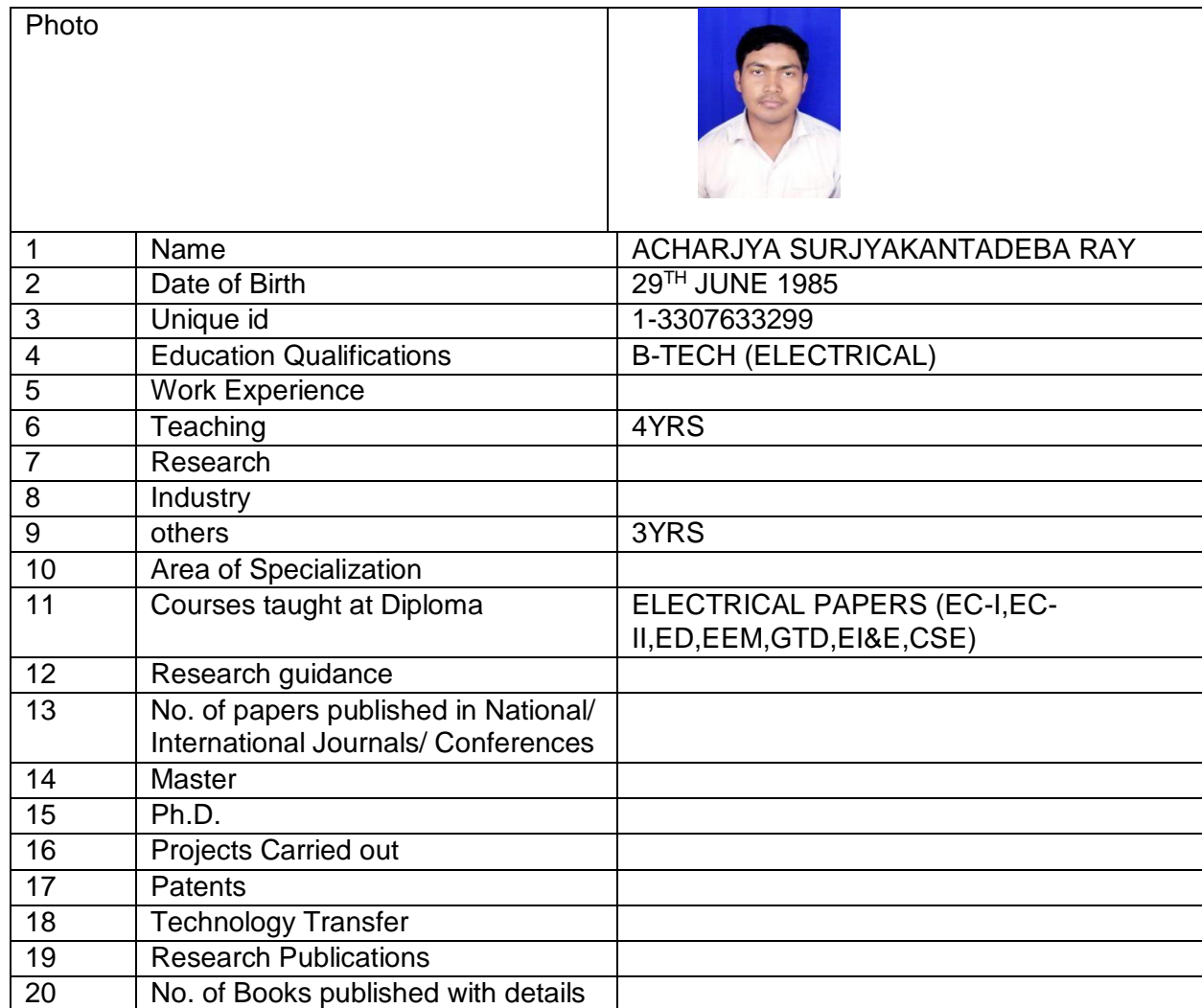

Achariya Swijakantadeba Ray

Faculty Signature

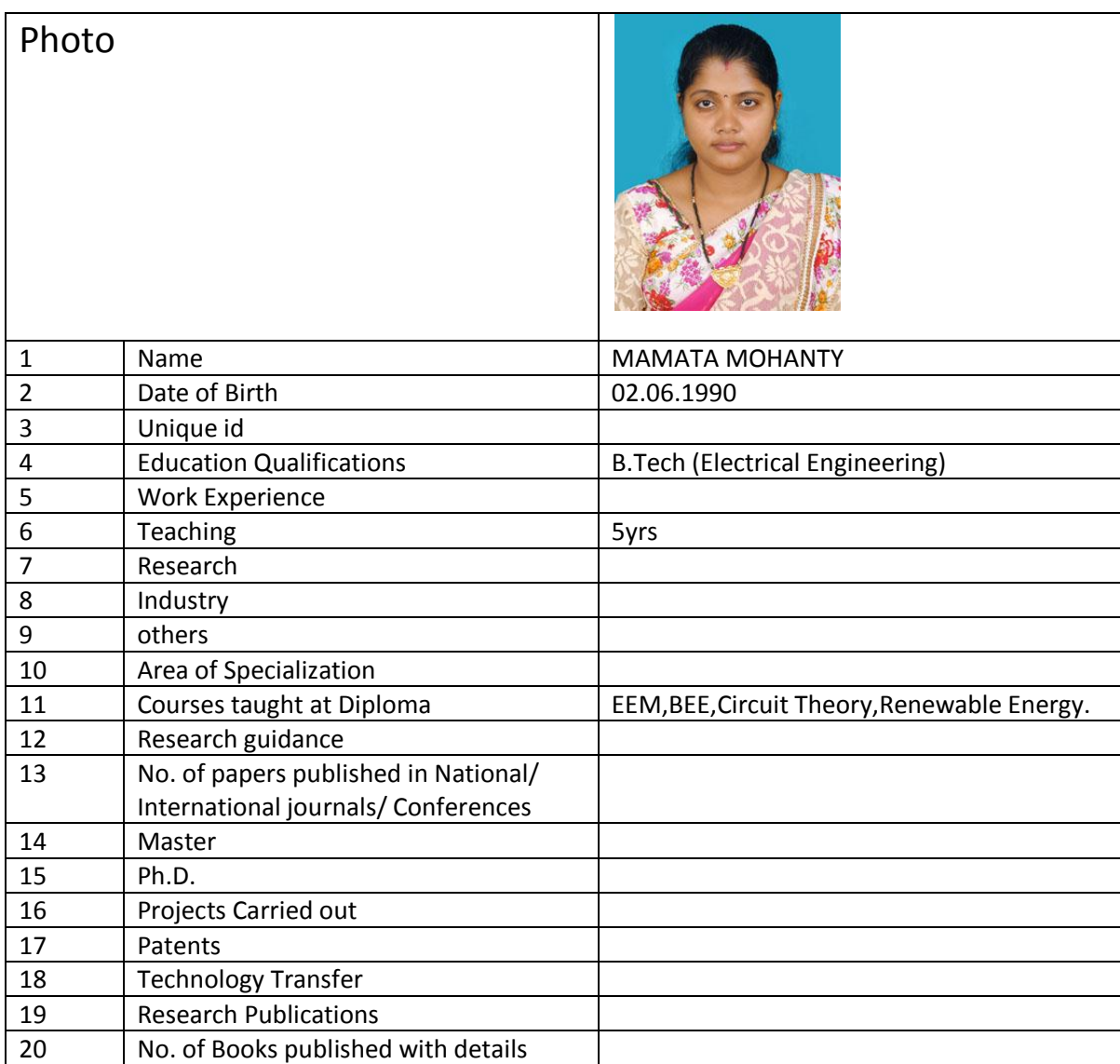

Manata Mohanty

Signature

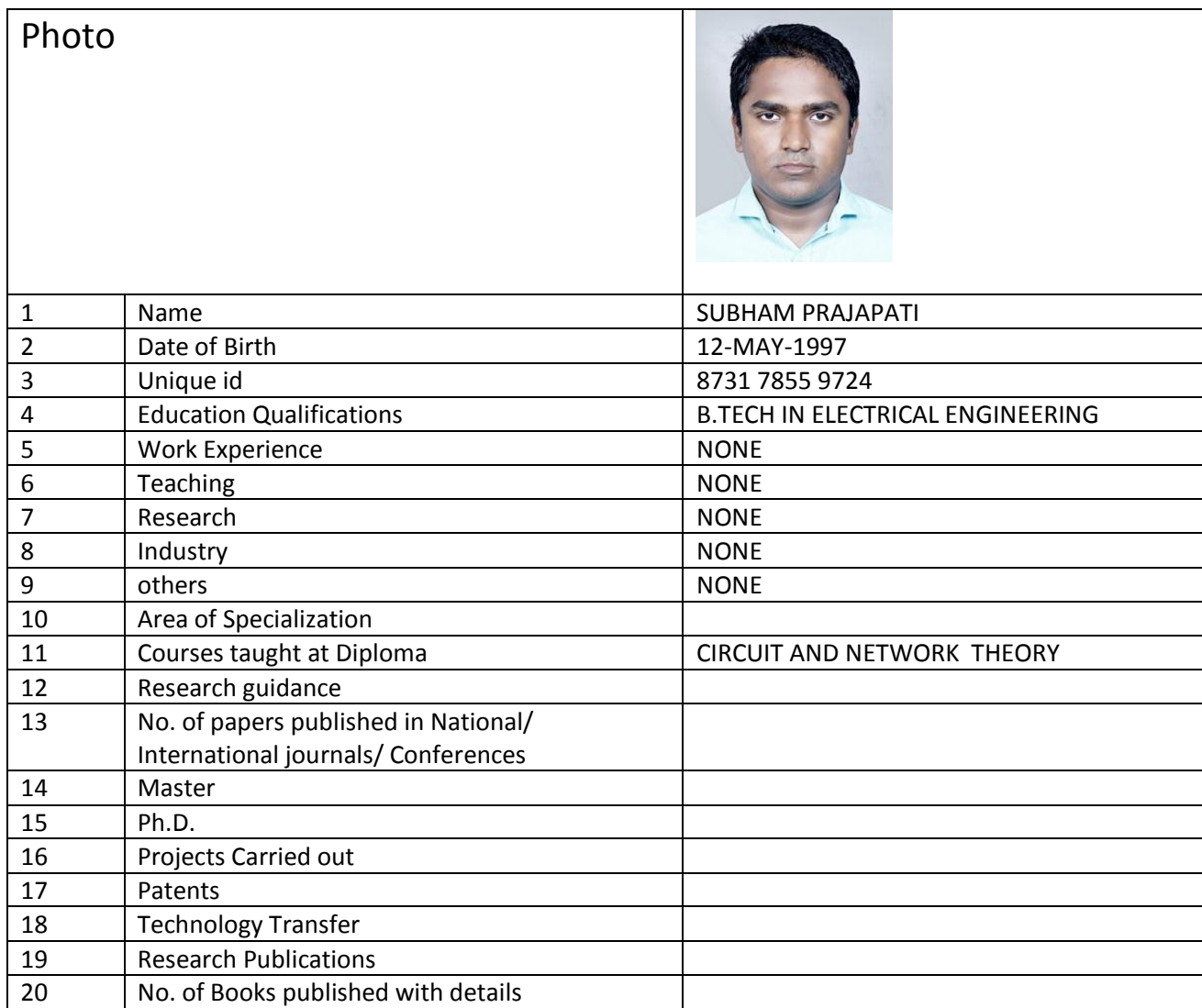

Subham Prajapati

Signature

## MECHANICAL DEPARTMENT

Photo

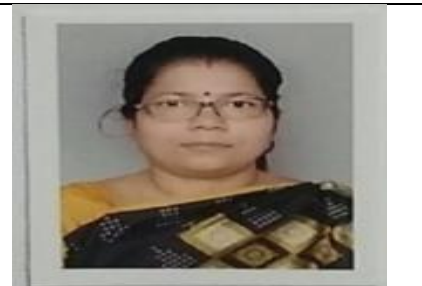

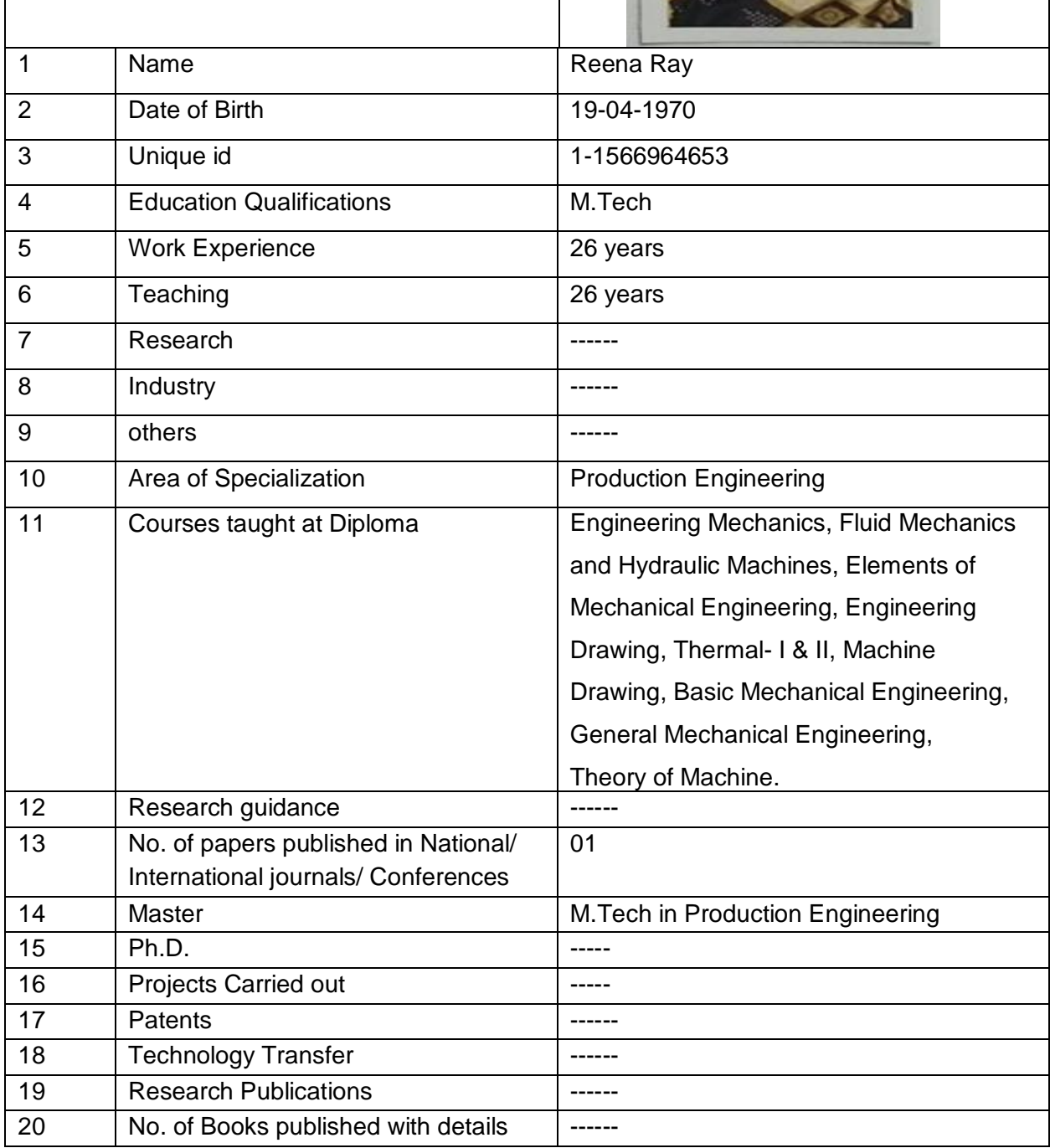

Reenafa

FACULTY SIGNATURE

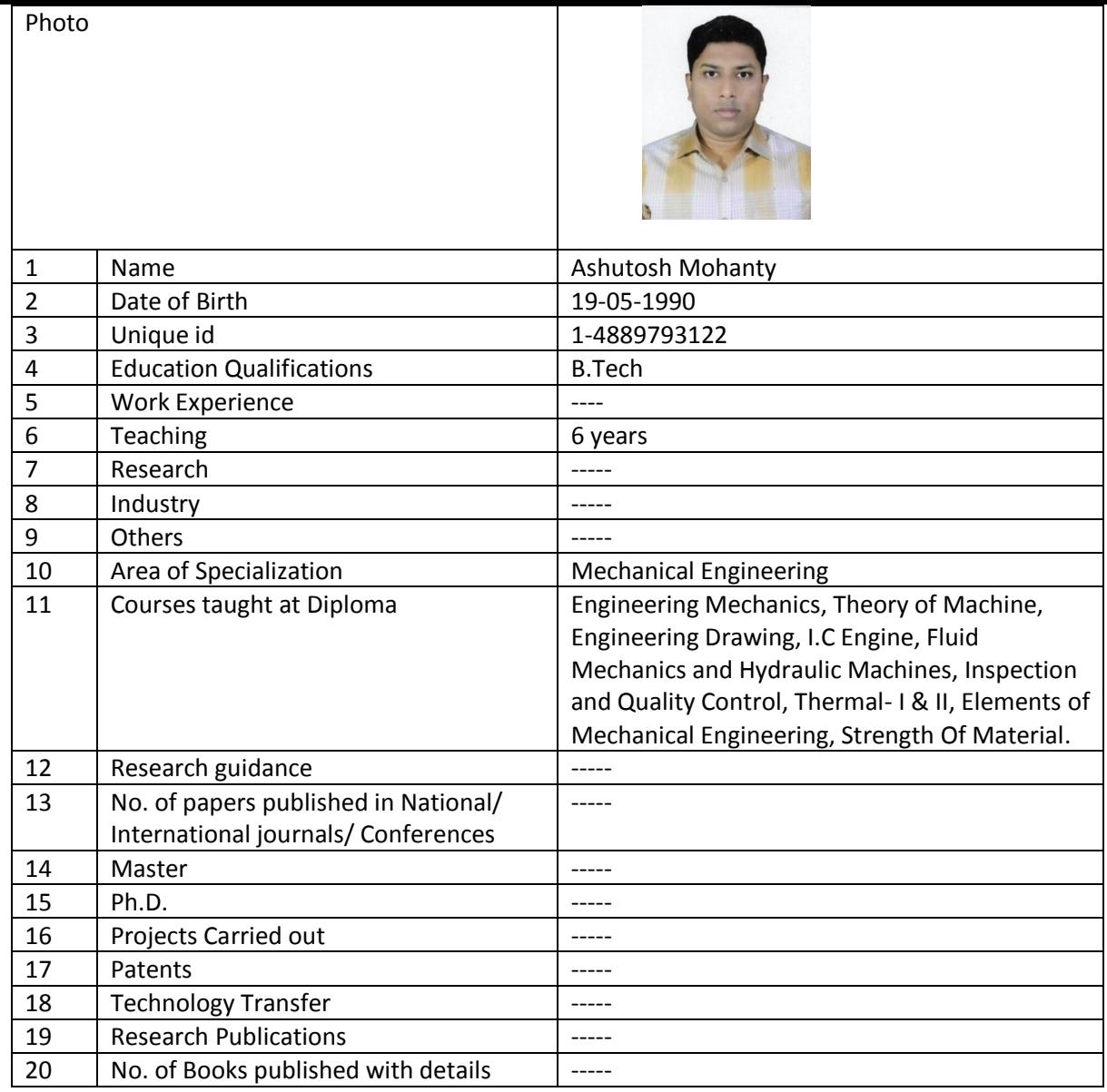

Ashutosh Moharty

Faculty Signature

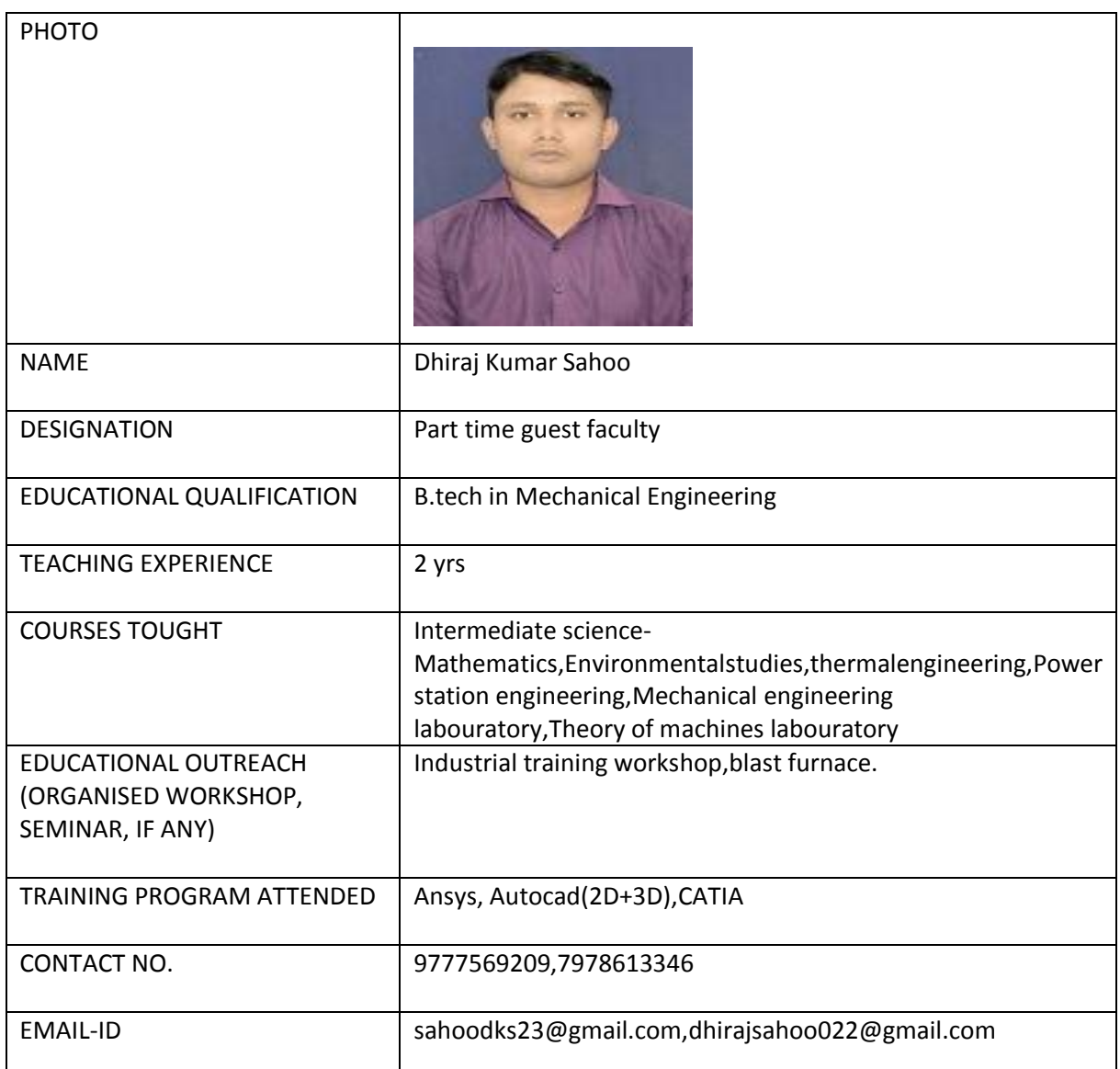

Dhiray kuman Sahro

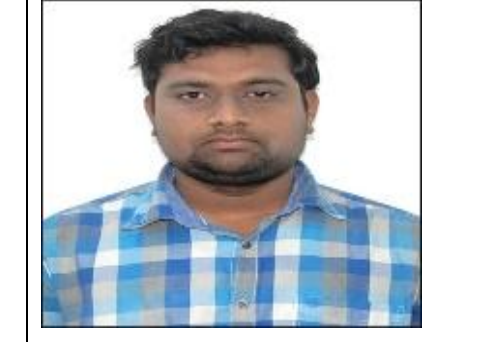

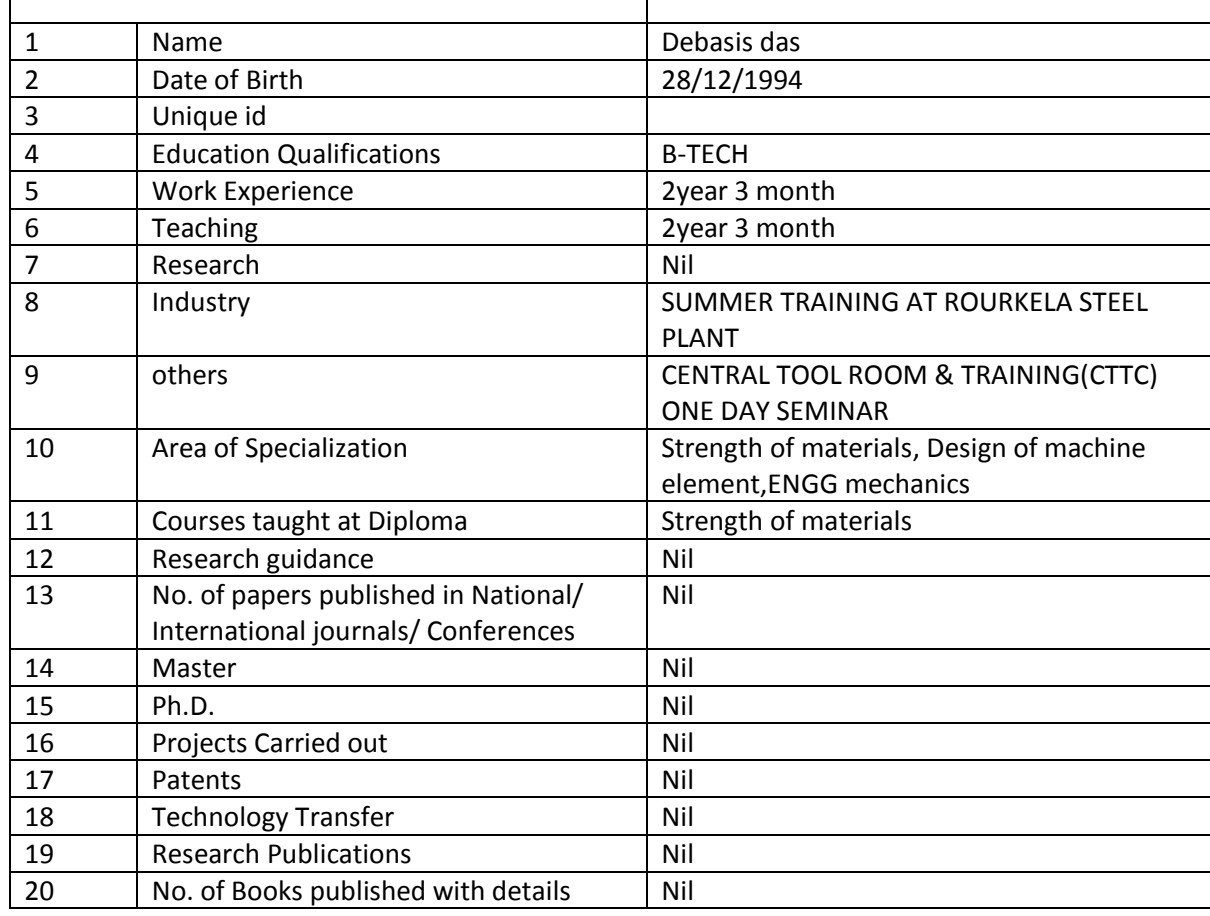

Debaris Des

Faculty Signature

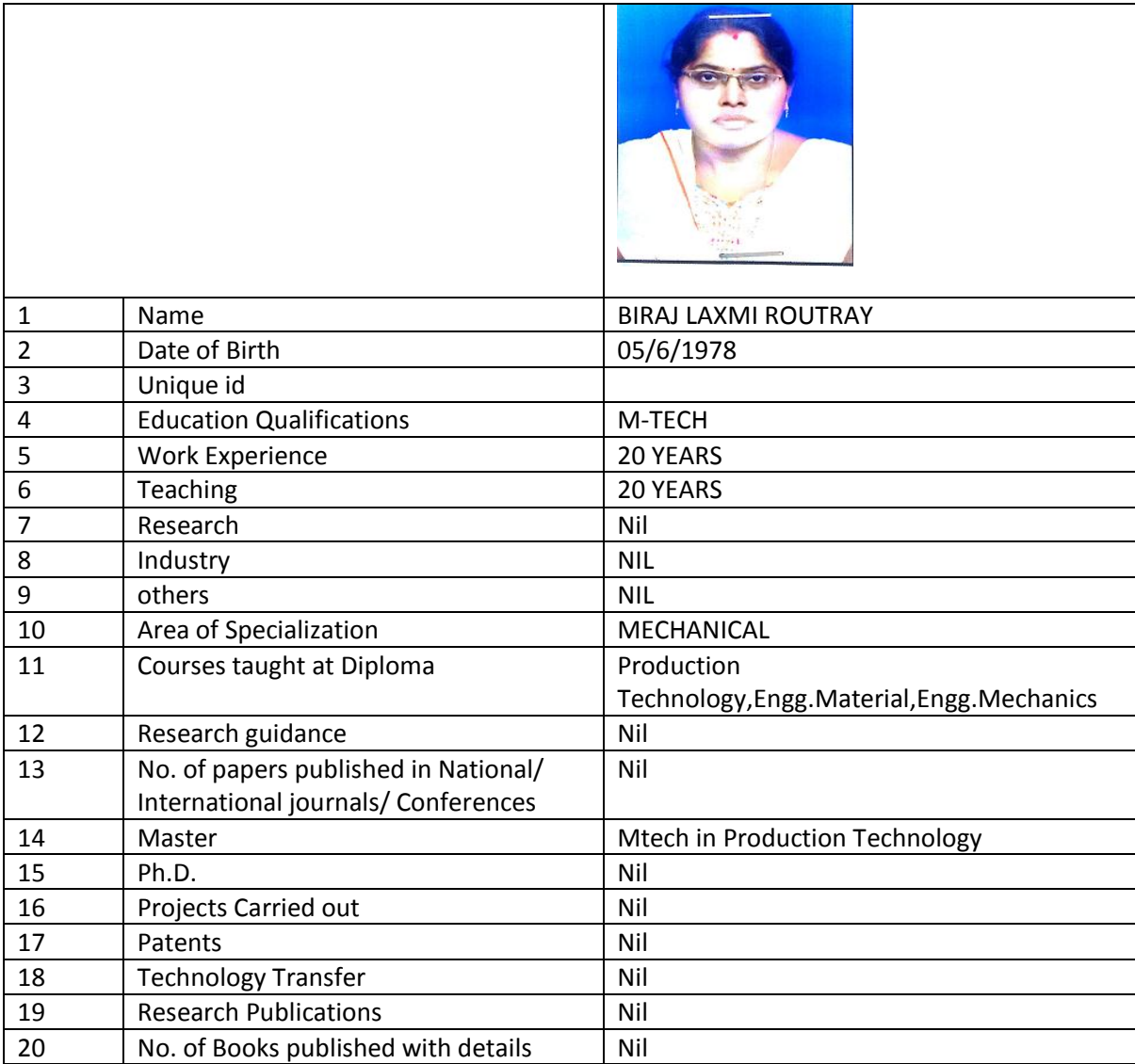

Bérraj lanone Routnay

SIGNATURE

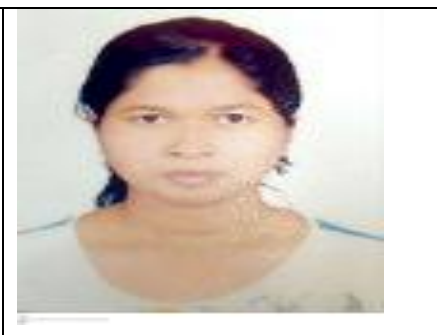

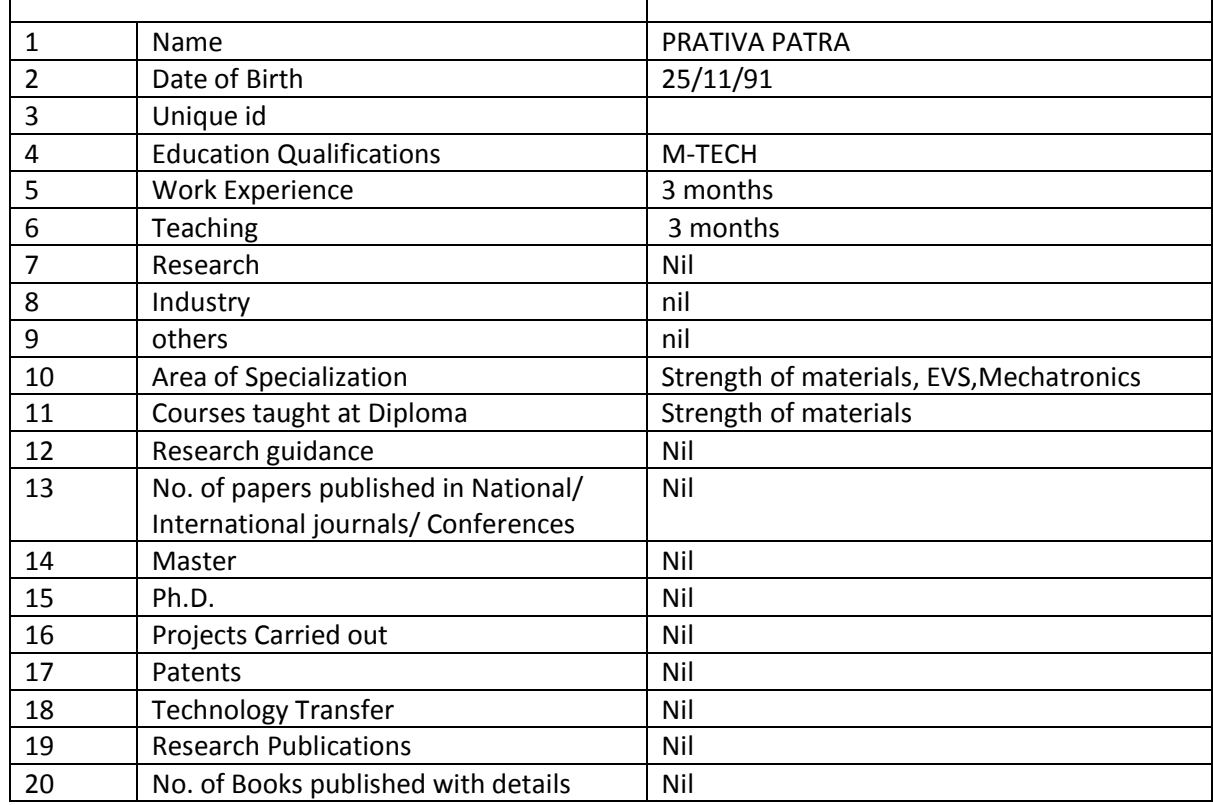

Pratica Patro

SIGNATURE

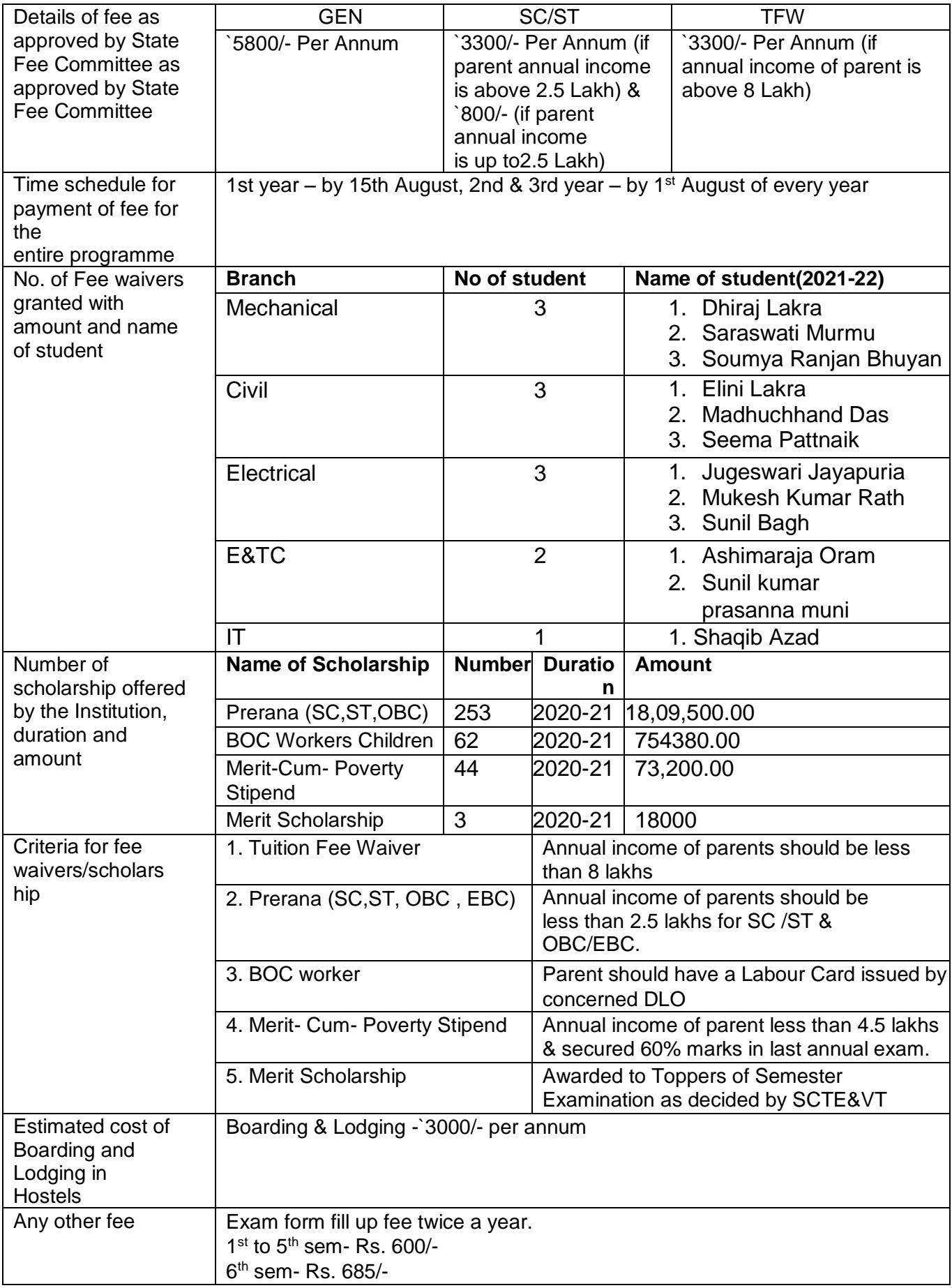
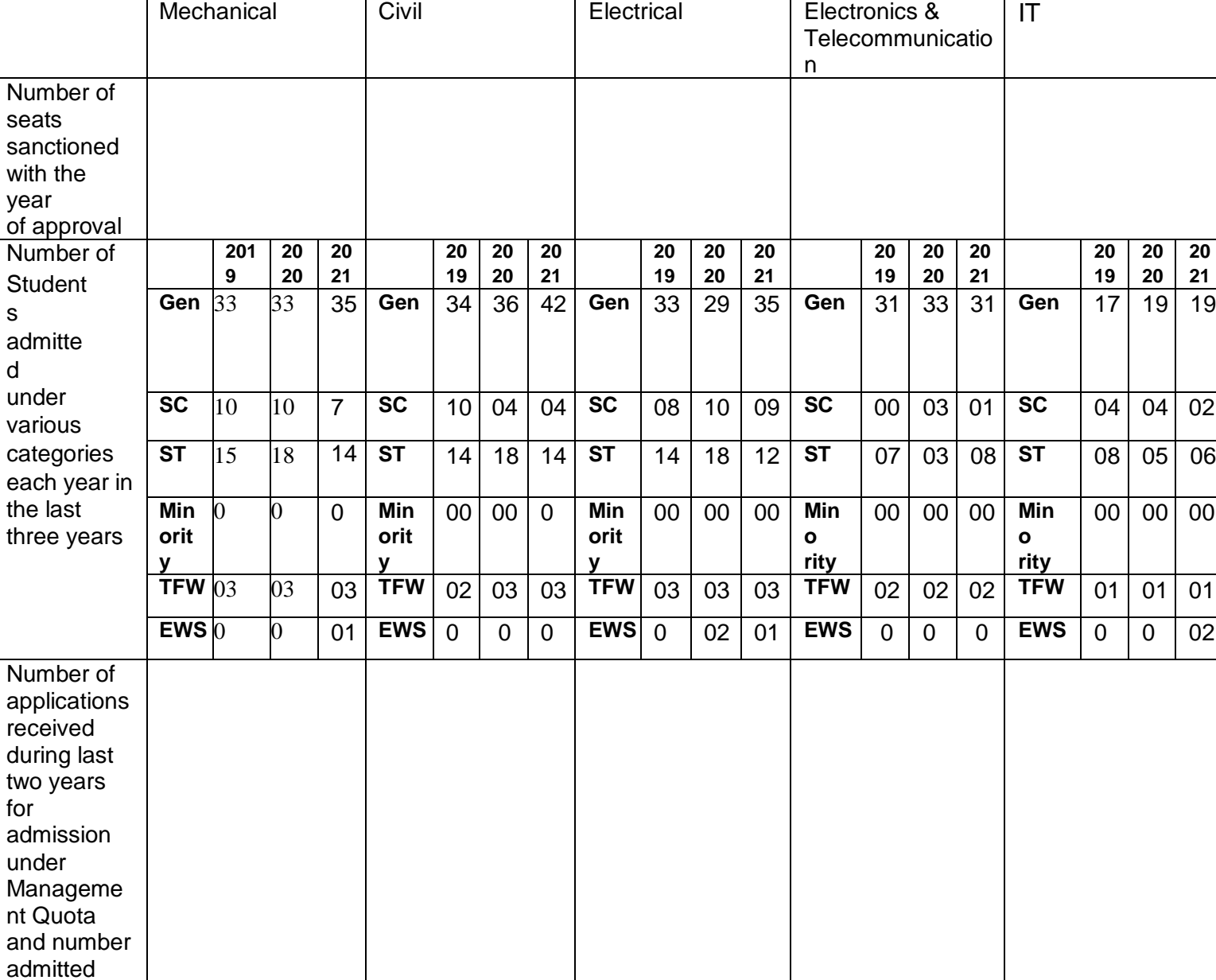

## **Admission Procedure**

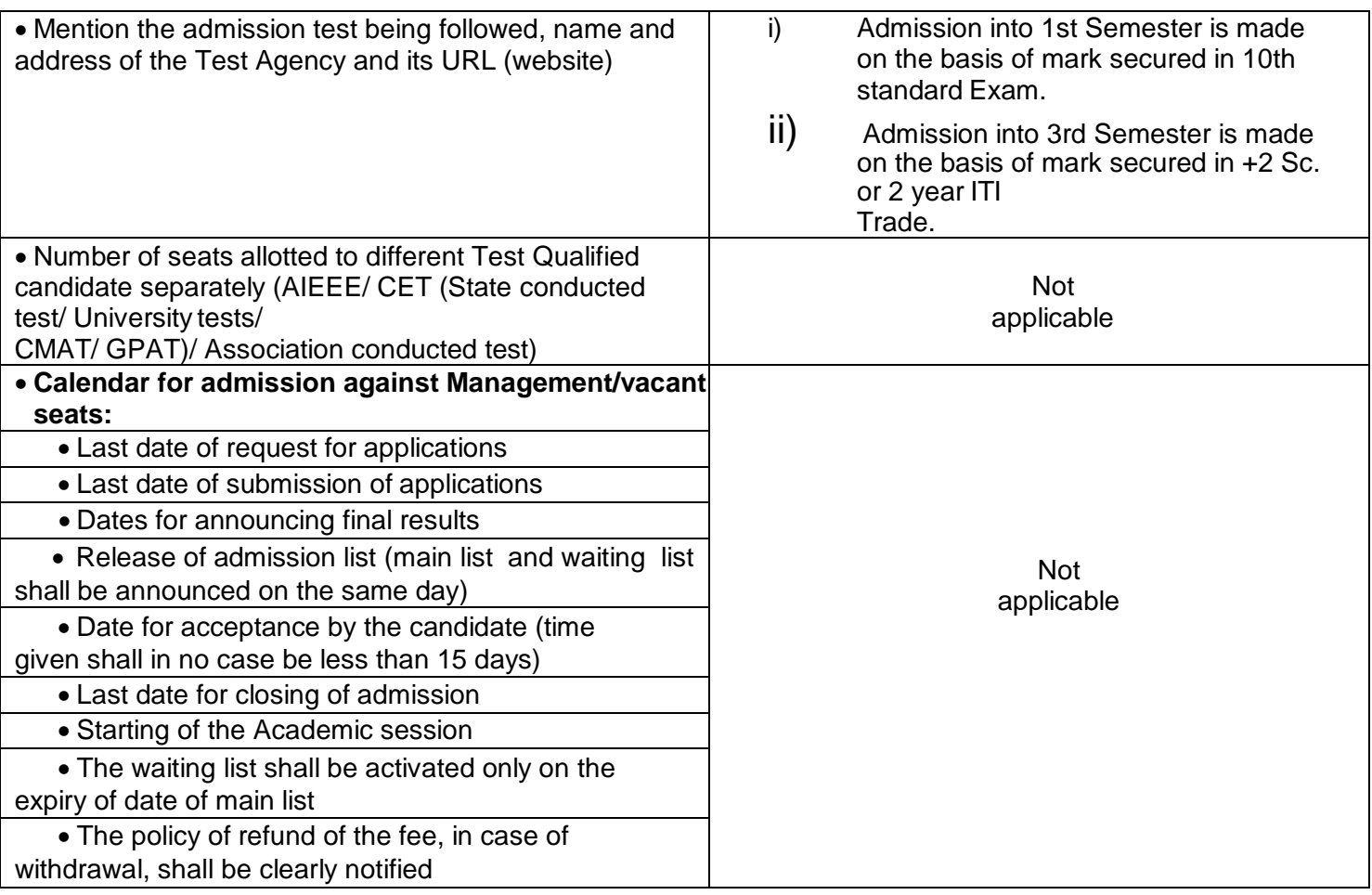

## **Criteria and Weightages for Admission**

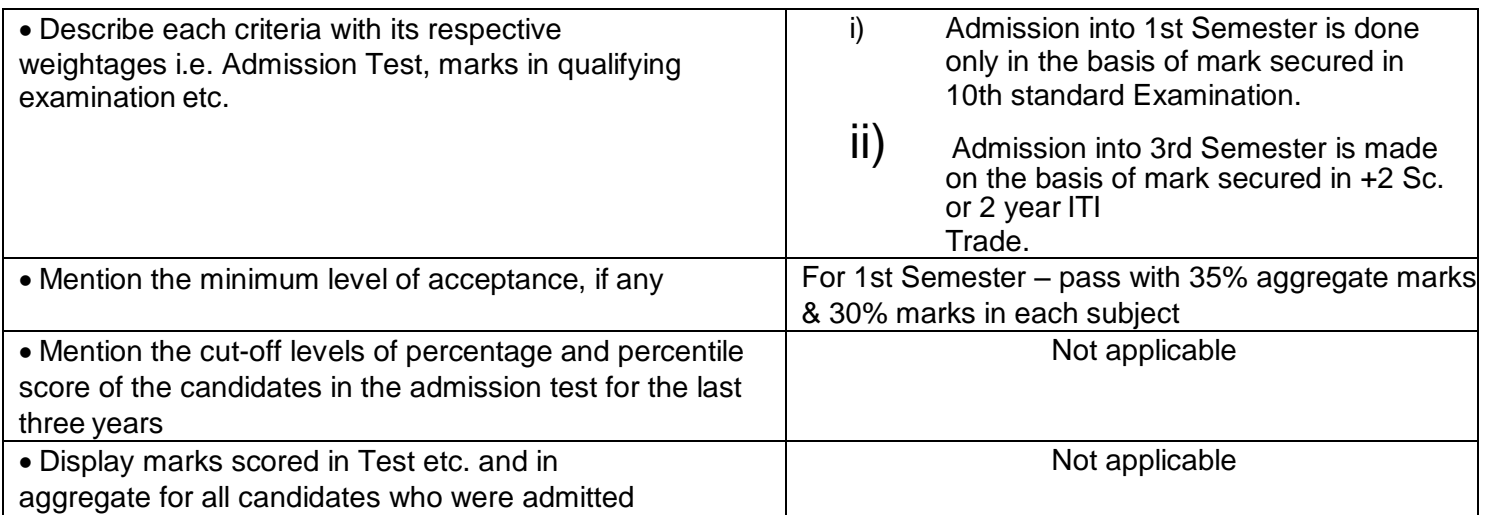

## **List of Applicants**

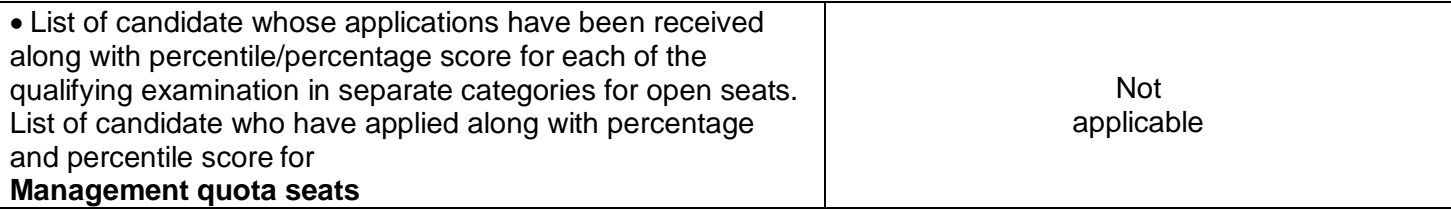

## **Results of Admission Under Management seats/Vacant seats**

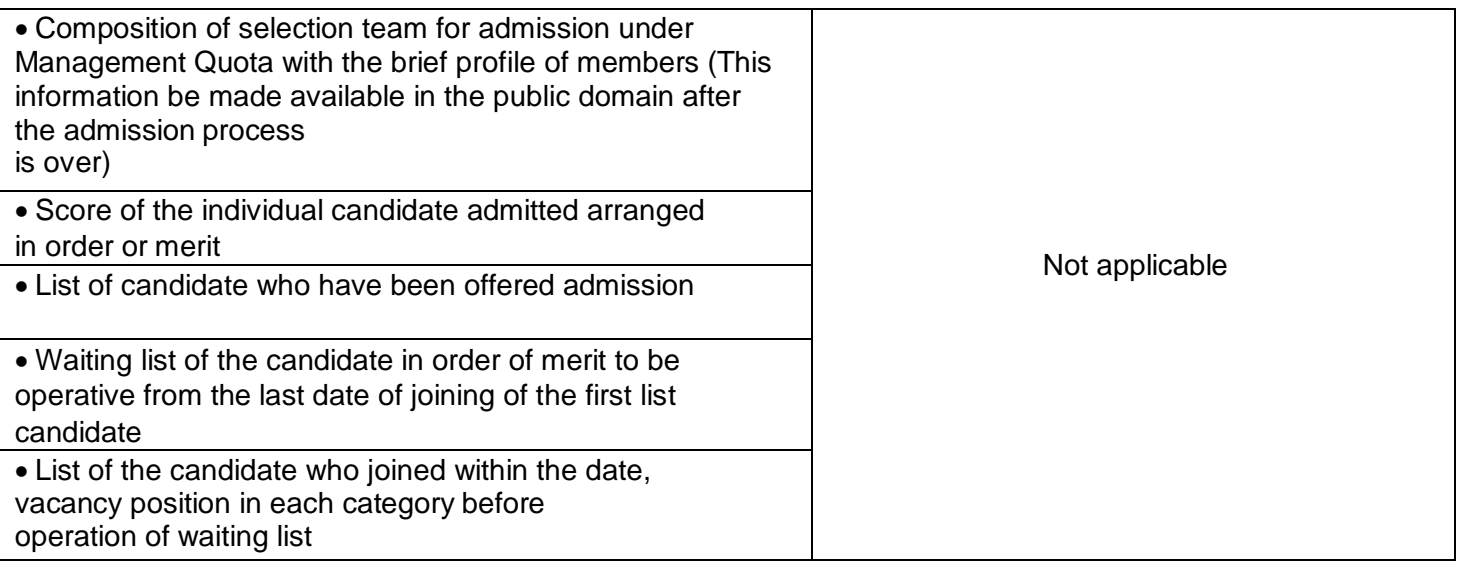

## **Information of Infrastructure and Other Resources Available**

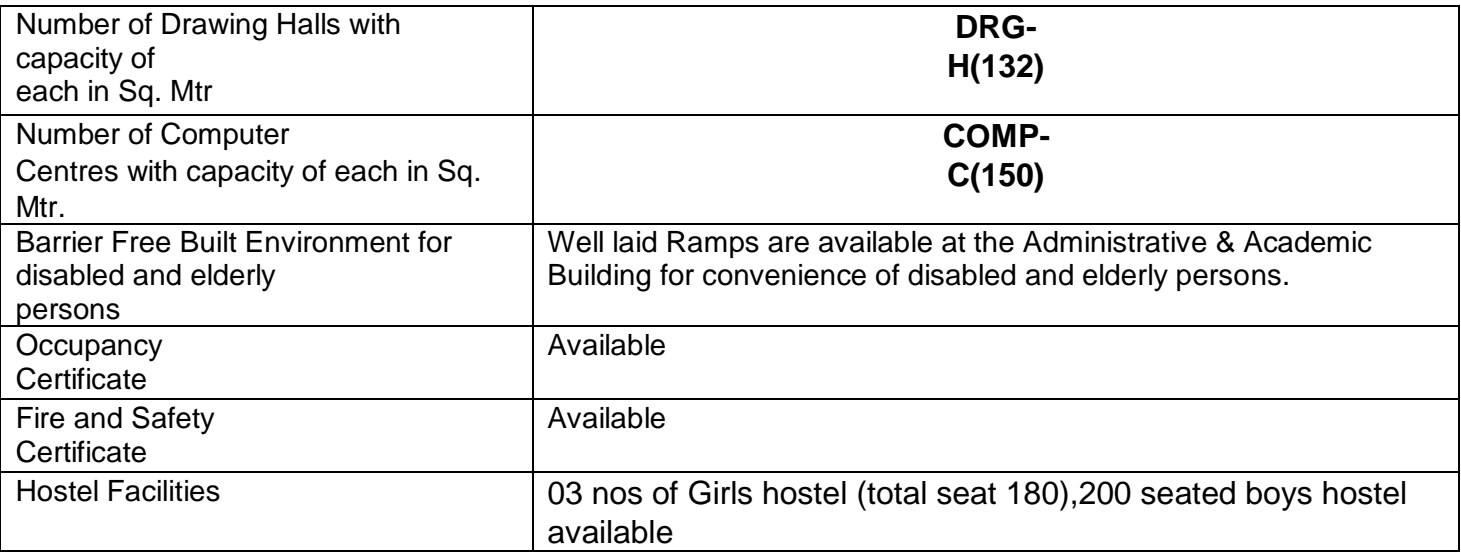

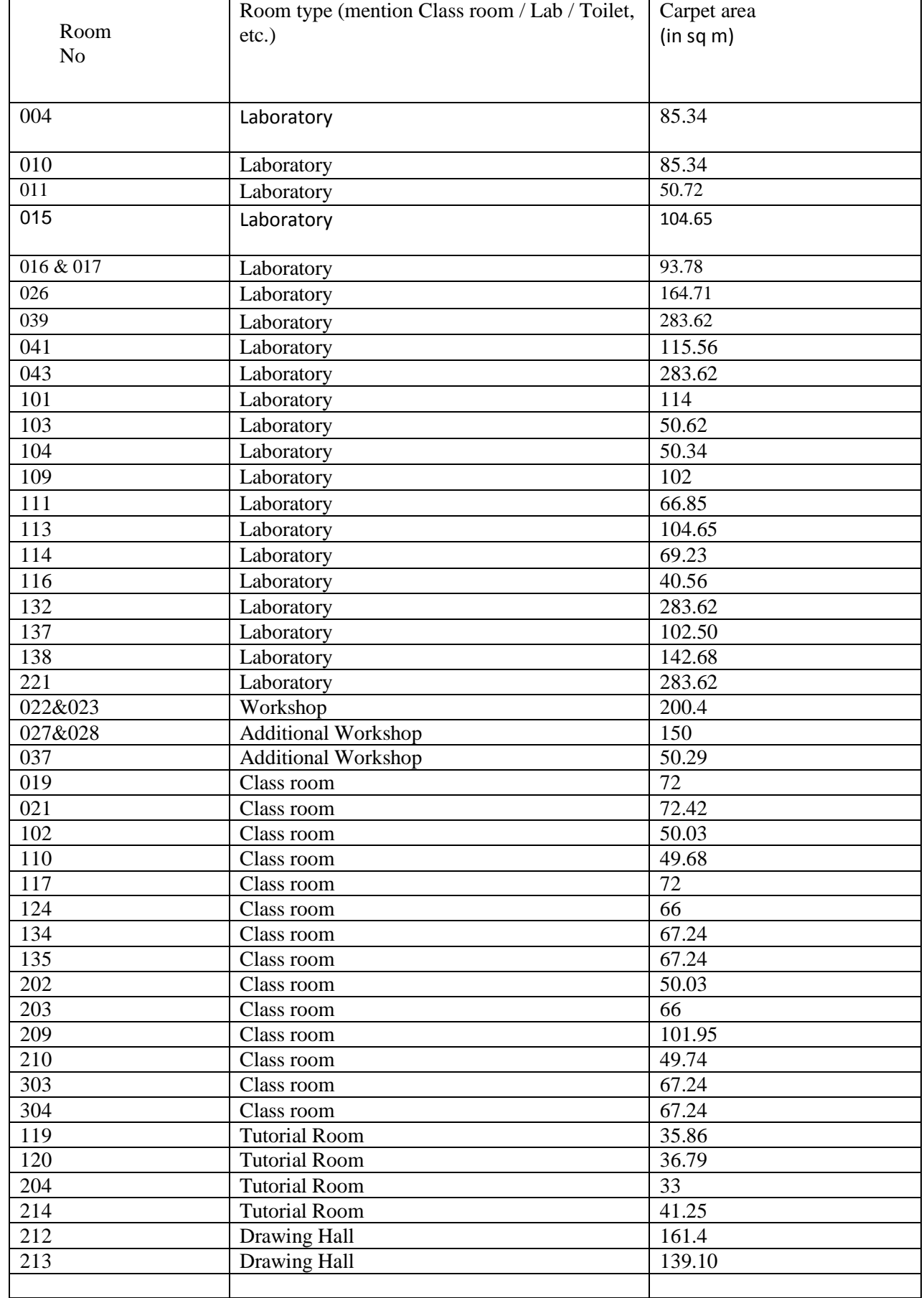

 $\overline{\phantom{0}}$ 

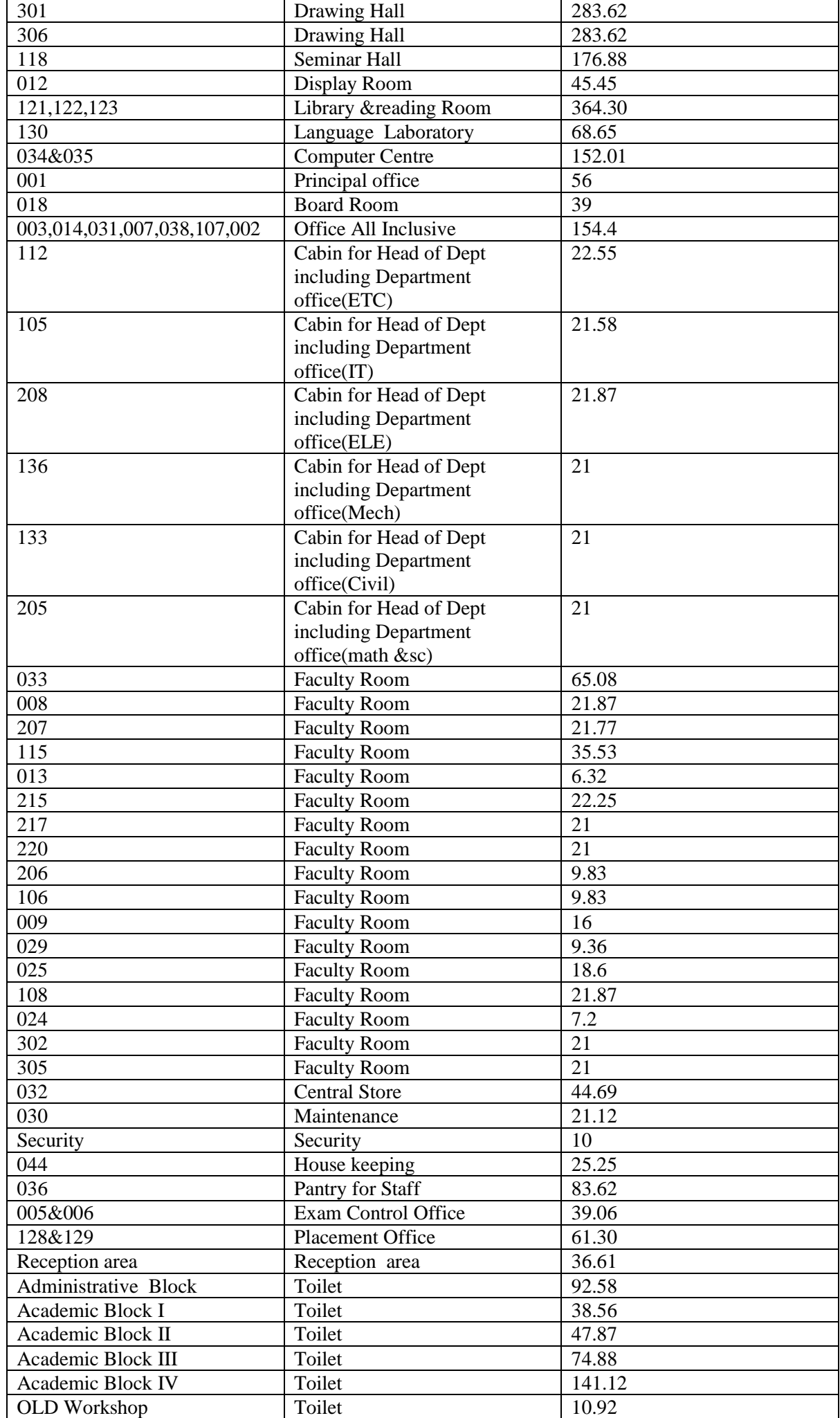

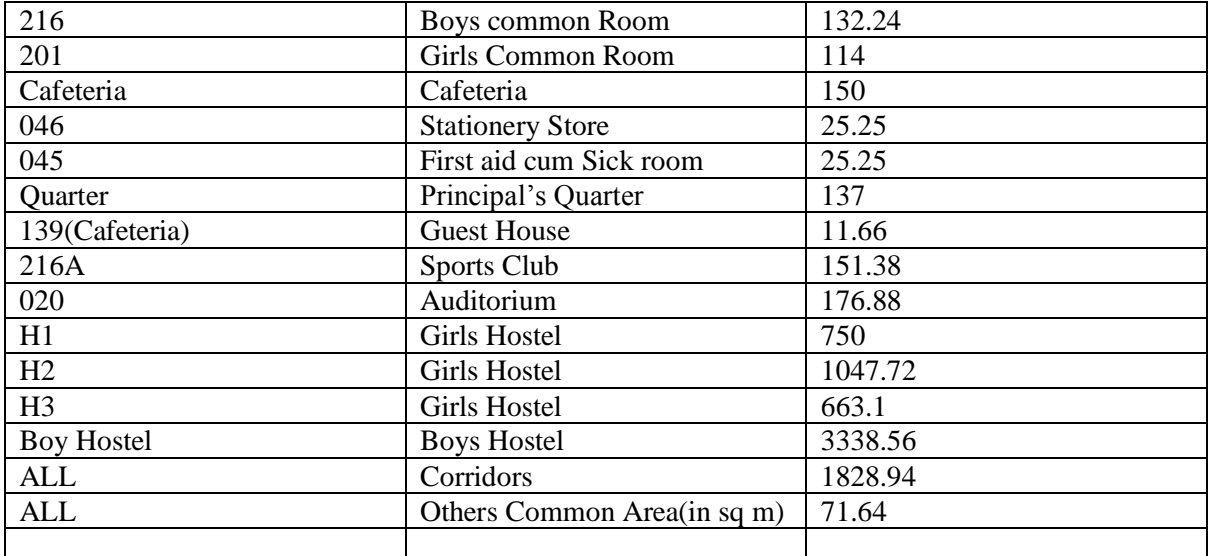

## **Library**

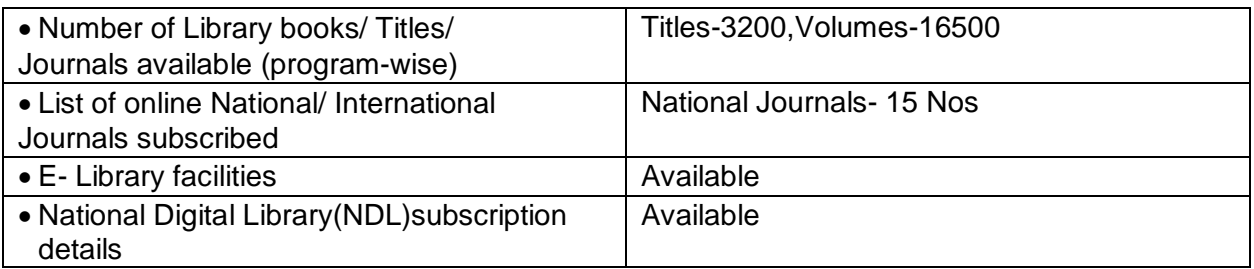

### **Laboratory & Workshop EQUIPMENT LIST OF E&TC DEPARTMENT**

#### DIGITAL ELECTRONICS LAB

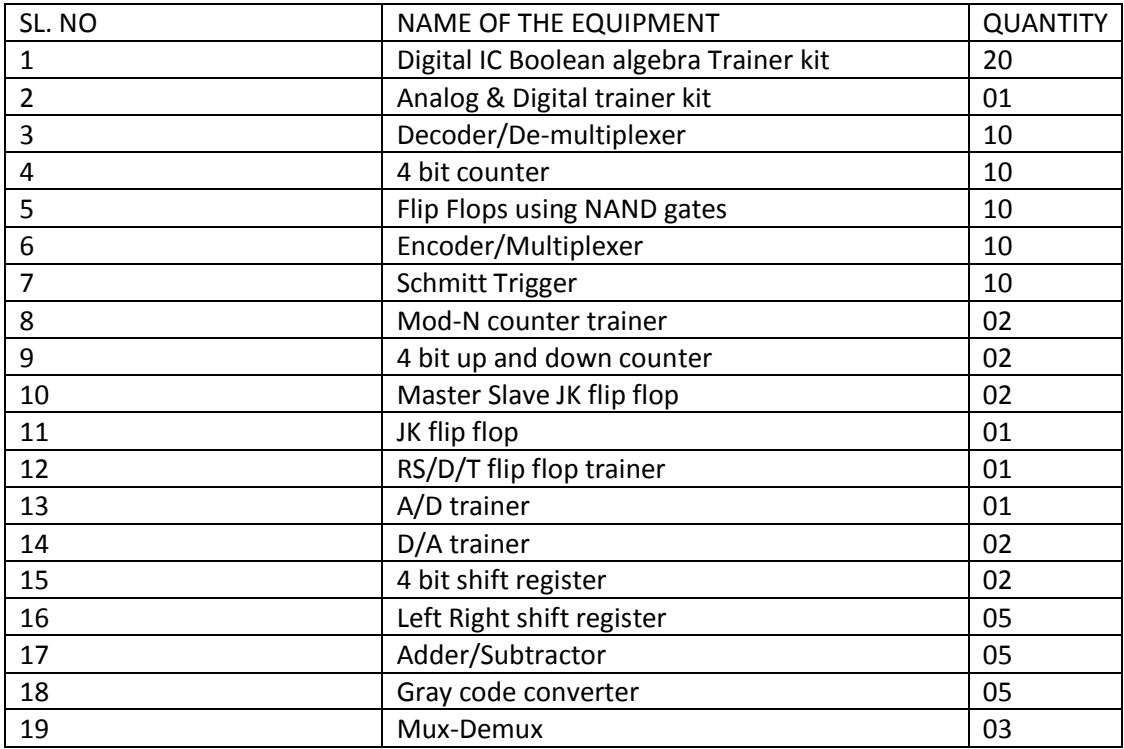

#### **ELECTRONICS MEASUREMENT & INSTRUMENTATION LAB**

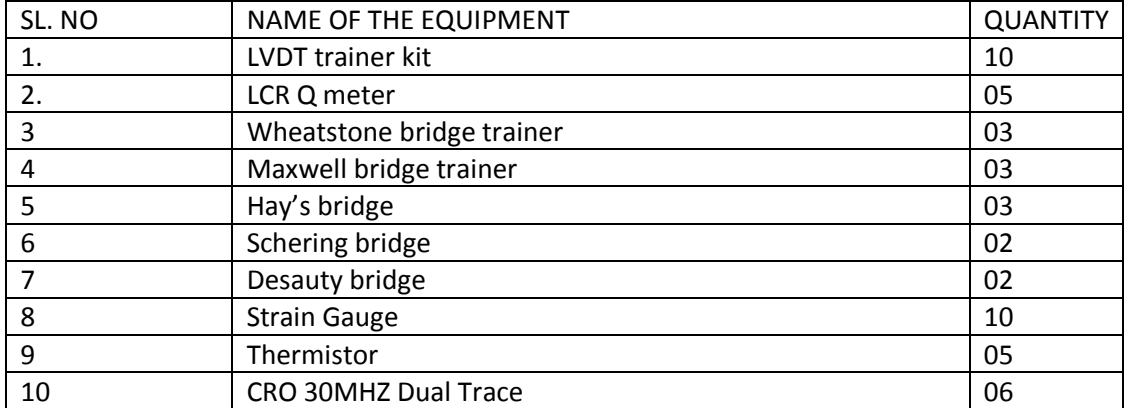

#### **MICROPROCESSOR AND MICROCONTROLLER LAB**

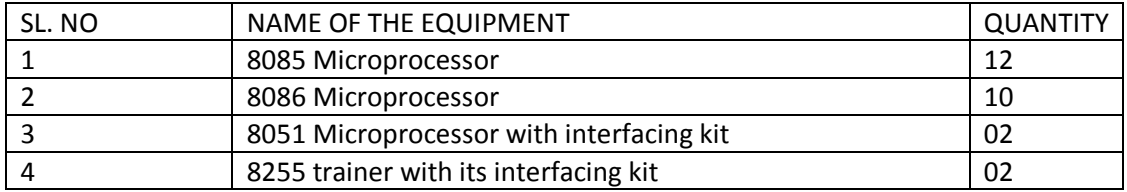

#### **ANALOG AND LINEAR IC LAB**

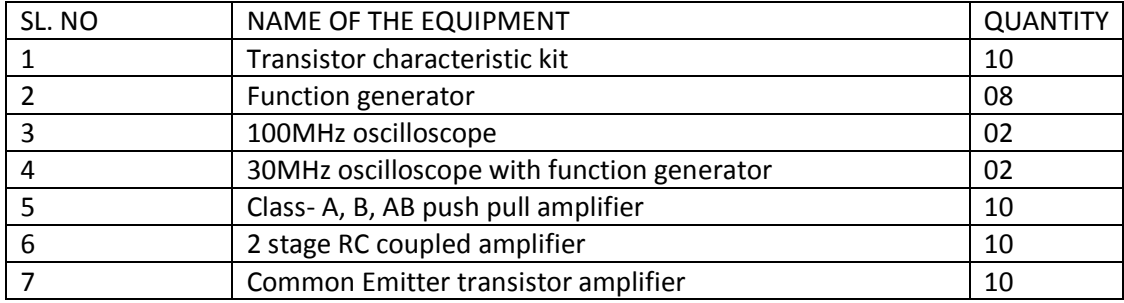

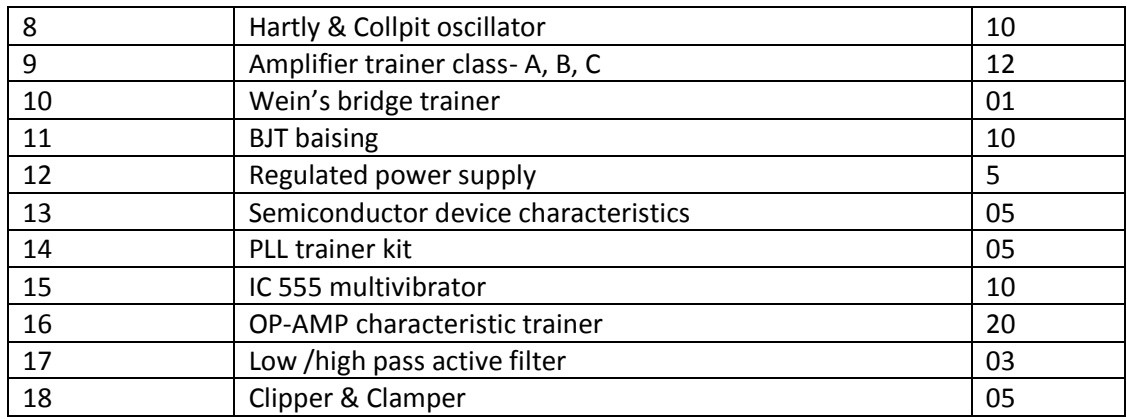

#### **A & D COMMUNICATION LAB**

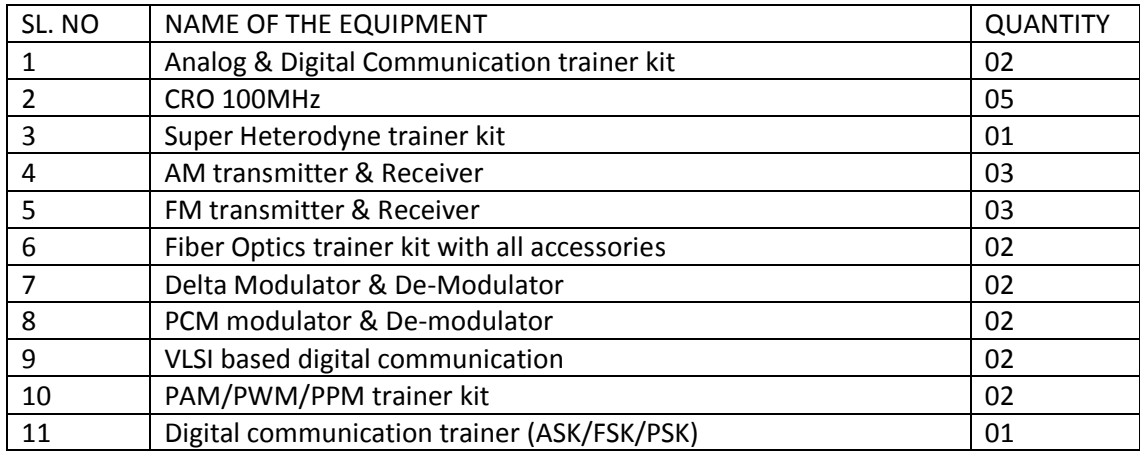

#### **VLSI & EMBEDDED SYSTEM LAB AND MATLAB**

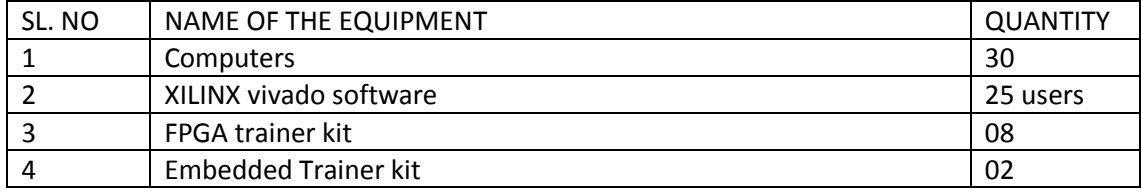

#### **WAVE PROPAGATION & COMMUNICATION ENGINEERING LAB**

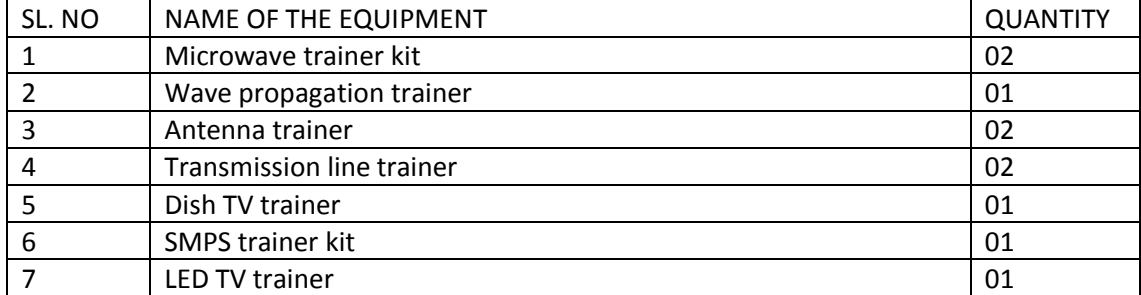

#### **POWER ELECTRONICS LAB**

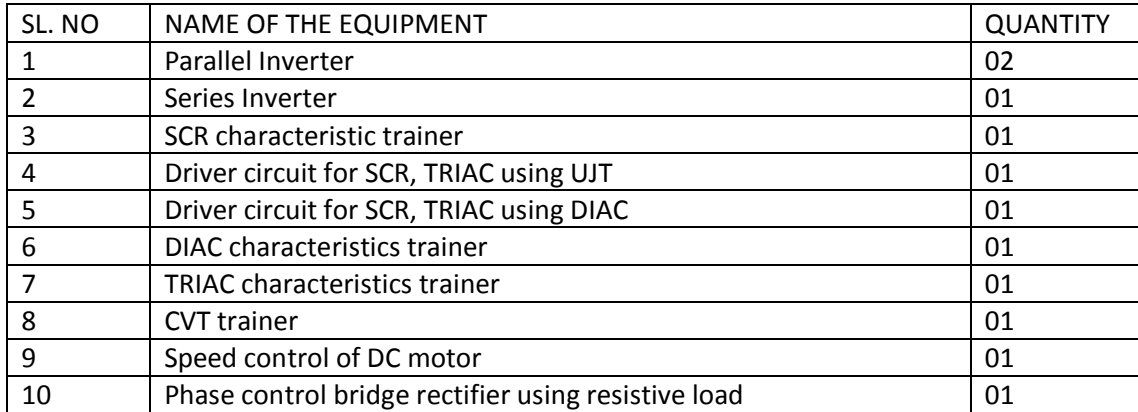

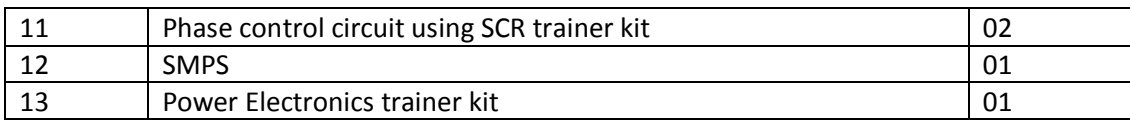

#### **ADVANCED COMMUNICATION ENGINEERING LAB**

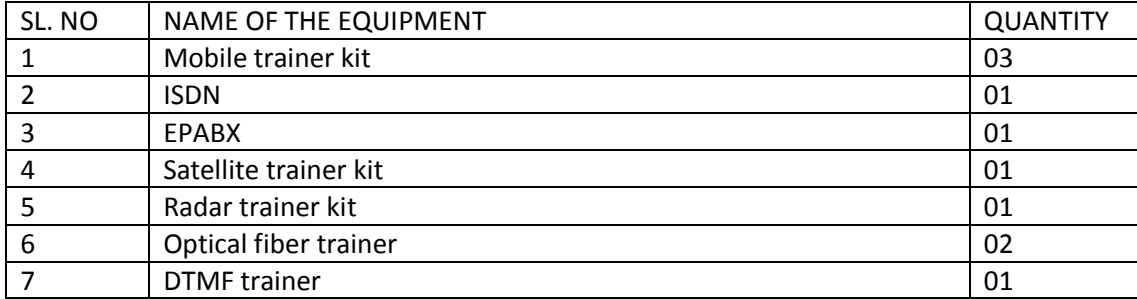

#### **PLC & AUTOMATION LAB**

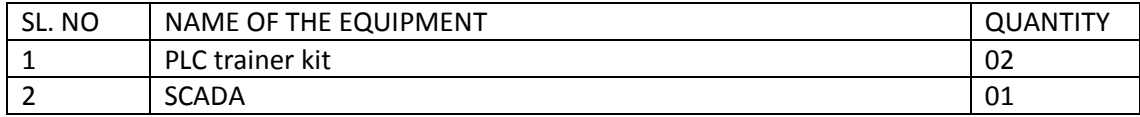

## Electrical department

#### CNT LAB

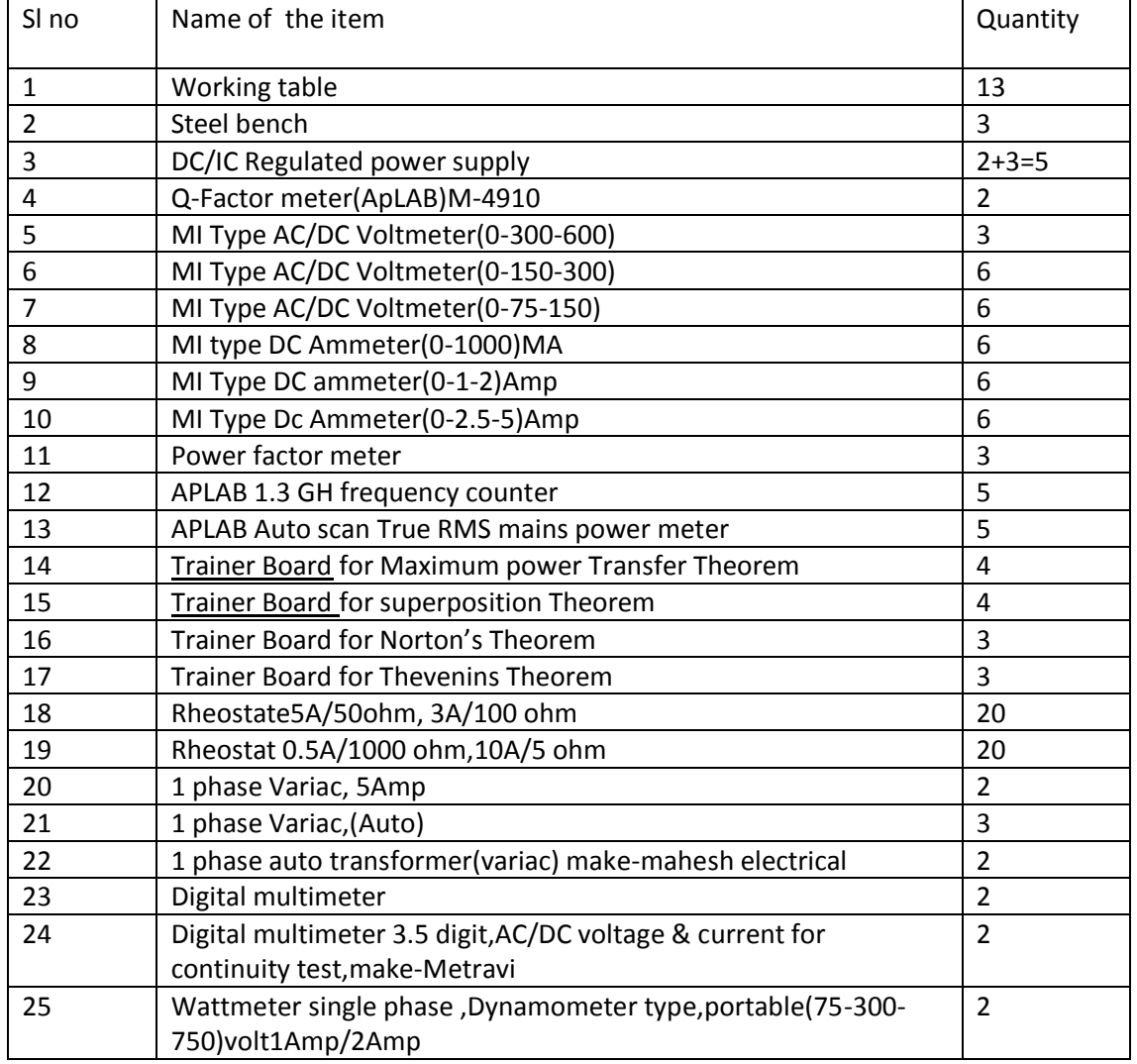

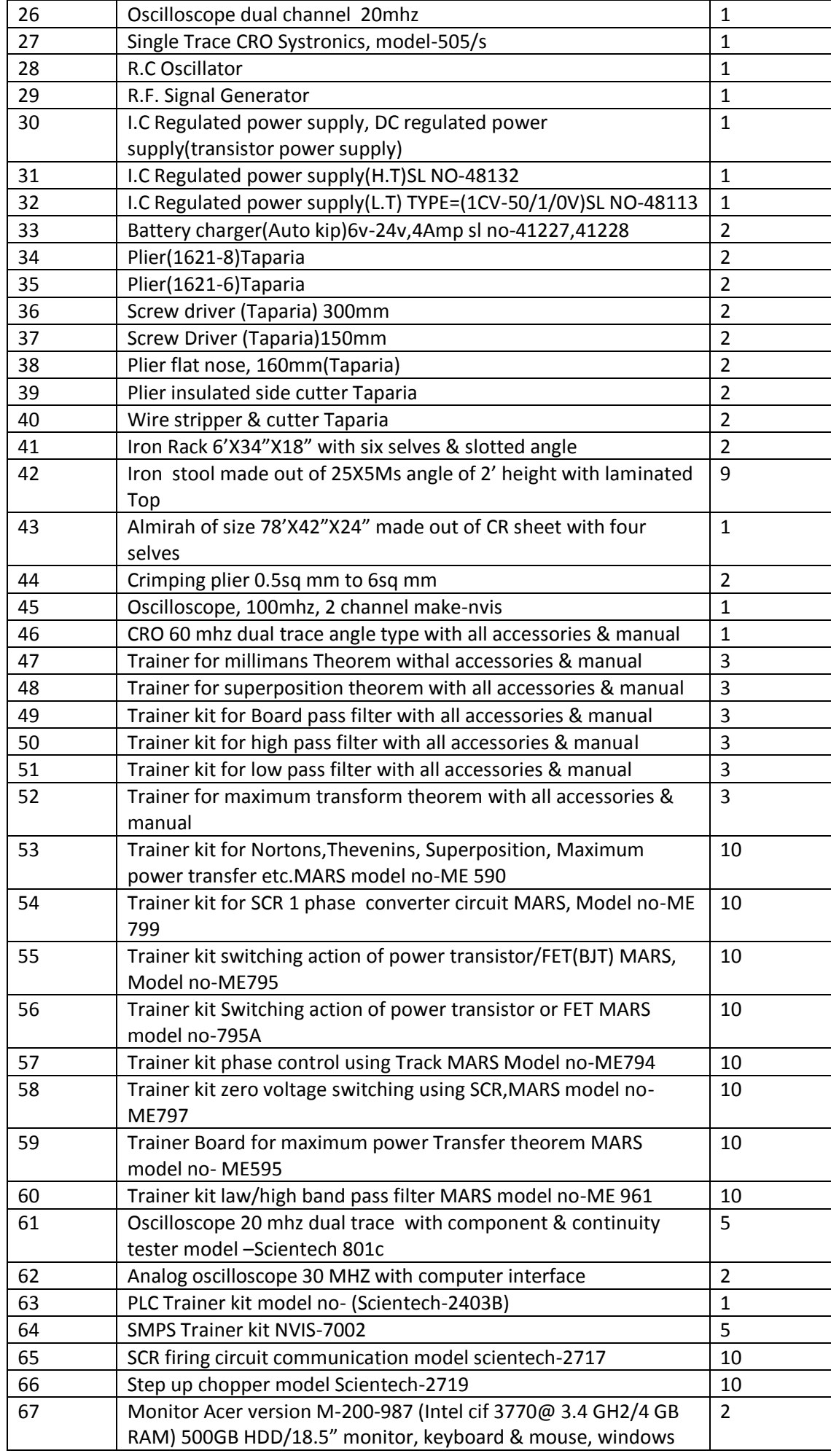

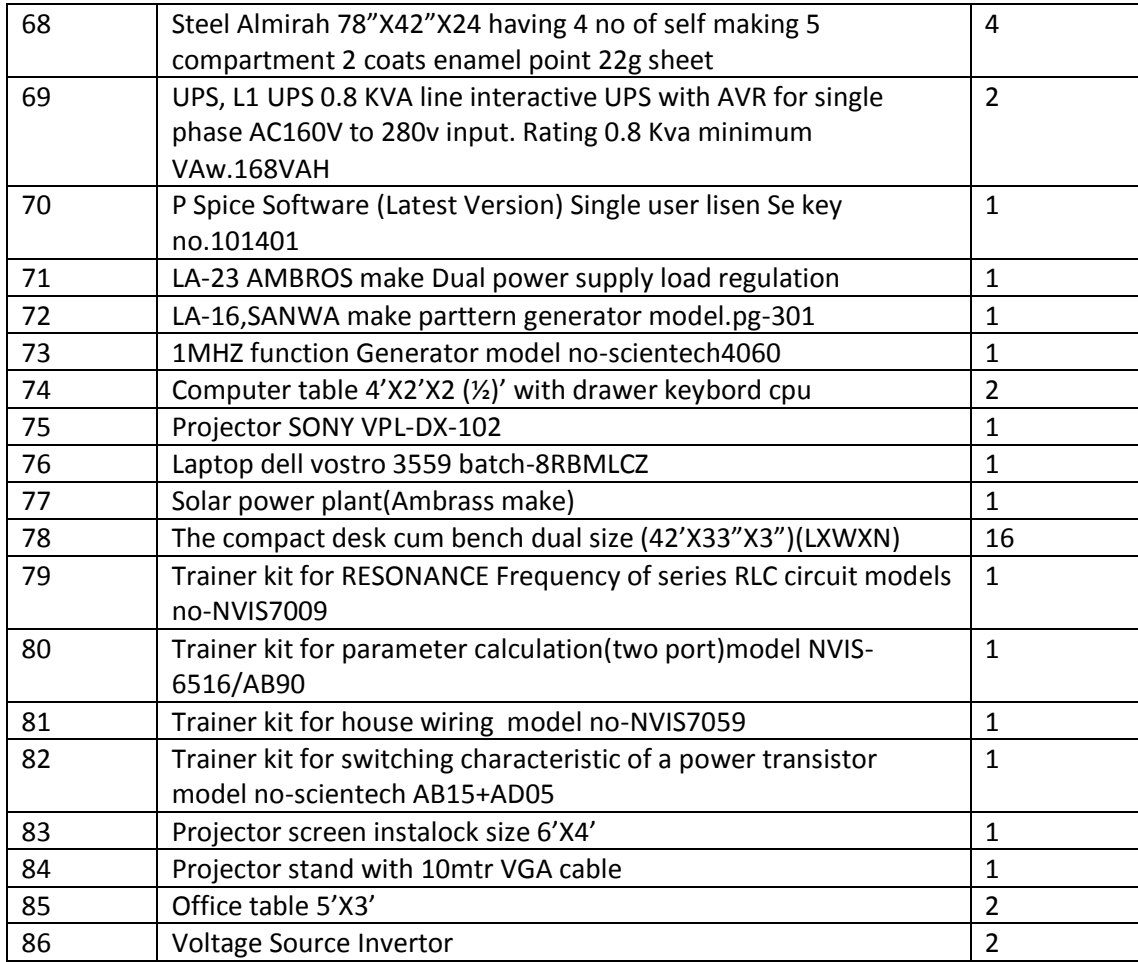

#### ELECTRICAL EQUIPMENT VOLUME-II

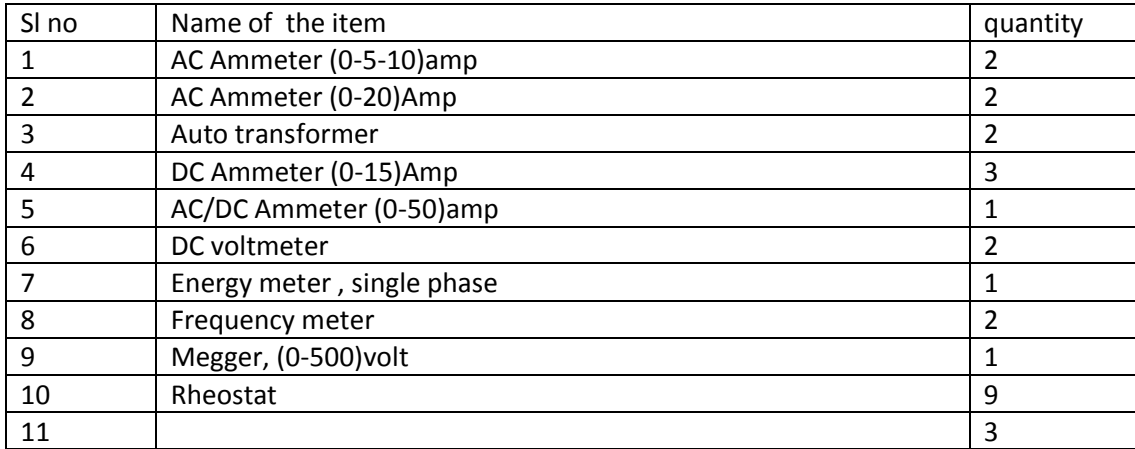

## **EQUIPMENT LIST OF GEOTECH AND TRANSPORTATION LABORATORY**

#### **CIVIL ENGINEERING DEPARTMENT**

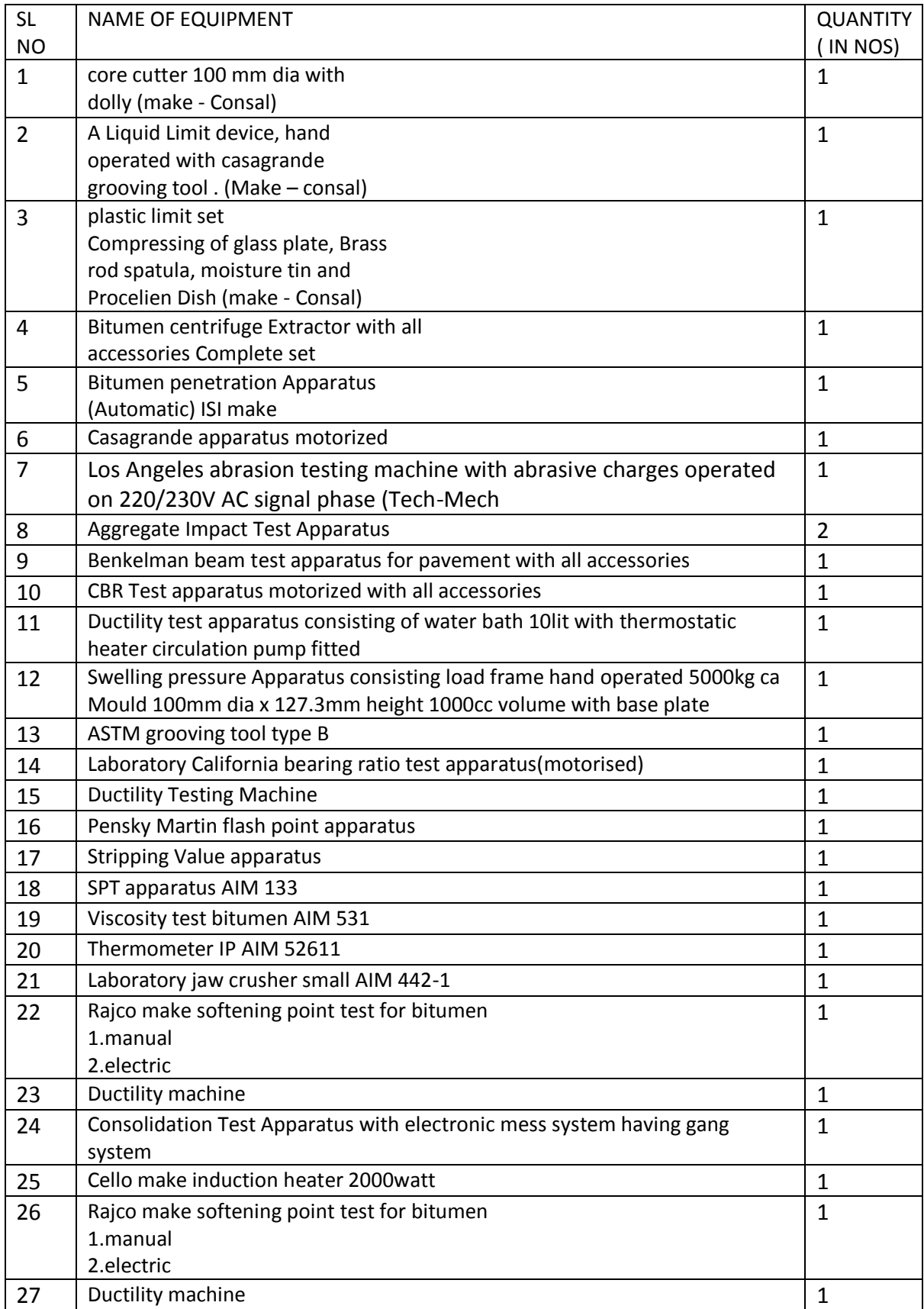

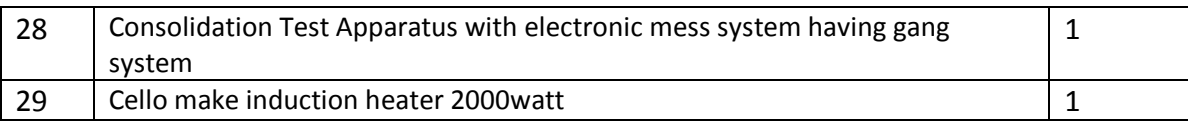

## **EQUIPMENT LIST OF MATERIAL TESTING LABORATORY**

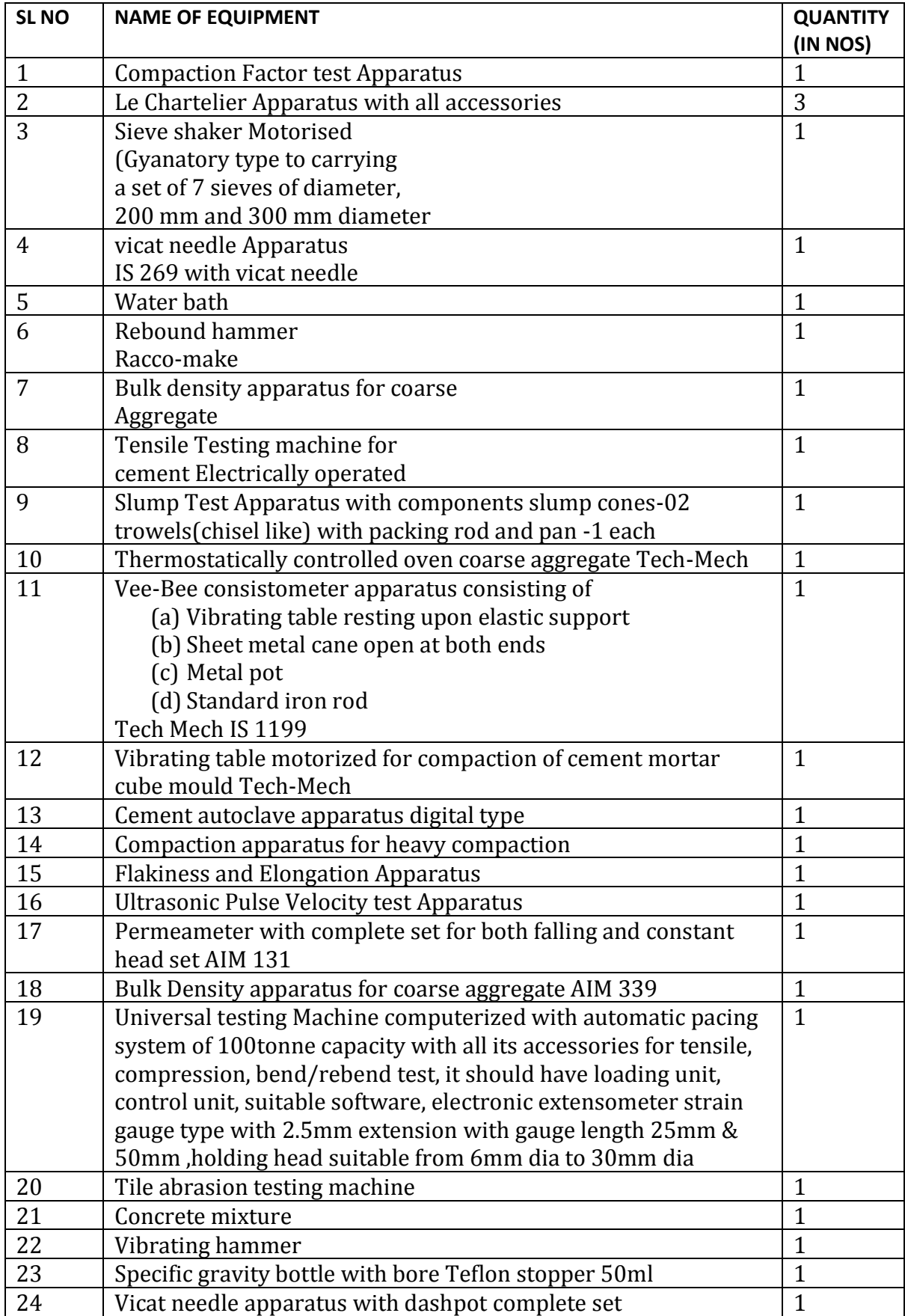

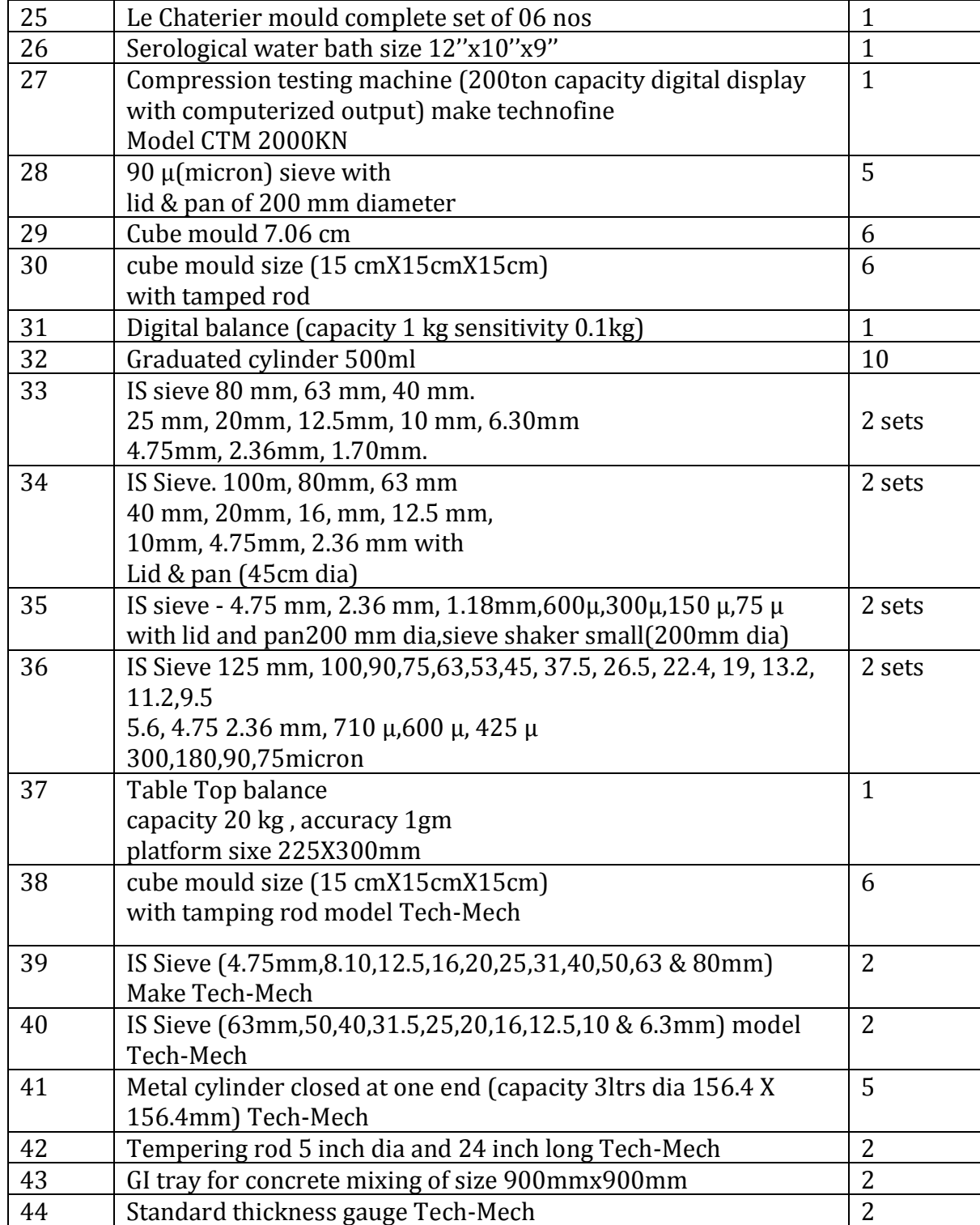

## **EQUIPMENT LIST OF PUBLIC HEATH ENGINEERING AND HYDRAULICS LABORATORY**

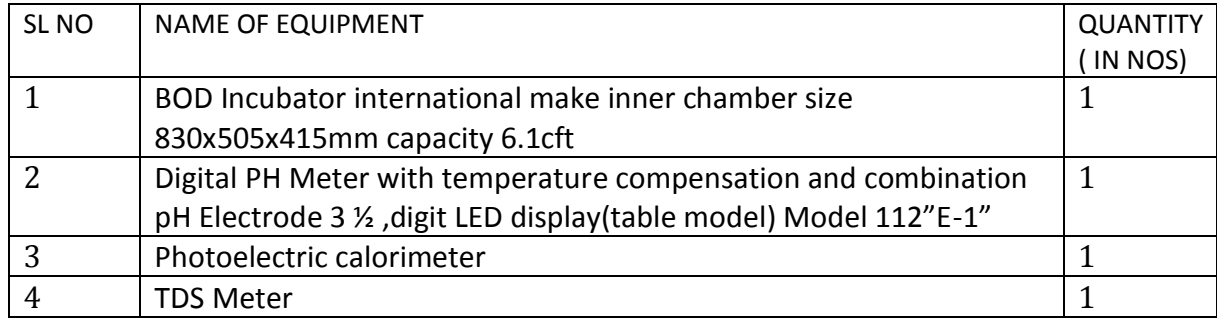

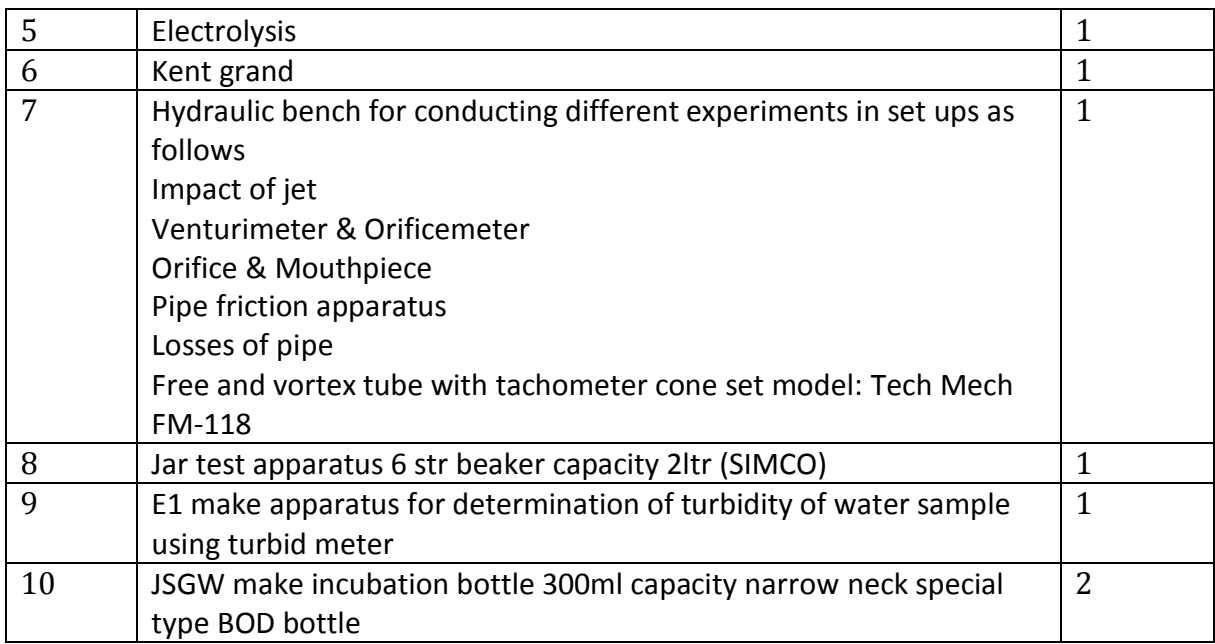

## **EQUIPMENT LIST OF CADD LAB**

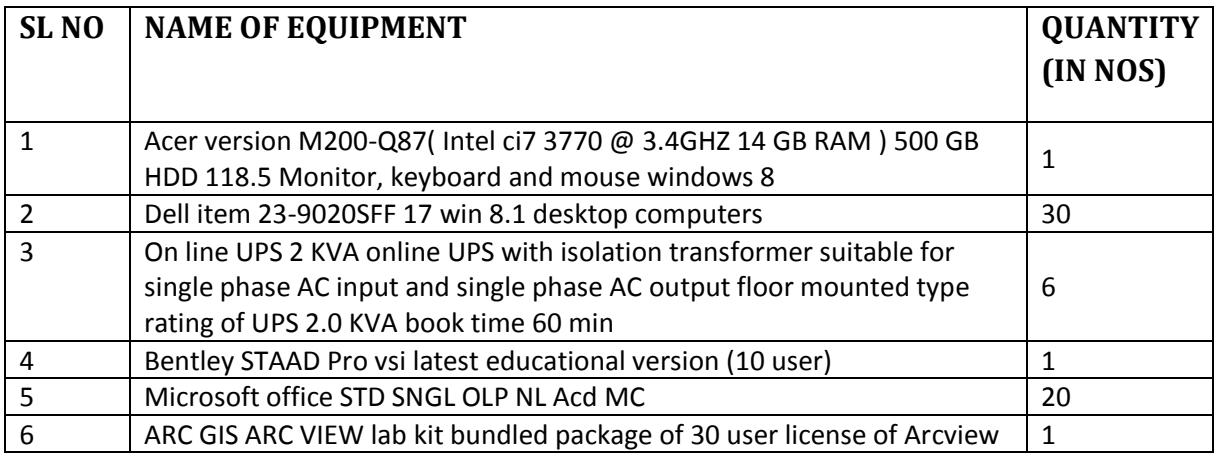

## **EQUIPMENT LIST OF SURVEY AND CONSTRUCTION WORKSHOP PRACTICE LABORATORY**

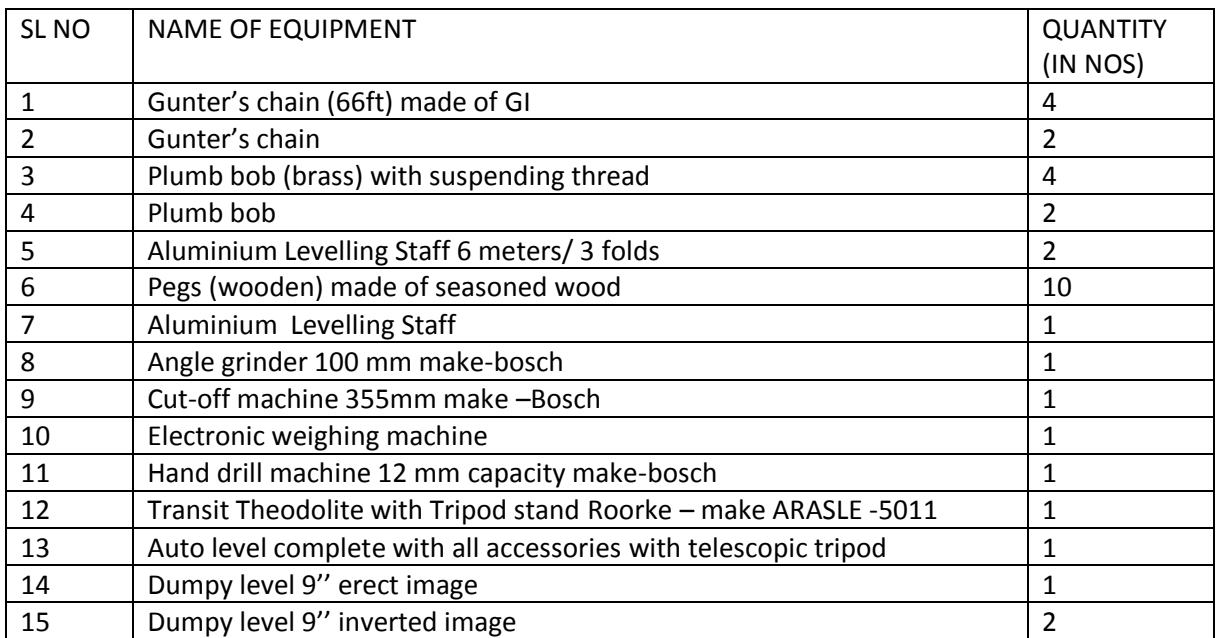

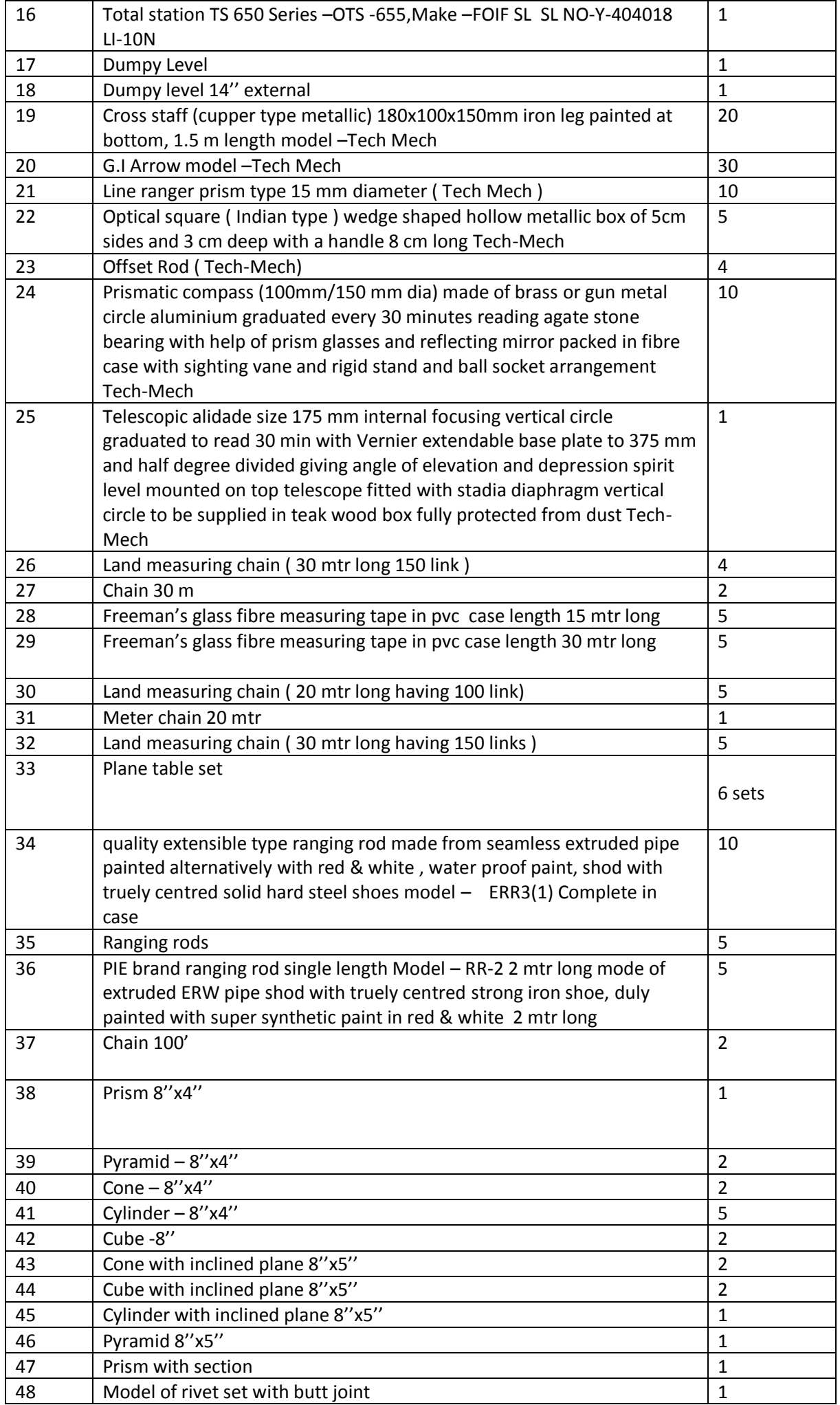

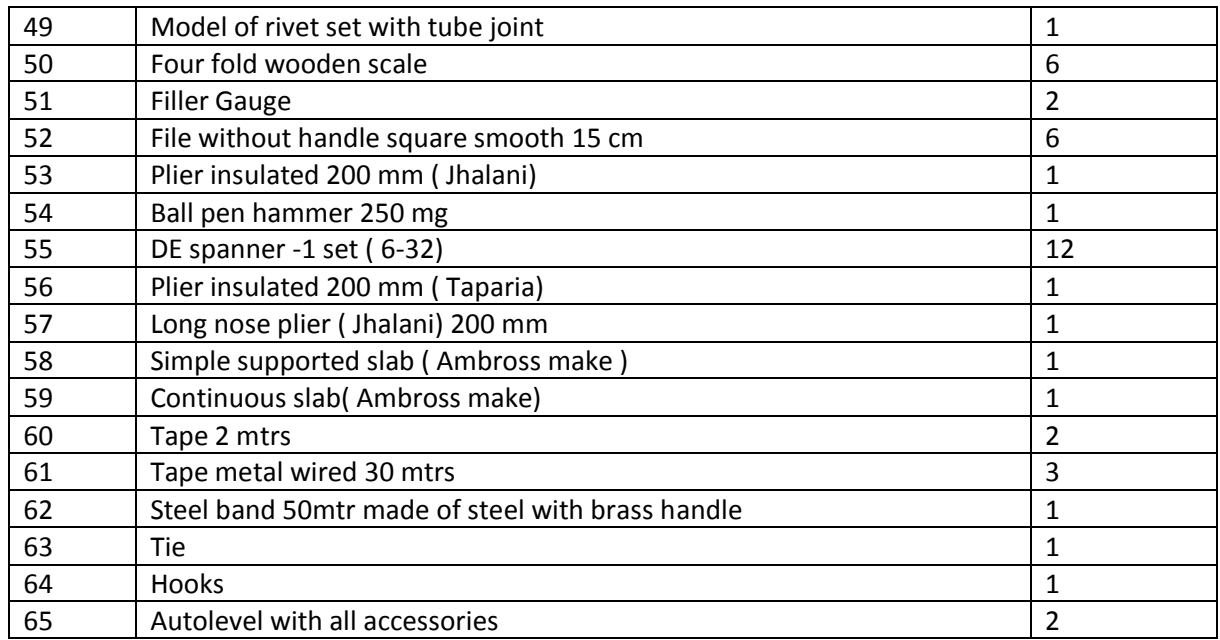

## IT DEPT. OF COMPUTER EQUIPMENT LIST

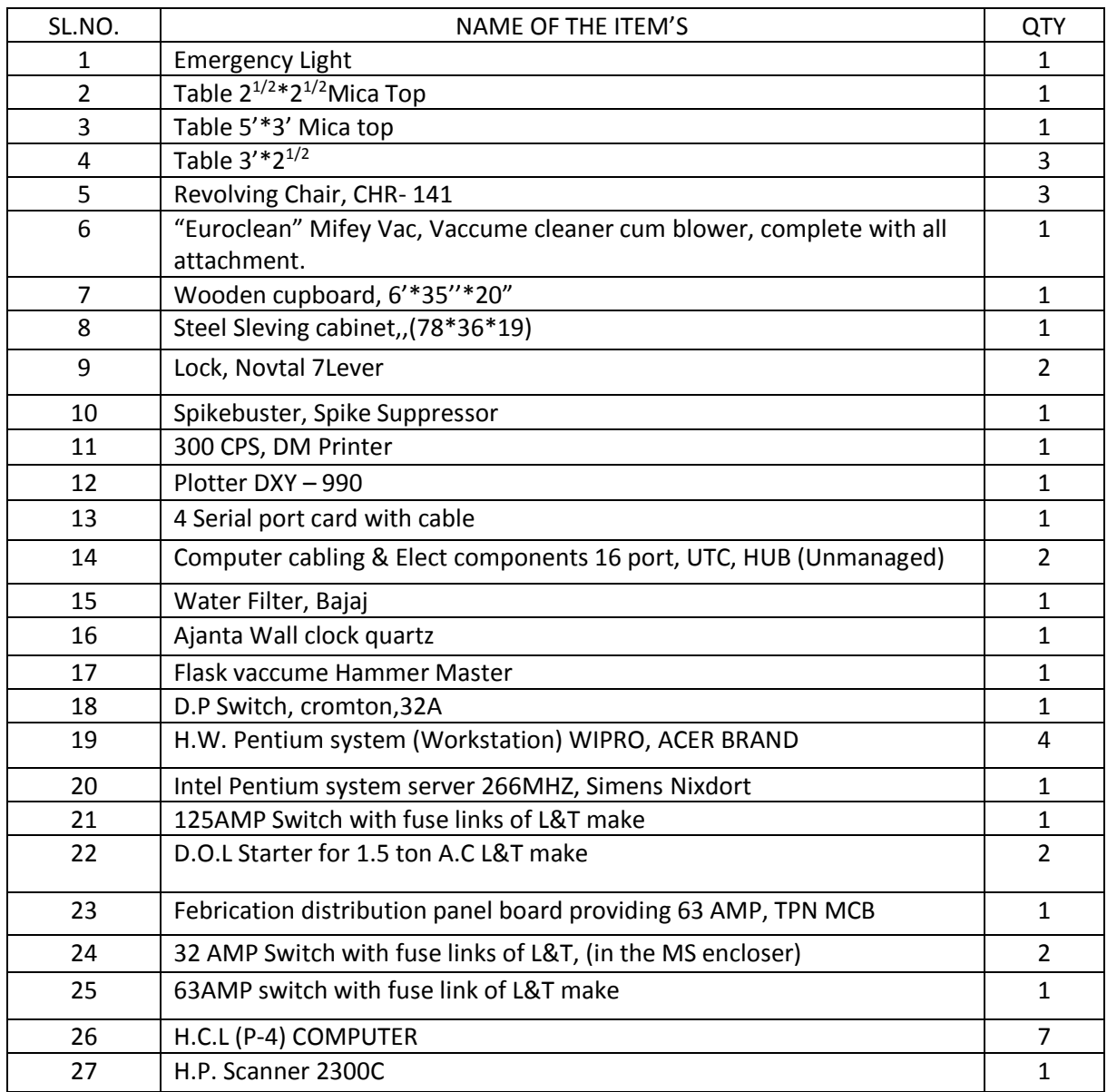

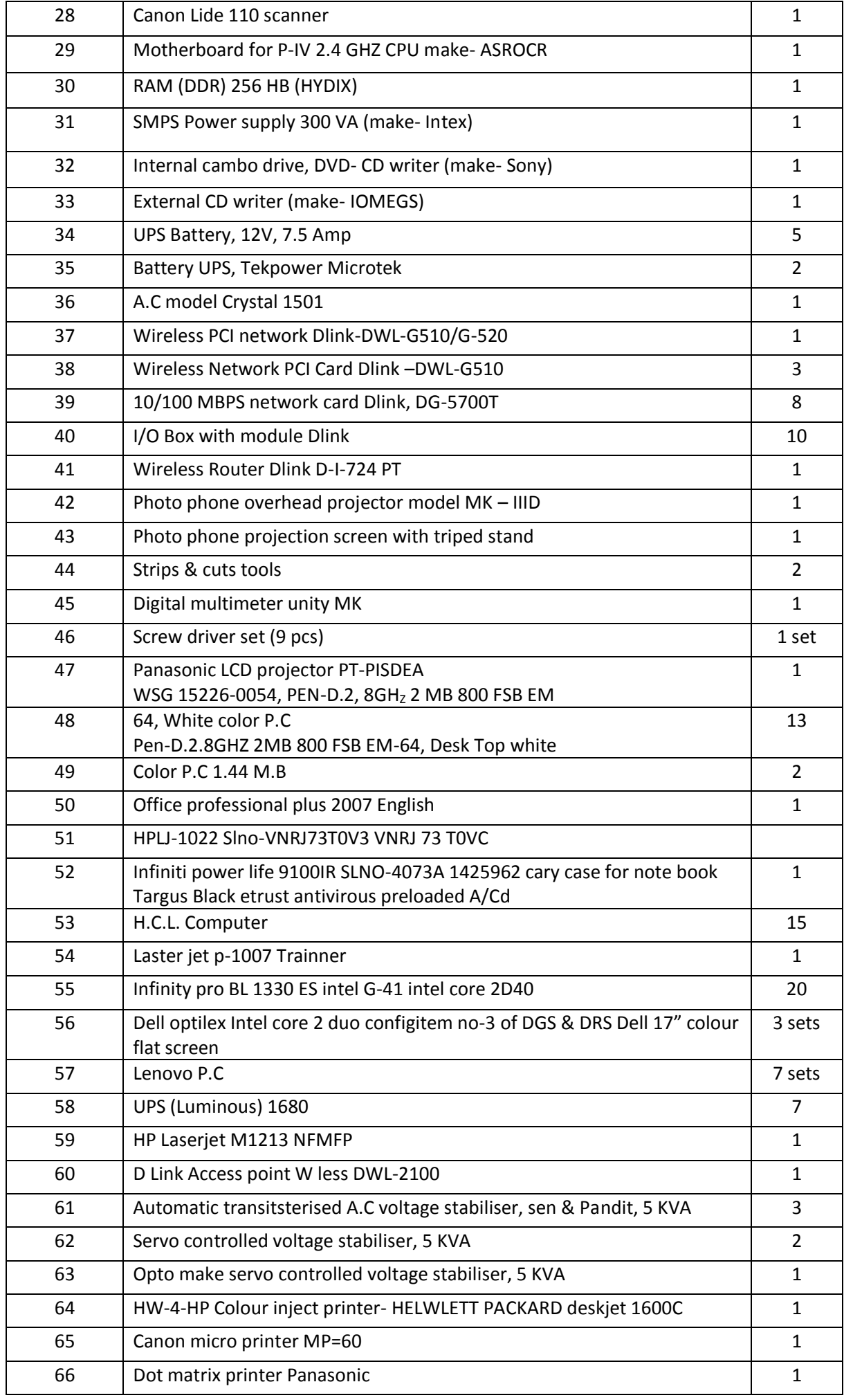

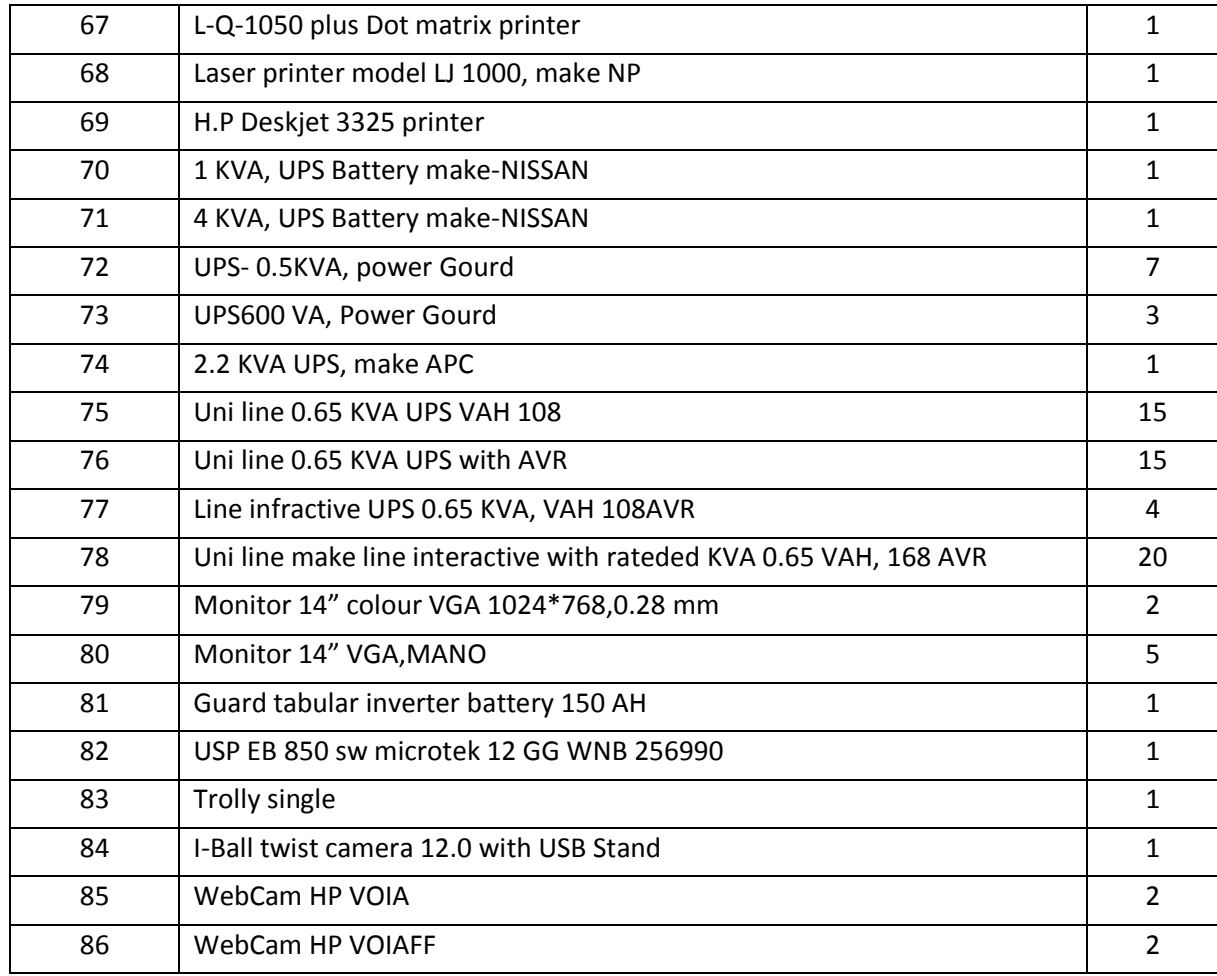

#### COMPUTER CONSUMABLE REGISTER VOL-III

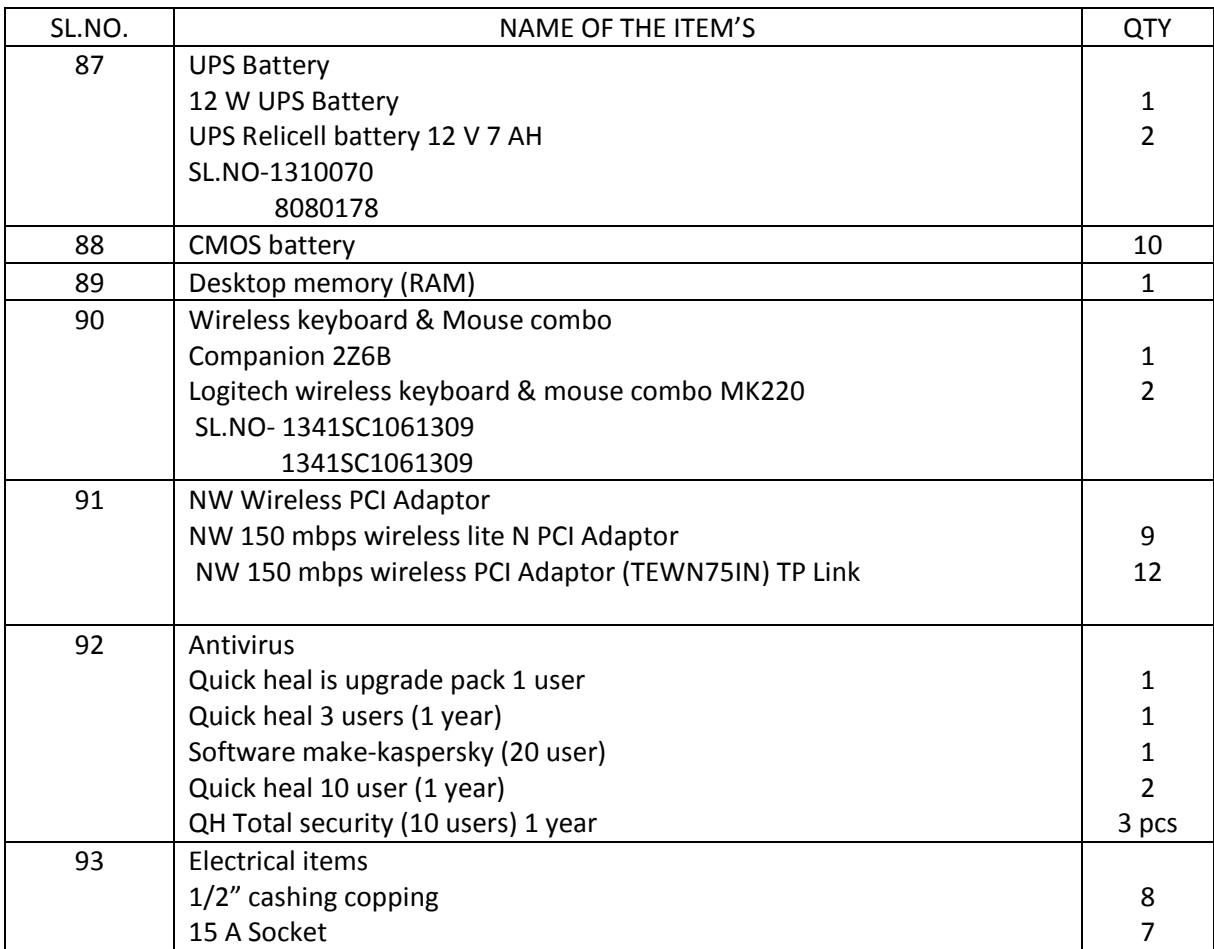

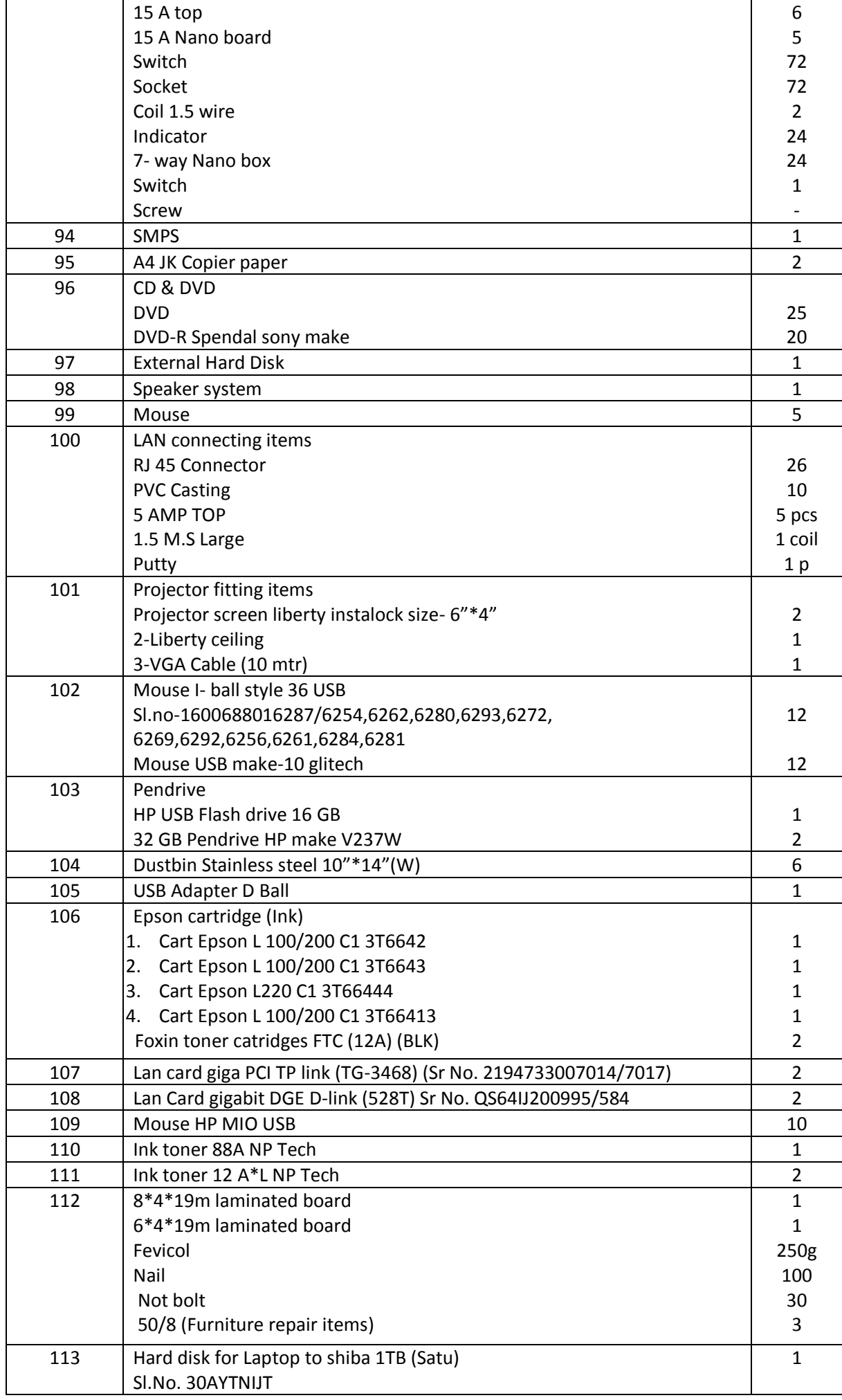

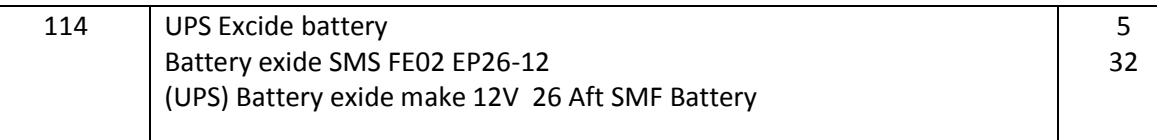

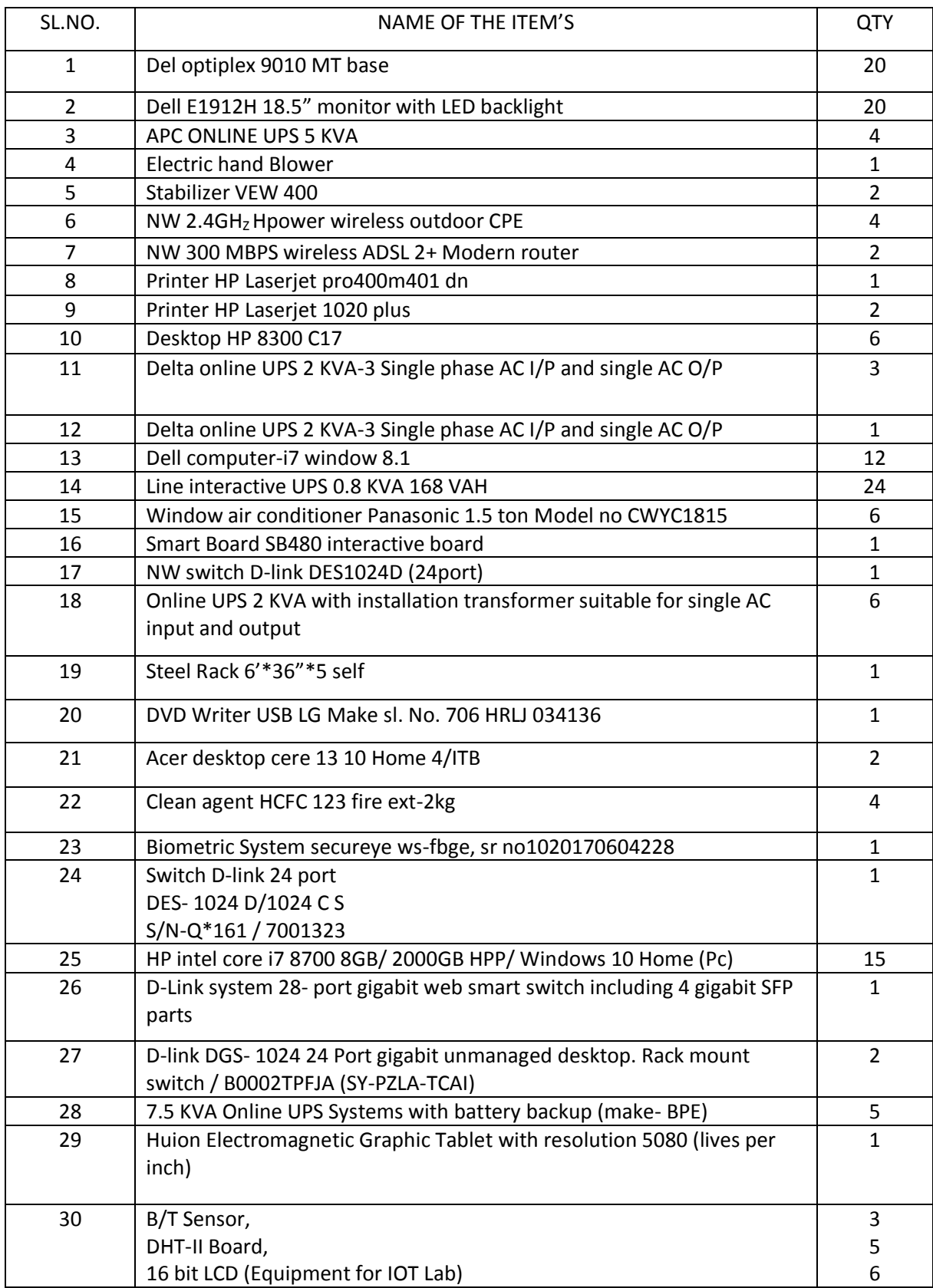

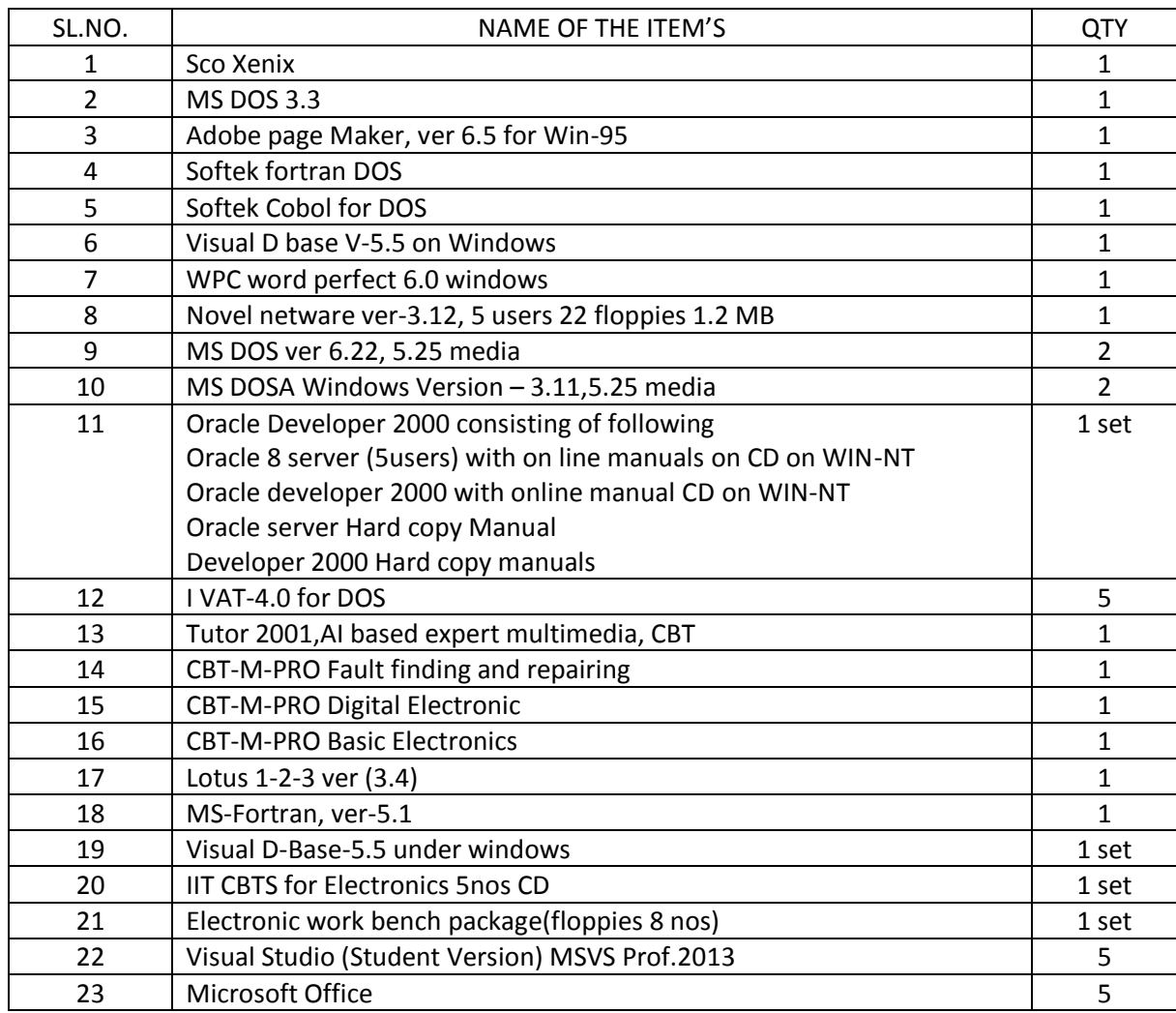

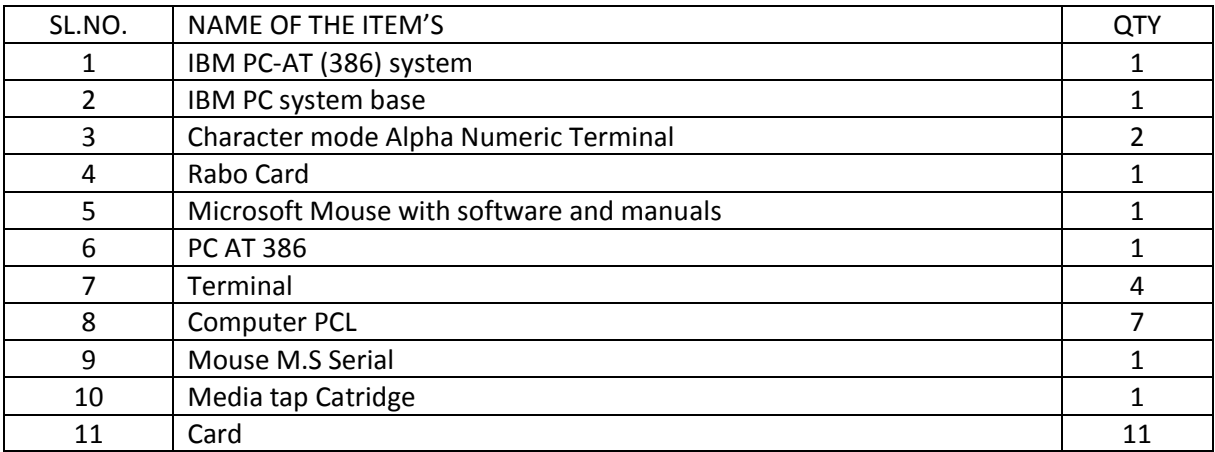

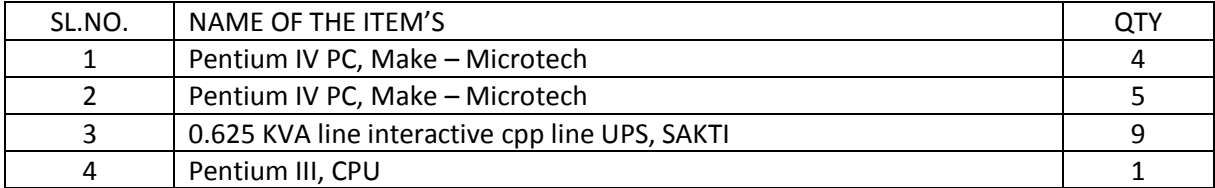

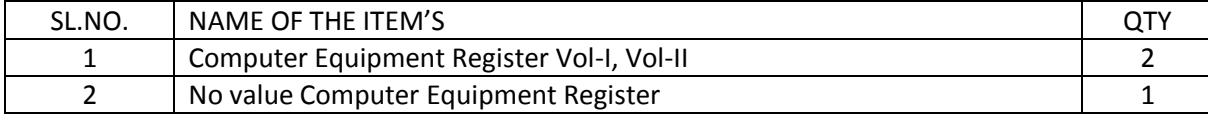

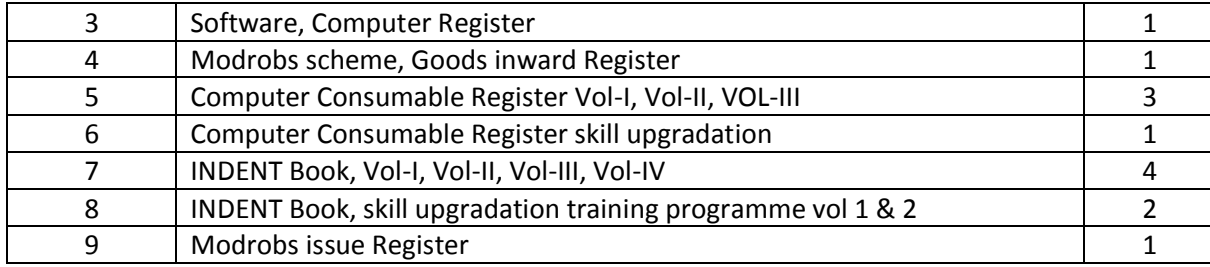

#### **TH SEMESTER**

#### **EQUIPMENTLIST**

### **Heat power & Auto mobile Engineering Lab**

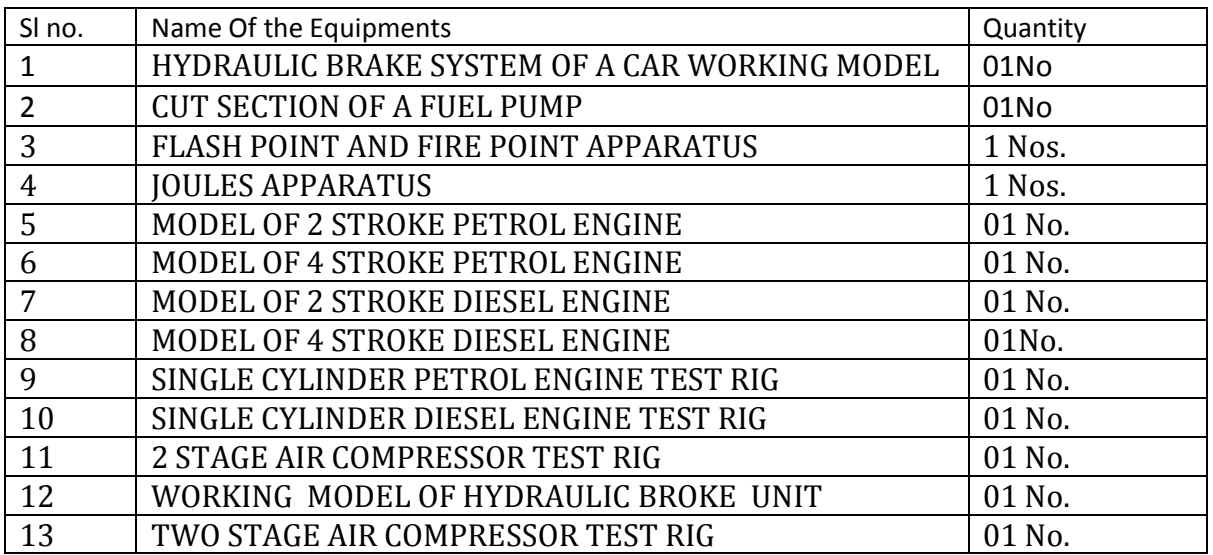

#### **POWER STATION ENGINEERING LAB**

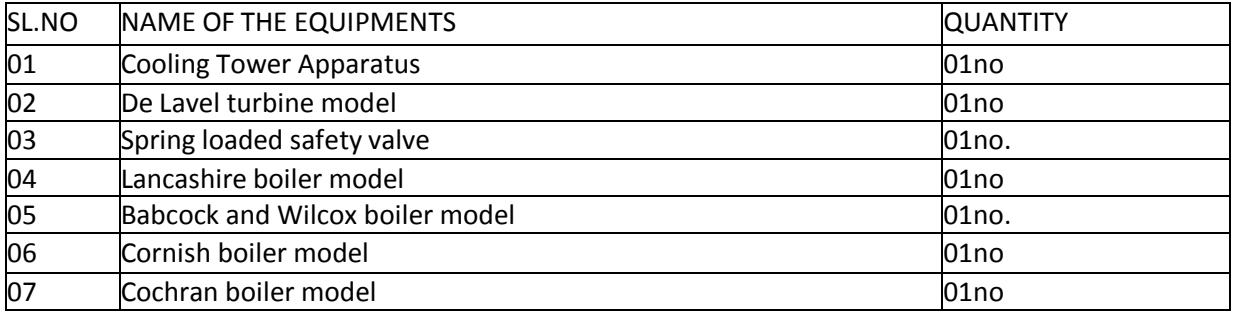

#### **TH SEMESTER**

#### **REFRIGERATION AND AIR –CONDITIONING LAB**

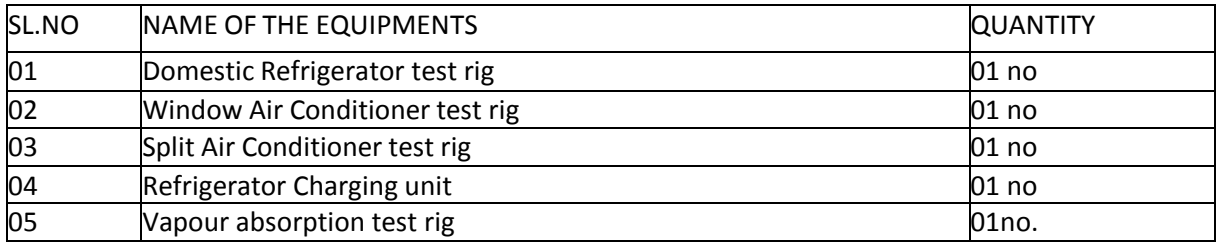

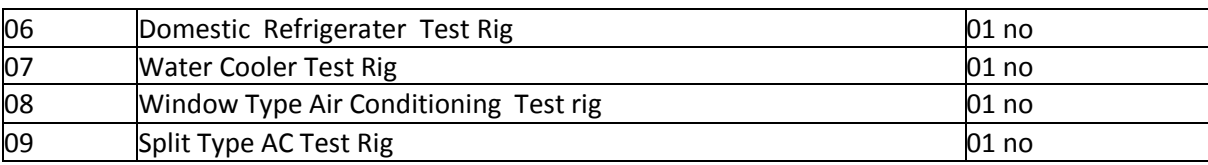

#### **HYDRAULIC MACHINES & INDUSTRIAL FLUID POWER LAB**

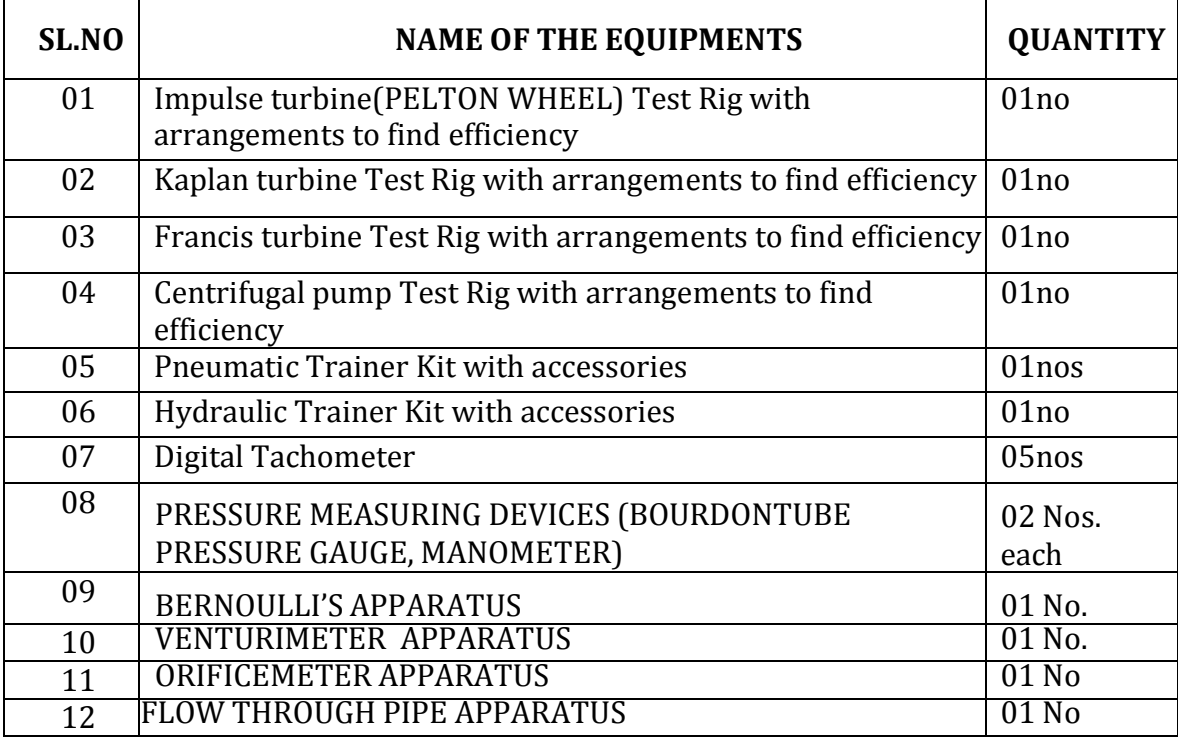

#### **CAD/CAM LAB**

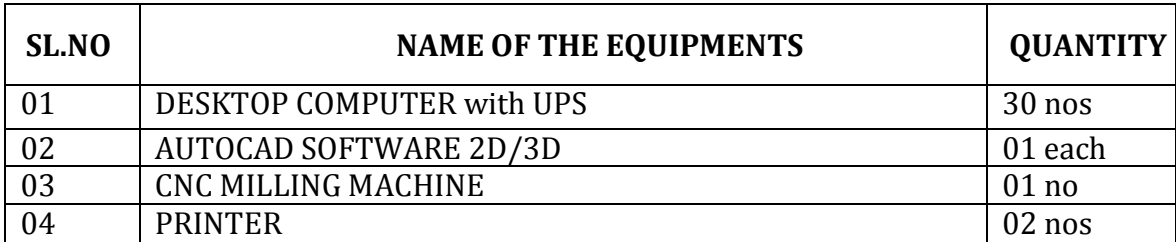

#### **TH SEMESTER**

### **List of Equipments of Theory of Machine and Measurement Lab**

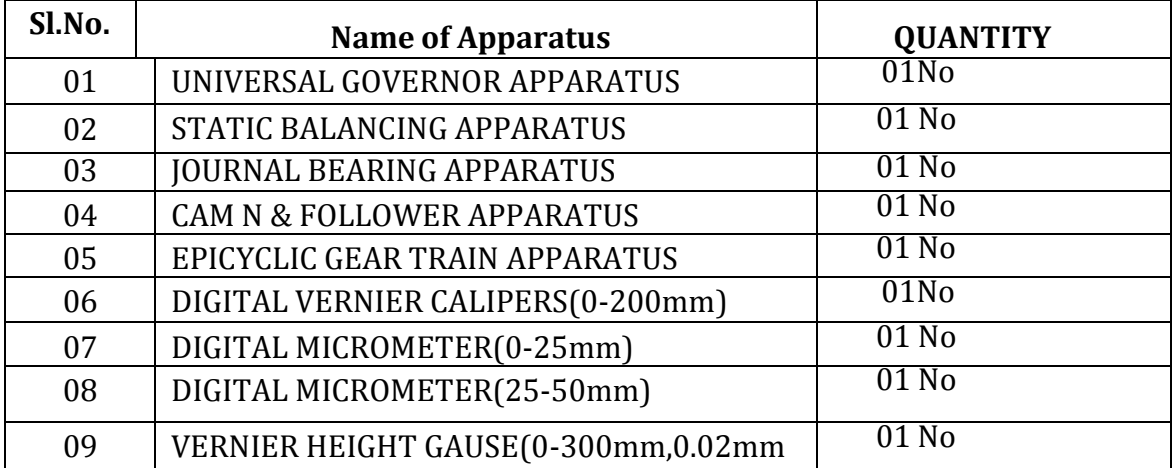

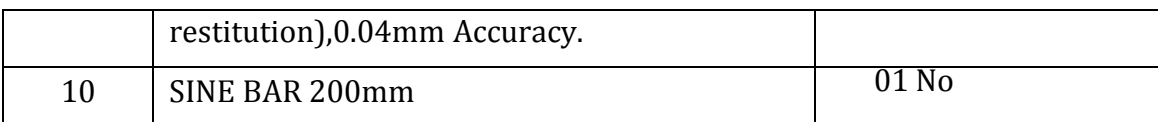

#### **3 rd Semester**

#### STRENGTH OF MATERIAL LAB

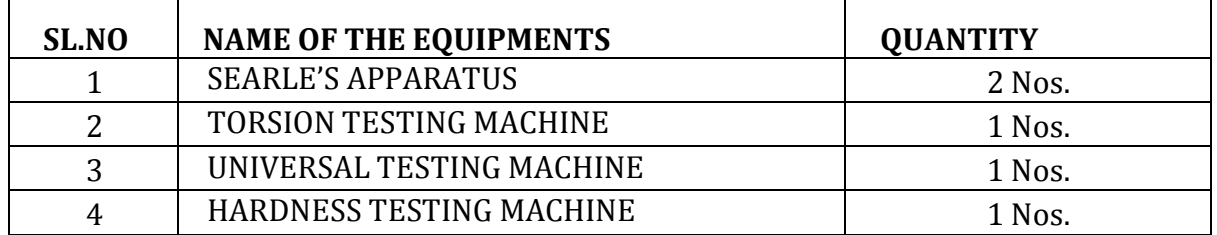

#### **LIST OF EQUIPMENTS OF WORKSHOP PRACTICE**

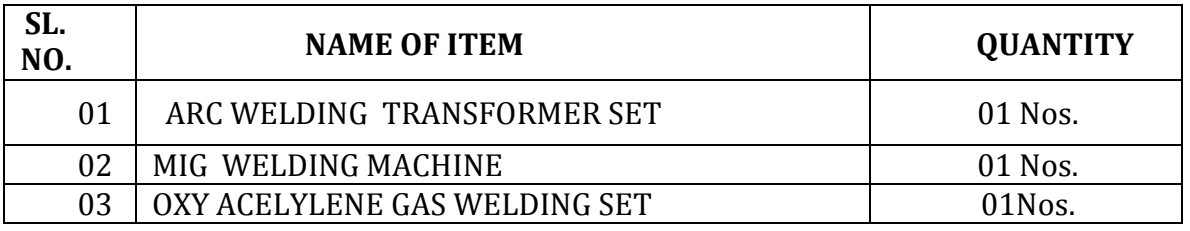

#### **CARPENTRY SHOP**

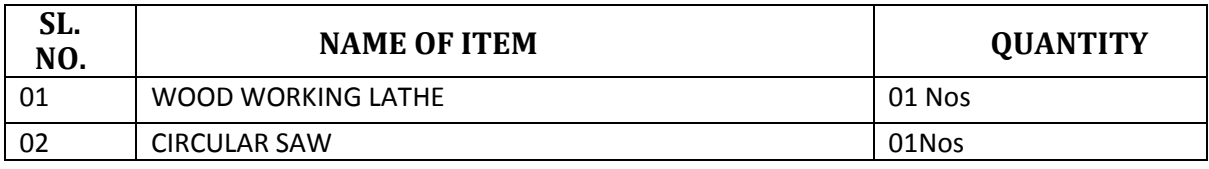

#### **FITTING SHOP**

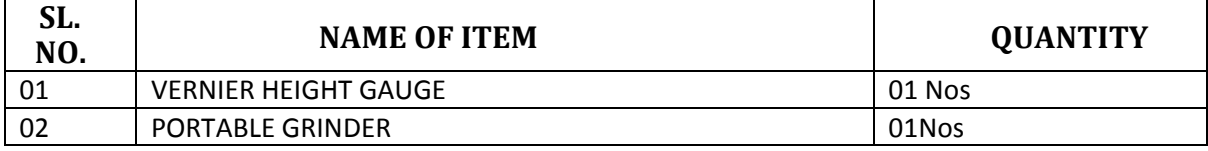

#### **BLACKSMITHY SHOP**

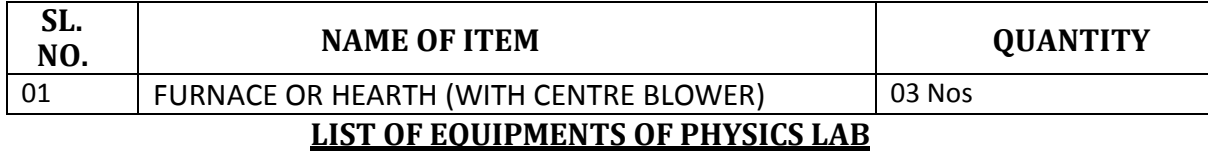

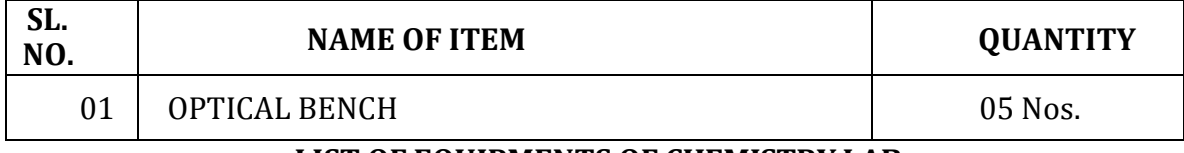

#### **LIST OF EQUIPMENTS OF CHEMISTRY LAB**

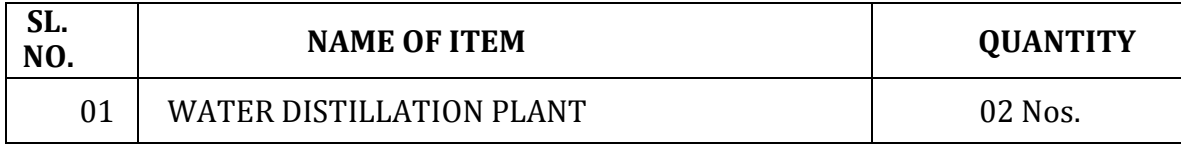

#### **WORKSHOP EQUIPMENT LIST.**

 $1 - S$ cerface plate - 450x450 x 2500m = 01  $2 \times$  vernier hight gauge = 533.4mm = 01  $=$  01 set  $3.4''$  Block = 75 x 50 x 50 mm 4- crosspeen hammer - 700 gm  $=20701$  $=$  20 $n$ os 5 - Ballpeen hammer -200 gm  $6$  =  $\text{Chipping}$  hamer  $05700$  $=20n$ es  $13$  = Flat chisel - 6.71<br> $14$ - Try square - 223 x 140 mm - 30 mas  $19 - 199 = 30.72$  $16 - 01$  stone (For Carpentry) = 02 nas  $17 - 5$ teel tape - 2 metrs 17 - Steel tape<br>
18 - Mallet wooden (1) Flod type = 10 now<br>
18 - Mallet wooden (1) Flod type = 10 now<br>
9 straight peen = 10 now<br>
9 Possing mallets = 10 now  $(9 - 7e^{-16} + 18 + 12) = 40$ <br>  $19 - 7e^{-16}$ <br>  $19 - 7e^{-16}$ <br>  $19 - 7e^{-16}$ <br>  $19 - 7e^{-16}$ <br>  $19 - 7e^{-16}$ <br>  $19 - 7e^{-16}$ <br>  $19 - 7e^{-16}$ <br>  $19 - 7e^{-16}$ <br>  $19 - 7e^{-16}$ <br>  $19 - 7e^{-16}$ <br>  $19 - 7e^{-16}$ <br>  $19 - 7e^{-16}$ <br>  $19 - 7e^{-16}$ <br>  $19 - 7e^{-16}$  $19 =$ Tenon saw - L-18"k4" (12"xy") = 40 nas<br>20 - carpentry vice - Jaw size = 9"(Guicle spindle - 5 noving spindle<br>21 - Carpentry M/c - Jig saw - 0.1 21 - Compentoy m/c - Jigsaw - 01<br>23 = Letter punch = 02 sets<br>23 = Number punch = 02 sets<br>24 - Grinding Wheel - (6"x3/4") or 150 mm x18 mm thick = 02 nos

## **Math & Science**

#### **Department of Chemistry:**

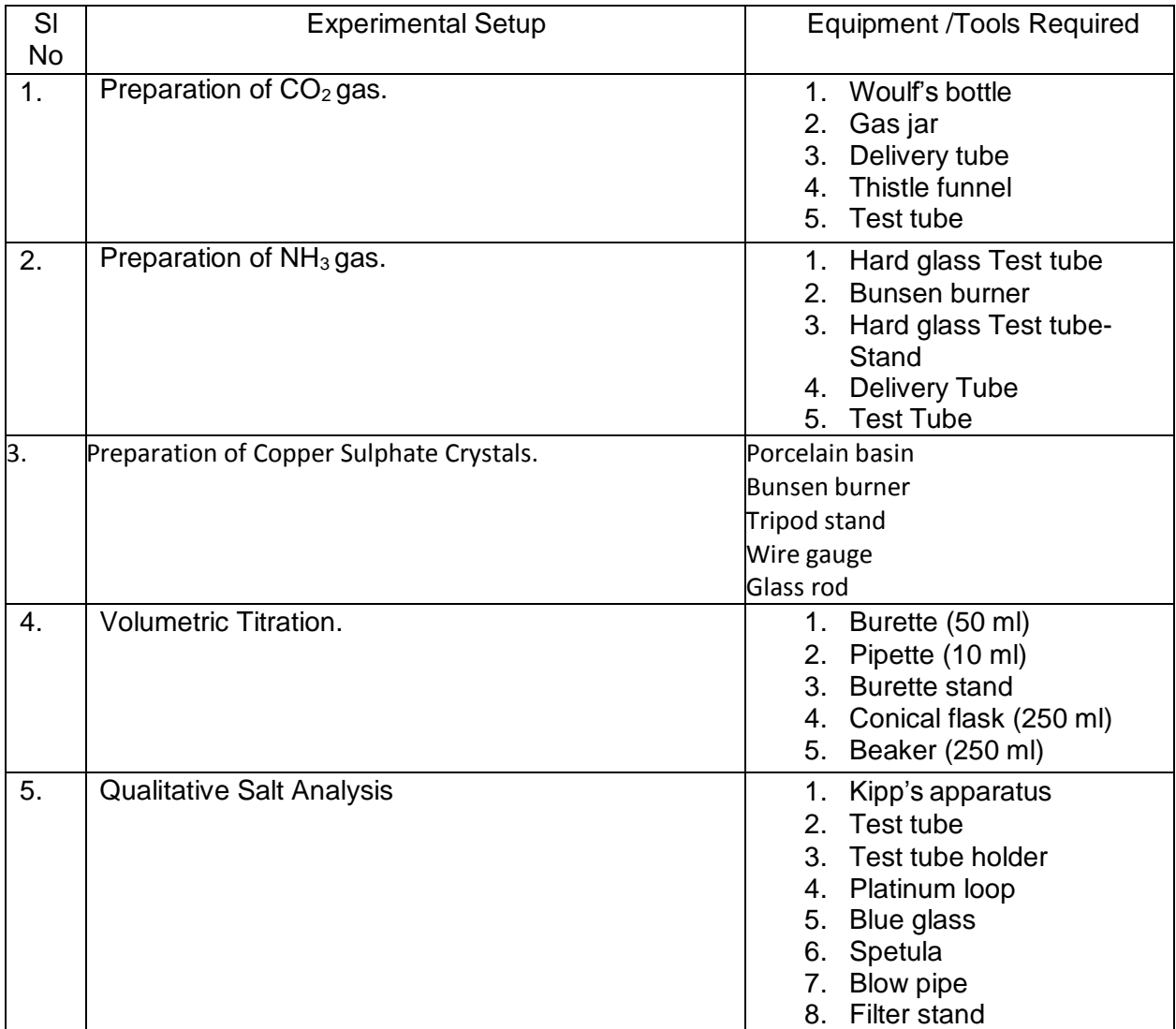

#### **Department of Physics:**

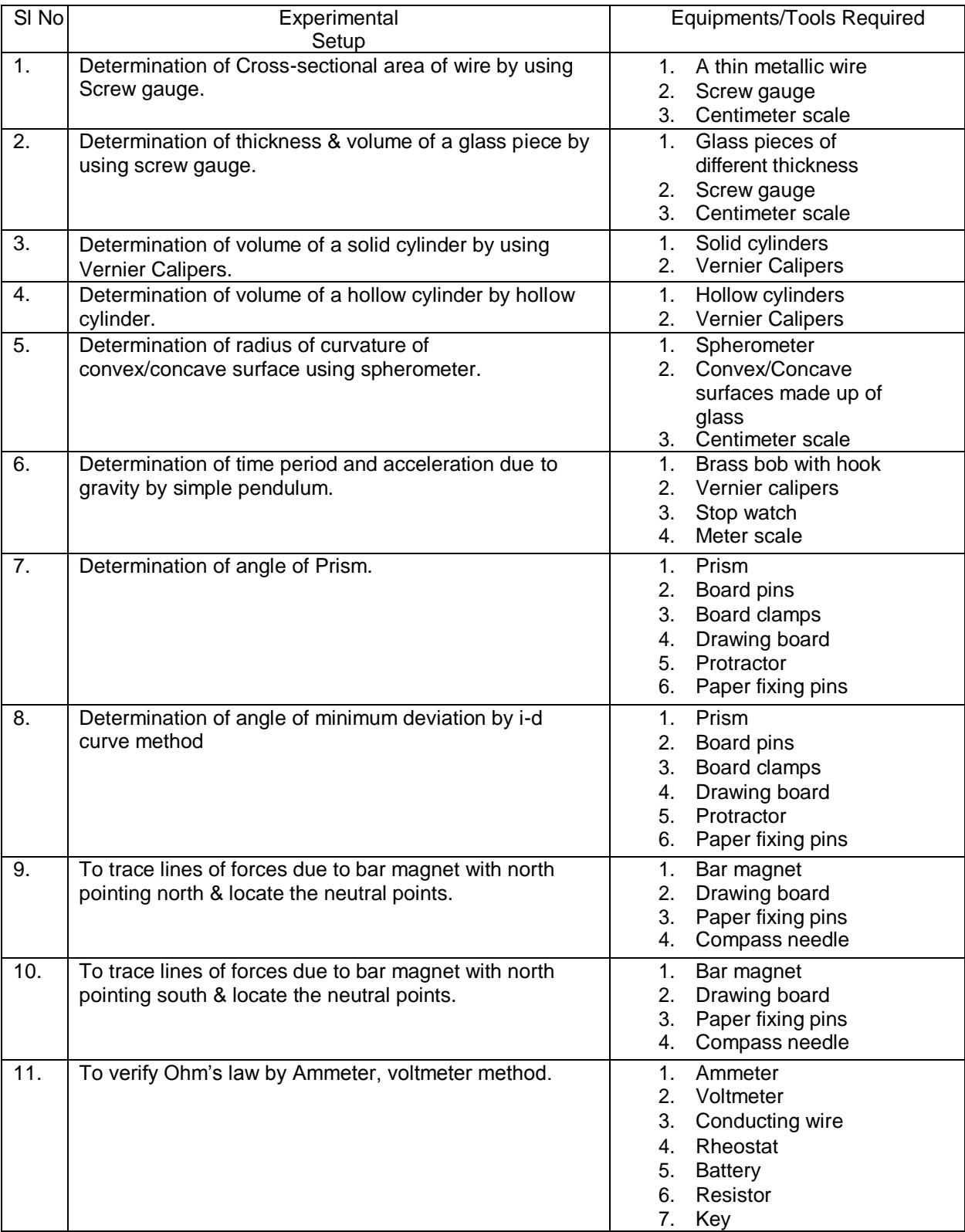

## **WORKLOAD OF 1ST / 3RD/ 5TH SEMESTER OF IT DEPT, WINTER - 2021**

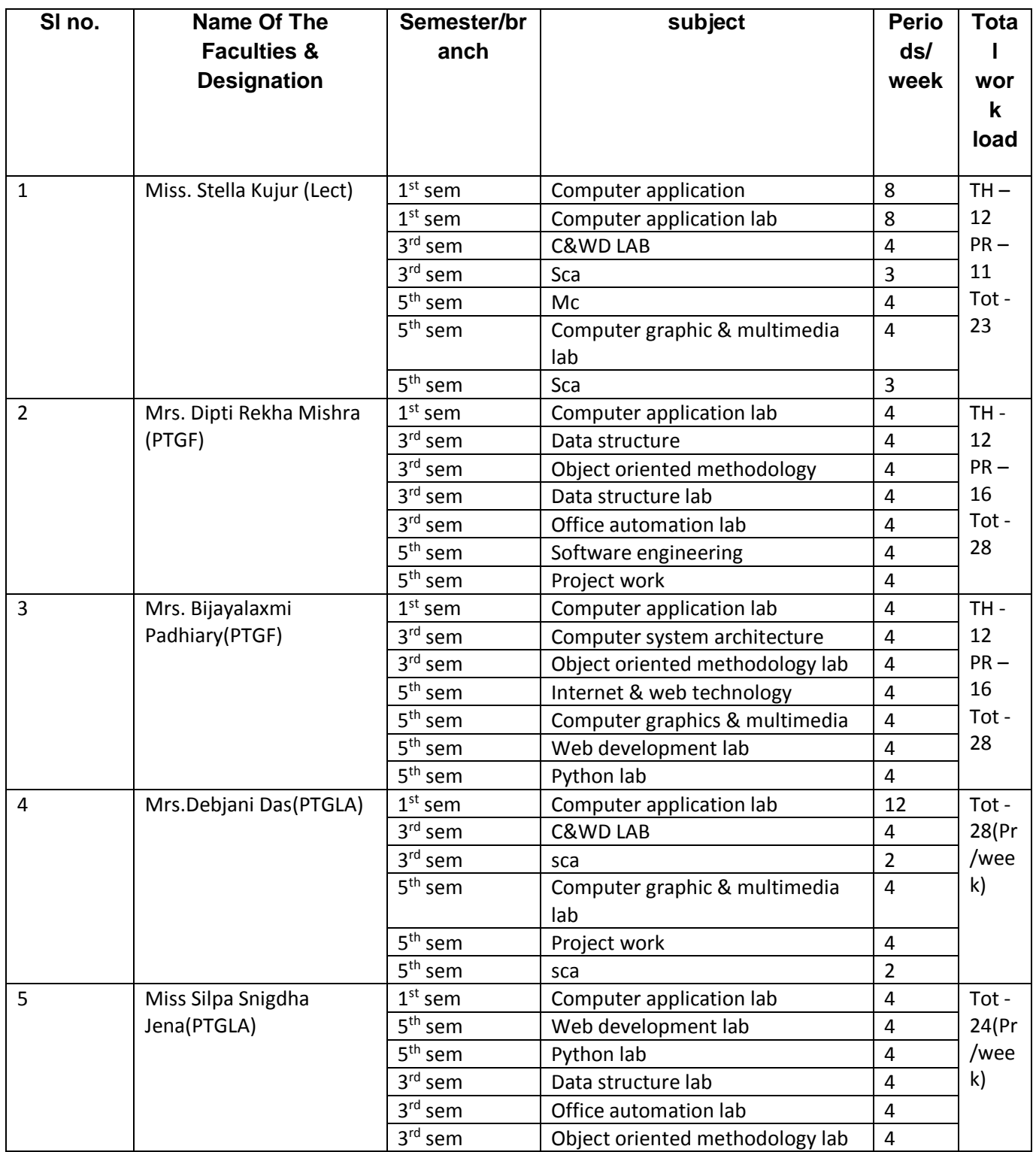

WORK LOAD & SUBJECT DISTRIBUTION OF 1" /3""/S"" SEMESTER (ODD) OF ELECTRICAL ENGG. DEPARTN'LNT.2021-22

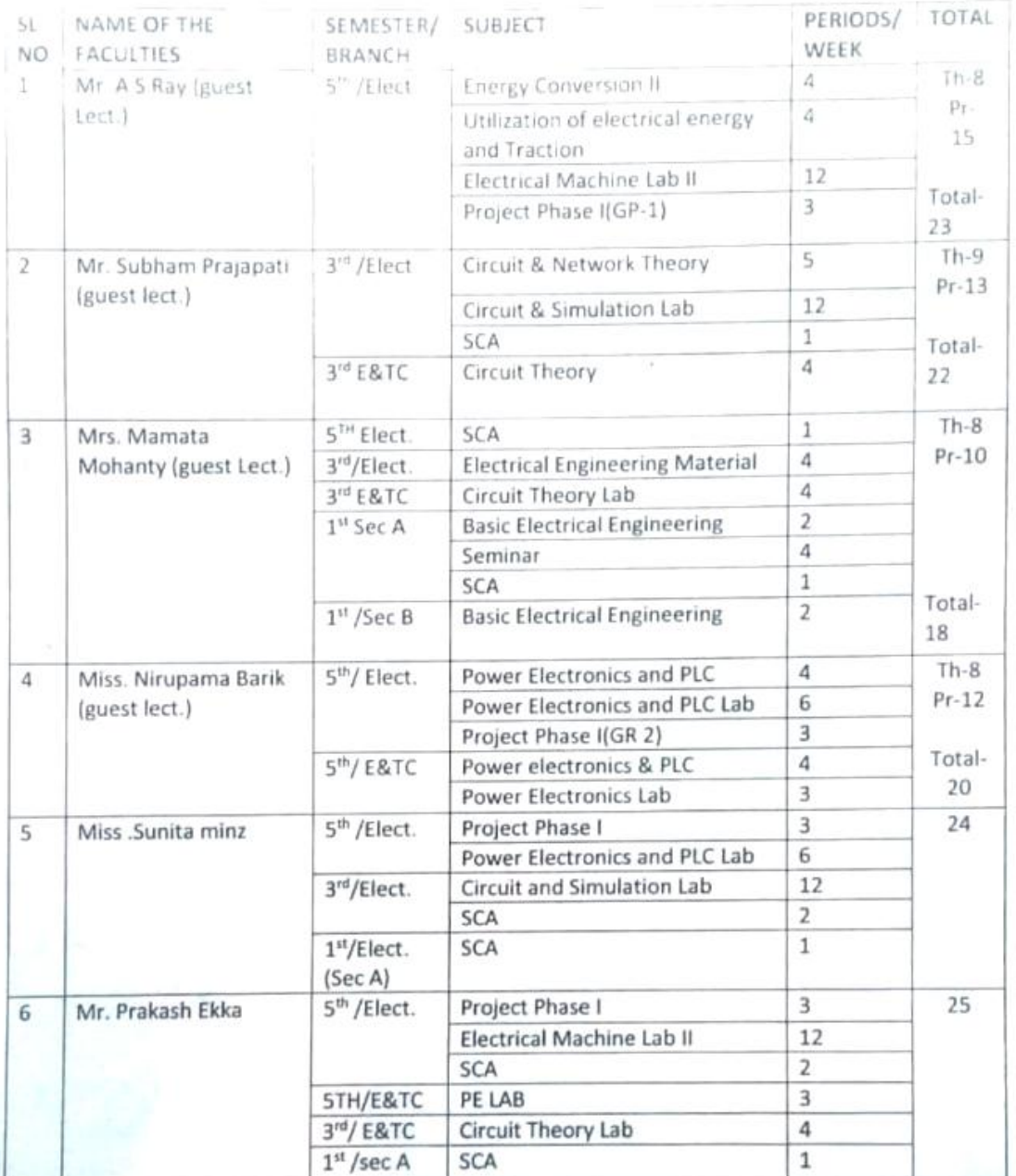

B Tripathy

Signature of HOD

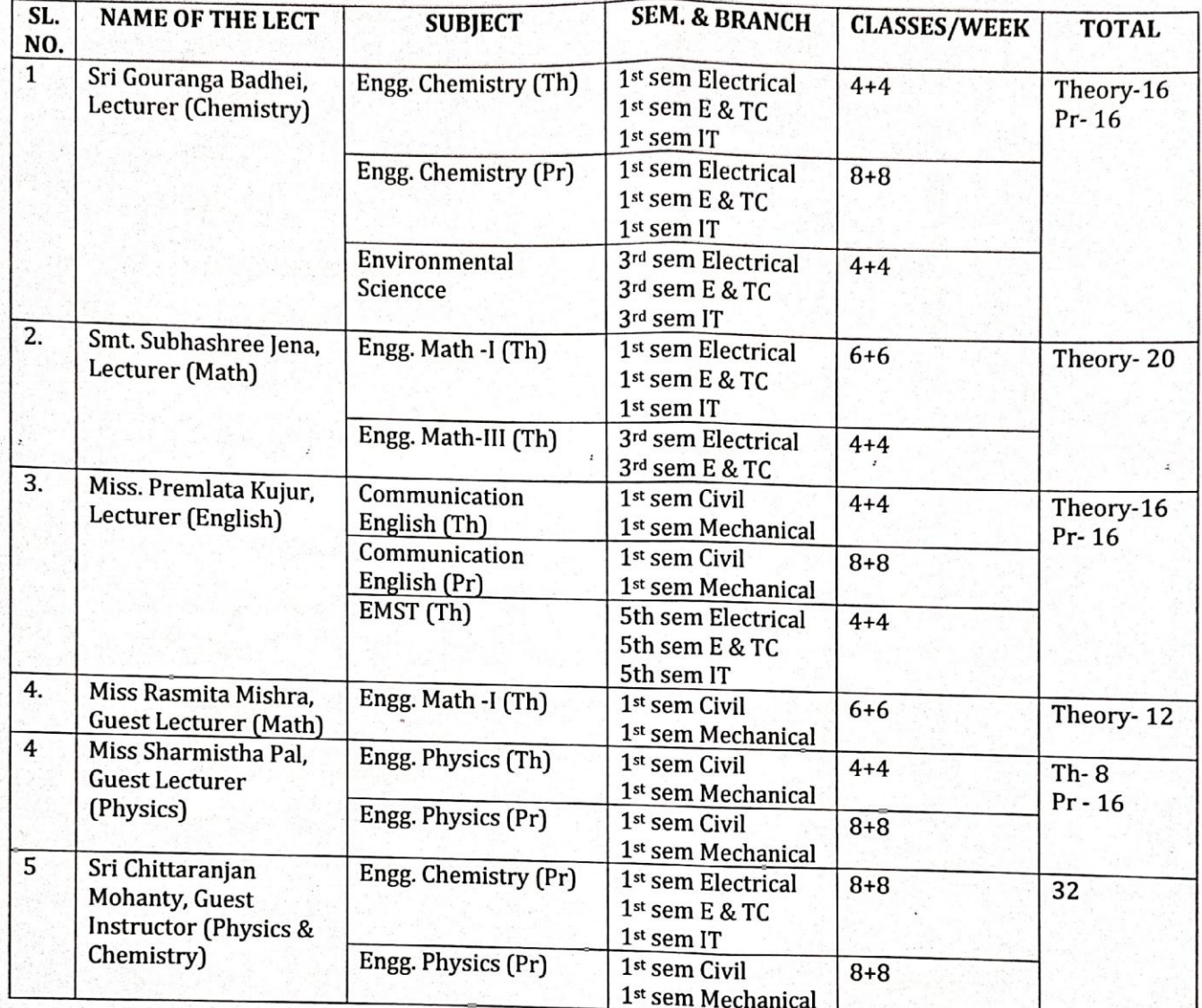

# S.K.D.A.V GOVERNMENT POLYTECHNIC, ROURKELA<br>WORKLOAD DISTRIBUTION OF MATH & SCIENCE DEPT. 2021-22

 $H.O.D$ 

(Math & Science Department)

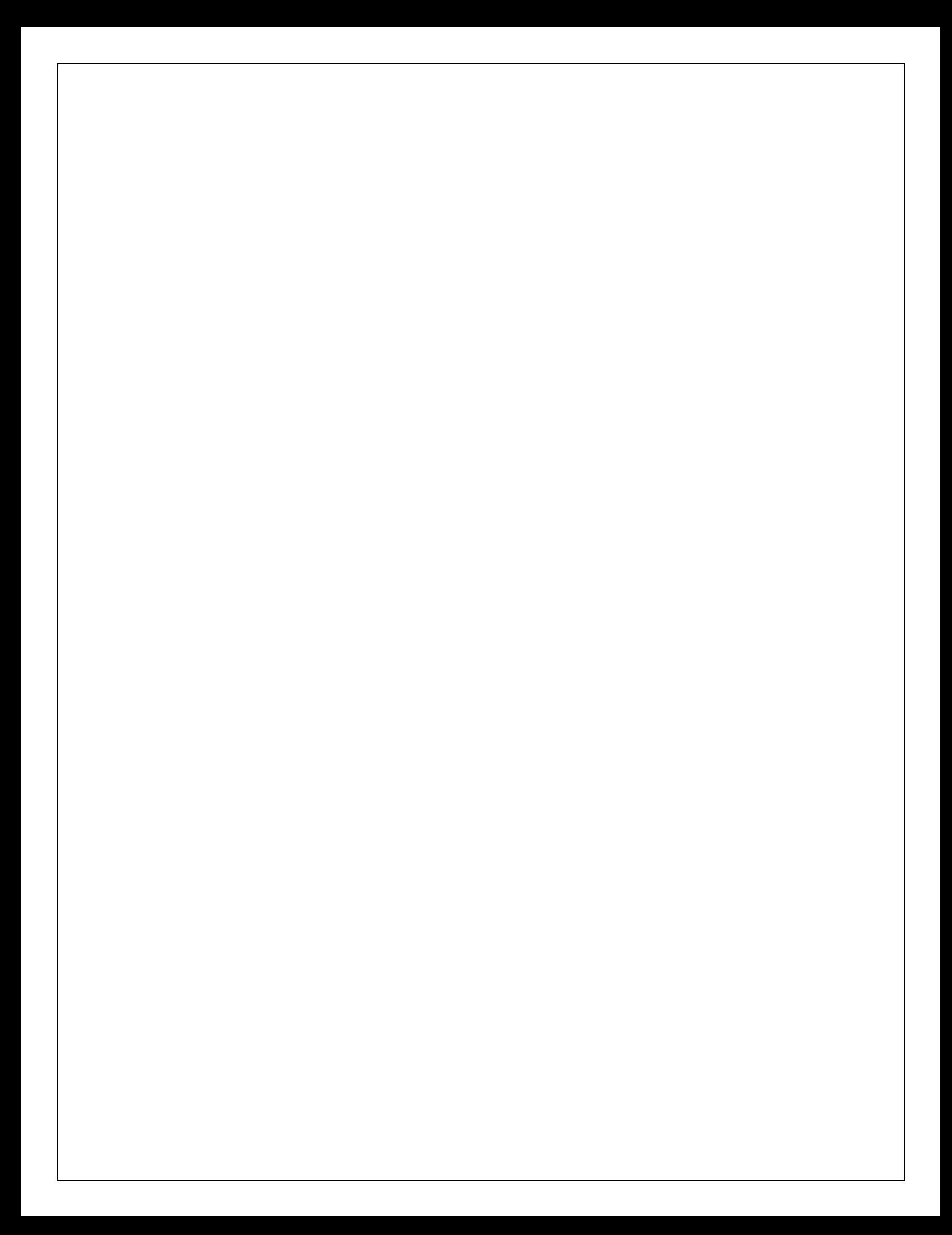

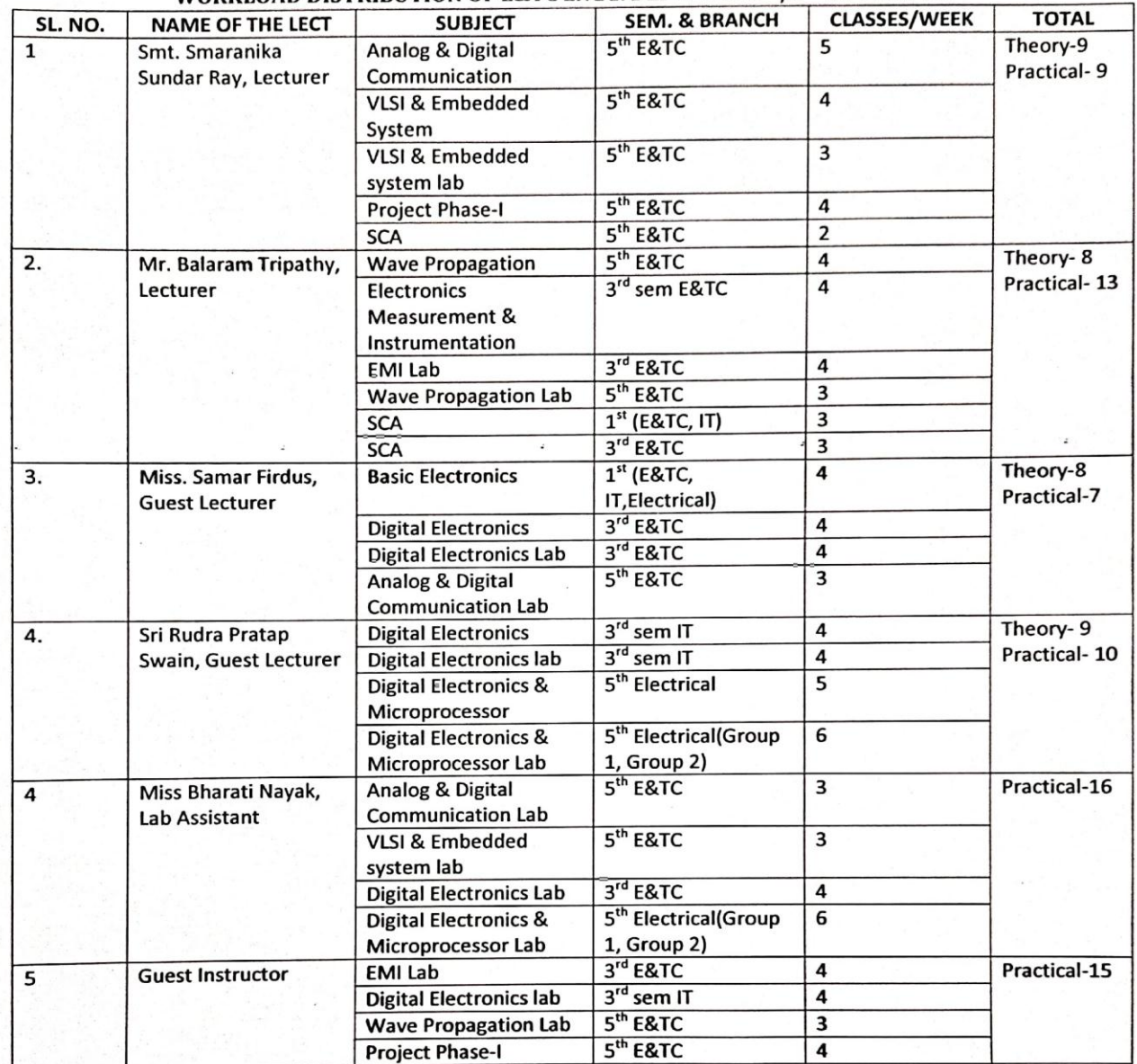

#### S.K.D.A.V GOVERNMENT POLYTECHNIC, ROURKELA WORKLOAD DISTRIBUTION OF E&TC ENGG. DEPT. FOR 3RD/5TH OF 2021-22

 $192021$  $(H^0D)^{1/1}$ 

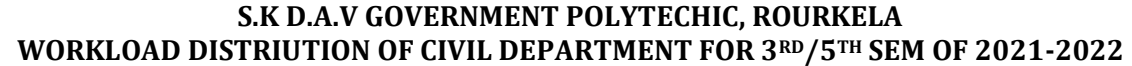

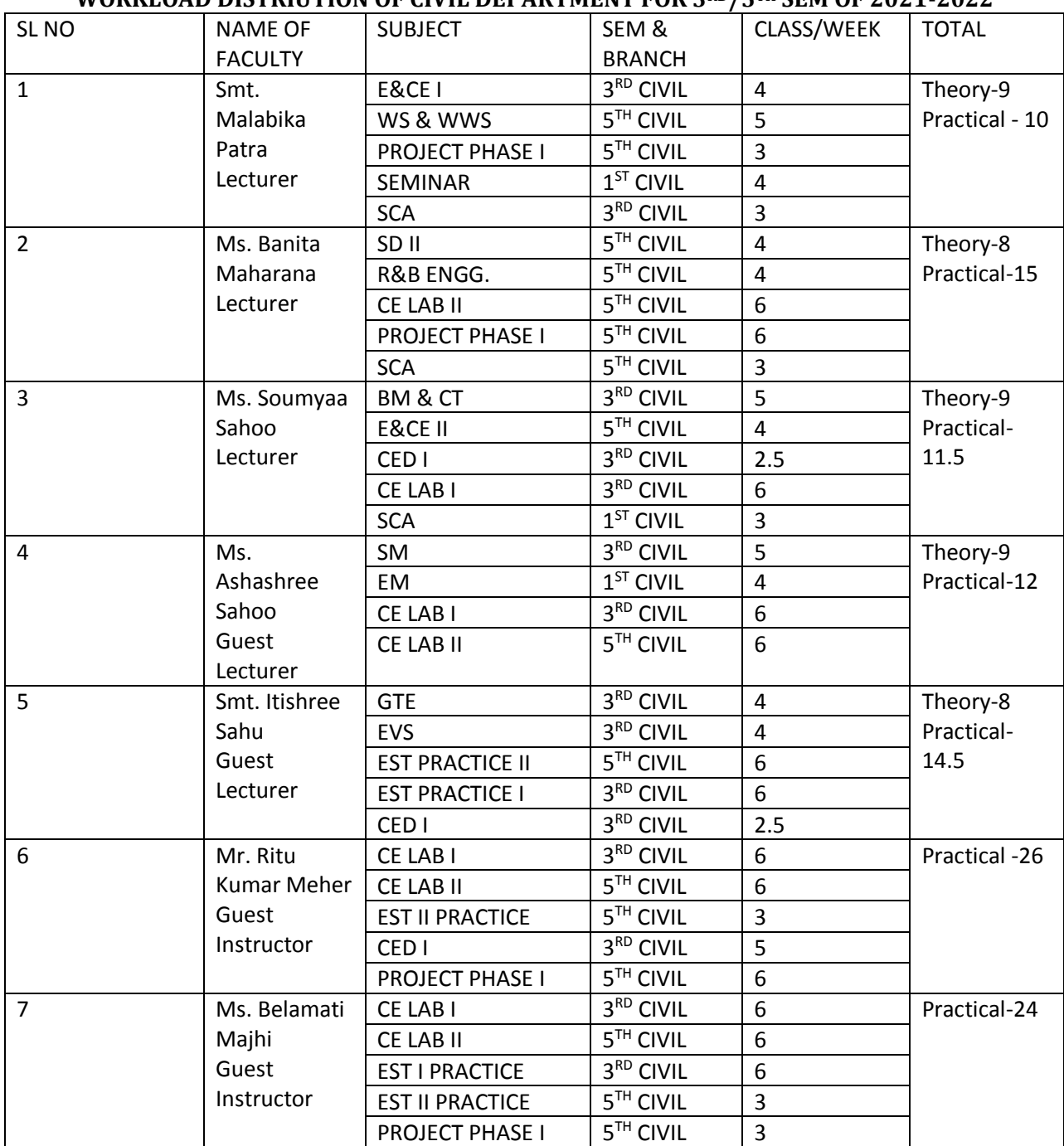

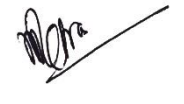

HOD

Civil Engineering Department

#### **S.K.D.A.V GOVERNMENT POLYTECHNIC, ROURKELA. WORKLOAD DISTRIBUTION OF MECH. ENGG. DEPTT FOR 1st , 3 RD & 5 th SEM WINTER 2021**

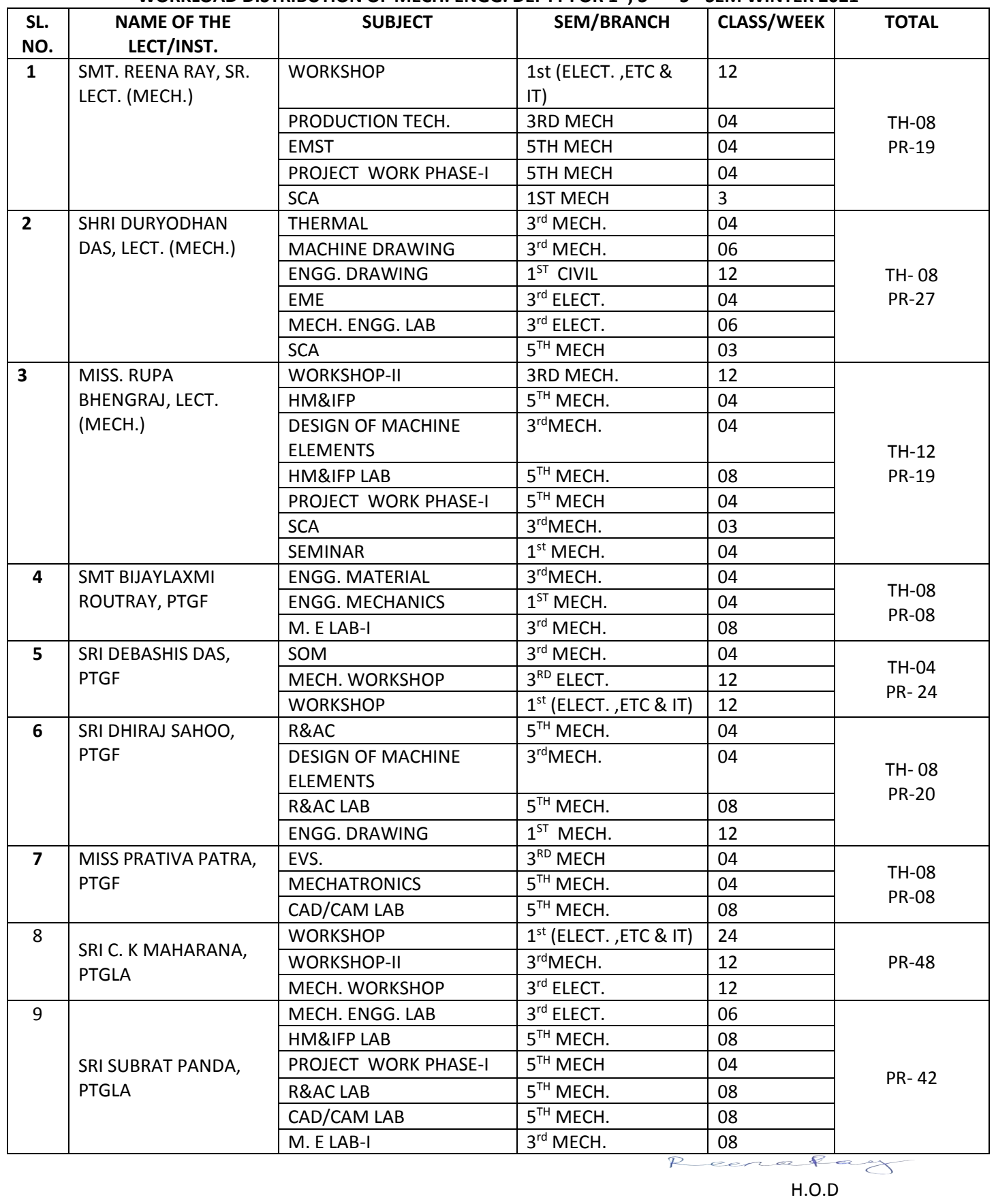

MECH. ENGG.DEPTT.

#### MECHANICAL DEPARTMENT:

#### Watt Governor

#### Aim of the Experiment:

Determination of centrifugal force of a watt Governor.

#### Apparatus Required

- 1. Universal Governor Apparatus.
- 2. Tachometer
- 3. Steel Rule 0-300mm
- 4. Outside calliper

#### **Theory**

 Governor is a device which is used for maintaining constant speed of an engine when there is variation in the load by regulating the supply of working fluid. Watt governor is the simplest form of a centrifugal governor which Consists of two balls of equal masses which are attached to the spindle with the help of arms. The upper arms are pivoted to the spindle, which is driven by the engine through bevel gears. The lower arms are connected to the sleeve which is keyed to the spindle. The sleeve revolves with the spindle but can slide up and down. The sleeve is connected by a bell crank lever to a throttle valve which controls the supply of working fluid.

 When the load on the engine decreases, the speed of the engine increases. As the spindle of the governor is driven by the engine shaft, the speed of the spindle also increases. This will increase the centrifugal force on the governor balls and the balls will move outwards. The outward movement of governor balls rises the sleeve upward and the upward movement of the sleeve will operate the throttle valve to reduce the supply of working fluid to engine. Thus the engine speed decreases to mean speed.

 When the load on the engine increases, the speed of the engine decreases, which in turn decreases the speed of the spindle. Hence the centrifugal force on the governor balls decreases and the balls move inward. The sleeve moves downward and increases the supply of working fluid by increasing the opening of throttle valve. Hence the engine speed increases to mean speed.
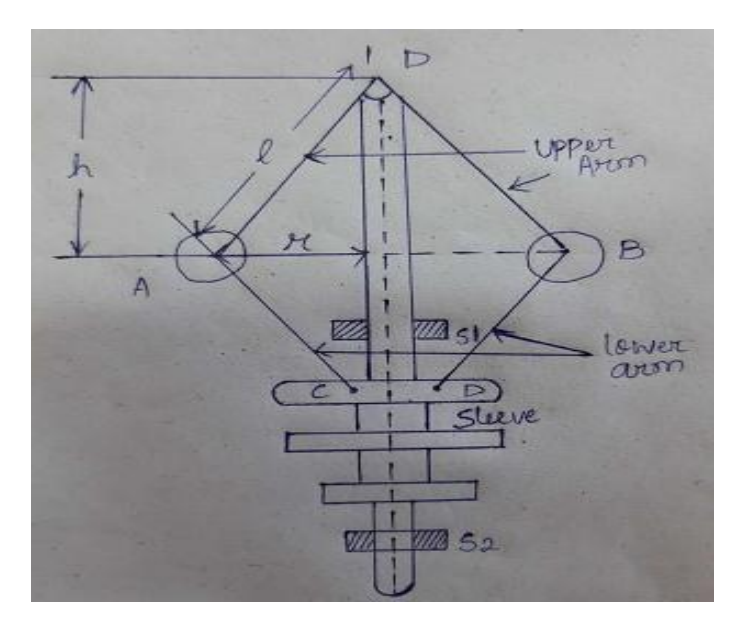

Let  $l =$  length of the arm Let  $h_0$  = height of the governor at lowest position of the sleeve.  $r_0$  = radius of rotation when sleeve is at lowest position  $h_0 = \sqrt{I^2 - r_0^2}$ when speed of the spindle increase, N= rpm of the spindle S= sleeve lift H= height of the governor r= radius of rotation

Centrifugal force F= mw<sup>2</sup>r ;  $w = 2\pi N/60$  M= mass of the governor ball  $h = h_0 - s$ r=  $\sqrt{2-h^2}$ 

## Procedure:

- 1. The length of the upper arm is to be measured with the help of steel rule and outside callipers.
- 2. At rest condition, the radius of rotation  $(r_0)$  is to be measured with the help of steel rule and outside callipers.
- 3. The height of the governor 'h<sub>0</sub>' is to be calculated by using the relation h<sub>0</sub>= $\sqrt{1^2-r_0^2}$ .
- 4. Now the motor of the governor is to be started and speed of the spindle is to be increased by using variac. At any constant speed, the speed (N) of the spindle is to be measured with the help of tachometer.
- 5. At this constant speed, the reading of sleeve lift 's' is to be taken.
- 6. The value of ' w' and 'r' for different spindle speed is to be tabulated and corresponding centrifugal force is to be calculated using the formula  $Fc = mw^2r$ using the value of m & l.

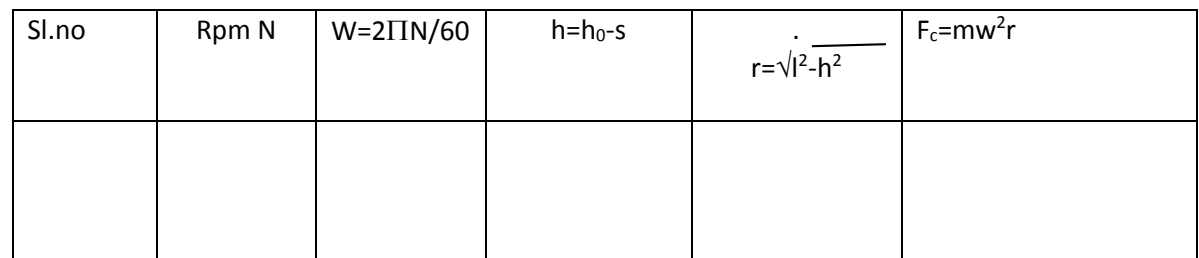

## Results & Discussion

 Centrifugal force for different value of m & l have been calculated and the relation between N and h were compared with the theoretical formula N=895/h<sup>2</sup>

for  $I =$ 

and  $m =$ 

## Conclusion:

- 1. It was observed that when speed increases centrifugal force increases and radius of rotation also increases which lifts the sleeve and when speed decreases centrifugal force decreases and radius of rotation decreases which push the sleeve down.
- 2. The relationship between N and h were compared with the theoretical formula i.e N=895/h<sup>2</sup> and found good approximate.

#### **EXPERIMENT**

#### **AIM OF THE EXPERIMENT:**

Dimensional and material study of various parts of a DC machine.

#### **EQUIPMENTS REQUIRED:** DC machine

#### **THEORY:**

An electrical machine is a mechanical device which converts mechanical energy into electrical energy. The energy conversion based on the principle of production of dynamically induced emf . A production machine consists of the following essential parts.

#### PARTS OF A DC MACHINE

- i. Pole core & pole shoe
- ii. Magnetic yoke or frame
- iii. Pole coils or field coils
- iv. Armature core
- v. Armature winding or conductor
- vi. Commutator vii. Brushes

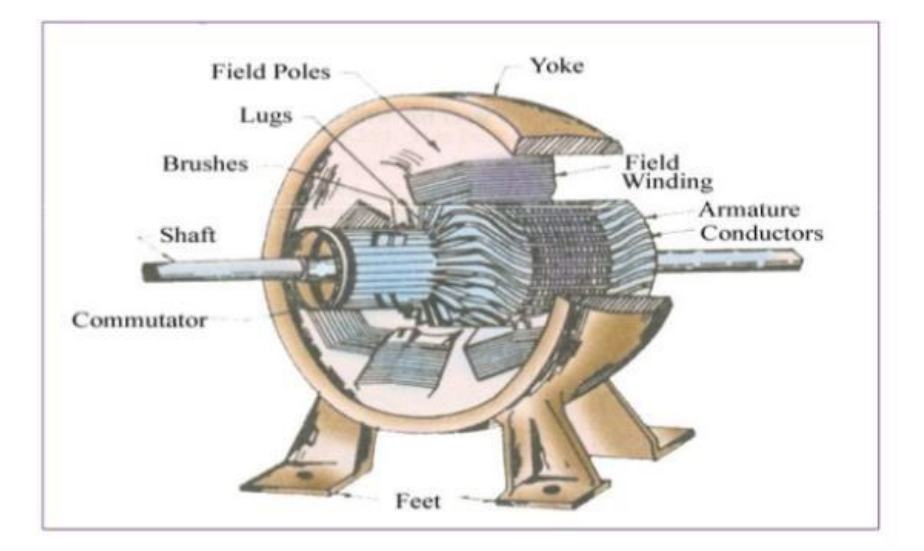

## **MAGNETIC FRAME OR YOKE**

The outer frame of a dc machine is known as yoke. It acts as a protective cover for the DC machine as well as it provides machine supports for the poles. It also carries magnetic field produced by the poles. Yokes are made of cast iron, but for large machine usually cast steel or rolled steel. The modern process of forming yoke is consisting of rolling a steel slab.

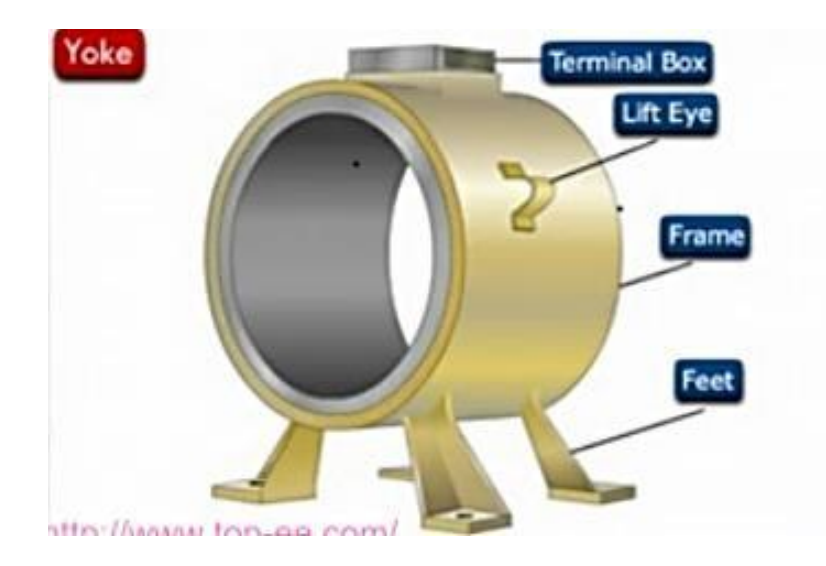

## **POLE CORE OR POLE SHOE**

For the purpose in a machine either permanent poles or electro magnet poles are attached or welded with yoke. The field magnet consists of pole core and pole shoe. Pole shoe serves for two purpose

i. They spread out the flux in the air gap ii.

They support the field coil or field

winding.

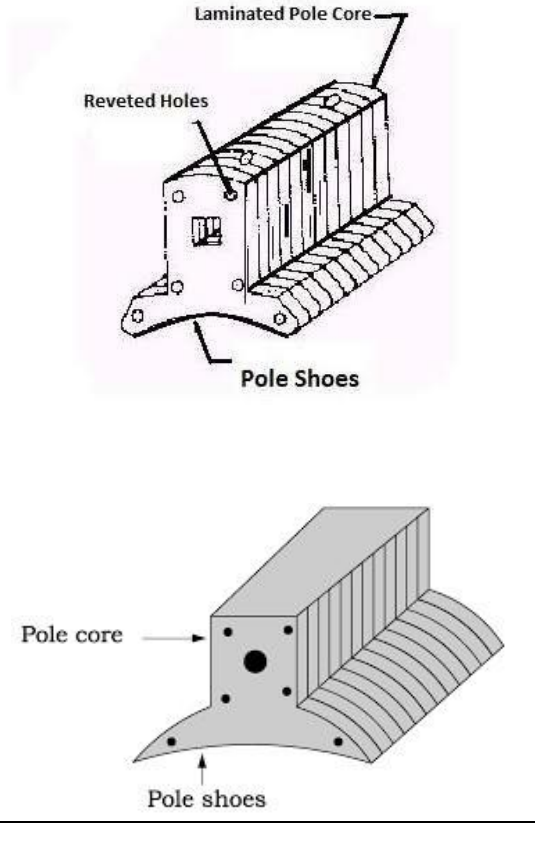

#### **POLE COILS OR FIELD COILS**

The pole coils consist of copper wire or strips. When current is passed through these coils, the electro magnets produce the necessary flux that cut by revolving armature conductor.

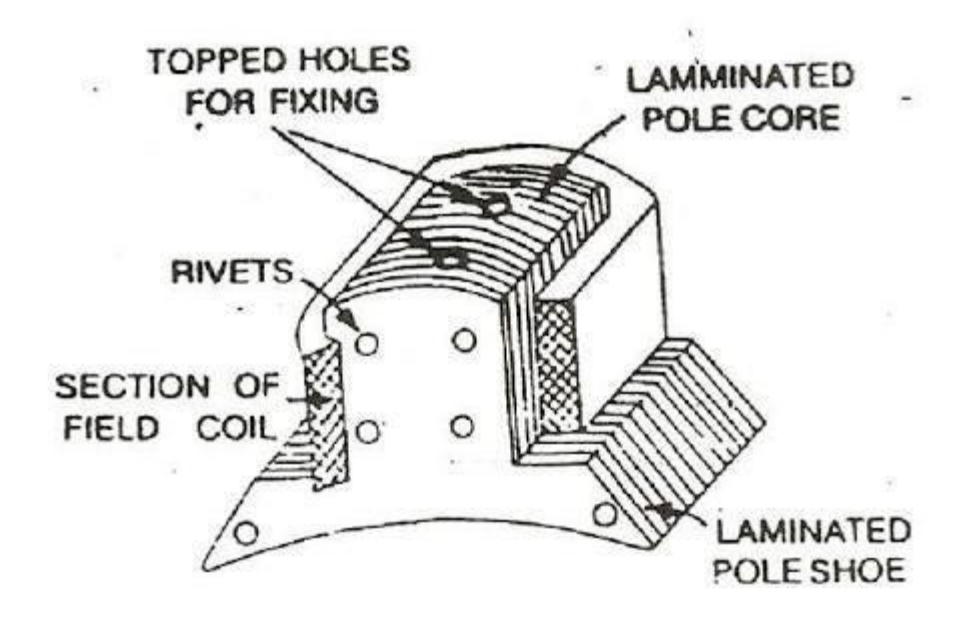

#### **ARMATURE CORE**

It causes the armature conductor to rotate. The important function of the armature core is to provide a path of very low reluctance to the flux through the armature. It is cylindrical is made of circular sheet steel disc on lamination.

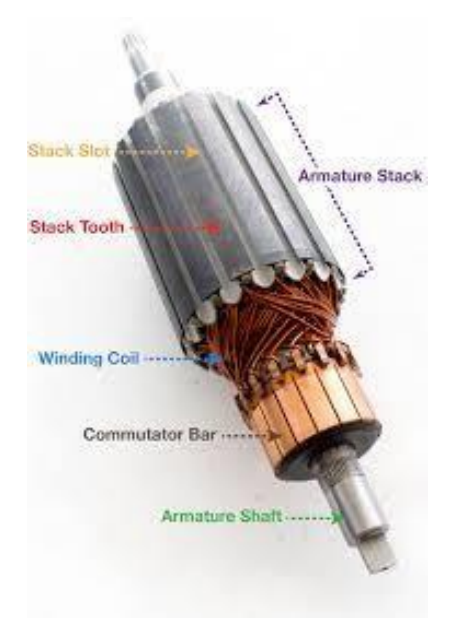

## **ARMATURE WINDING OR CONDUCTOR**

Within the slot of armature core copper windings are provide and known as armature winding. It consist of large number of insulated coils. Each coil having one or more number of turns. The coils are usually former wound. These are placed in a slot. Depending upon the type of winding required. These are basically two types of winding.

#### i. Lap winding

ii. Wave winding

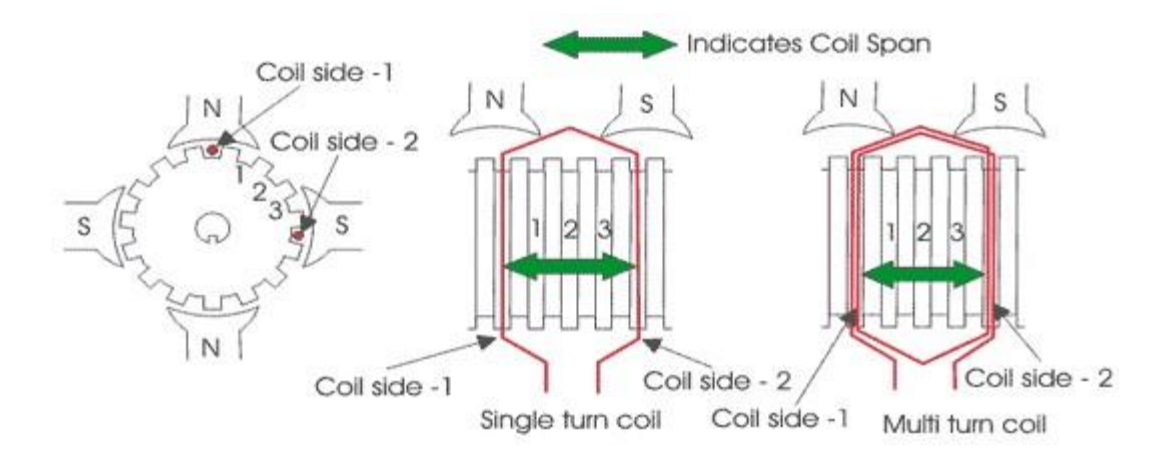

#### **COMMUTATOR**

It is of cylindrical structure. It is built of wedge shaped segment of high conductivity hard drawn copper to reduce its wear and tear segments are insulated from each other by 0.8mm thick mica sheet. The segments are assembly in such a way that result in circular shape. The commutator in DC machine is used to convert AC to DC.

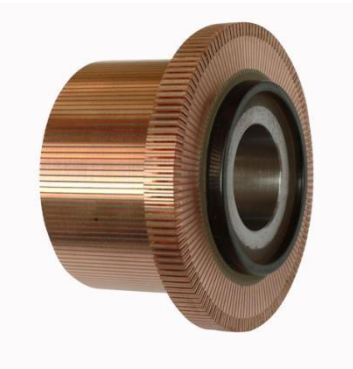

#### **BRUSHES**

Brushes are based in box type brush holder attach to the stator yoke. A small spring keeps the brushes passed on to the commutator surface. Brushes are made of carbon for small DC machine, electro graphite for all DC machine and copper graphite for low voltage high current DC machine.

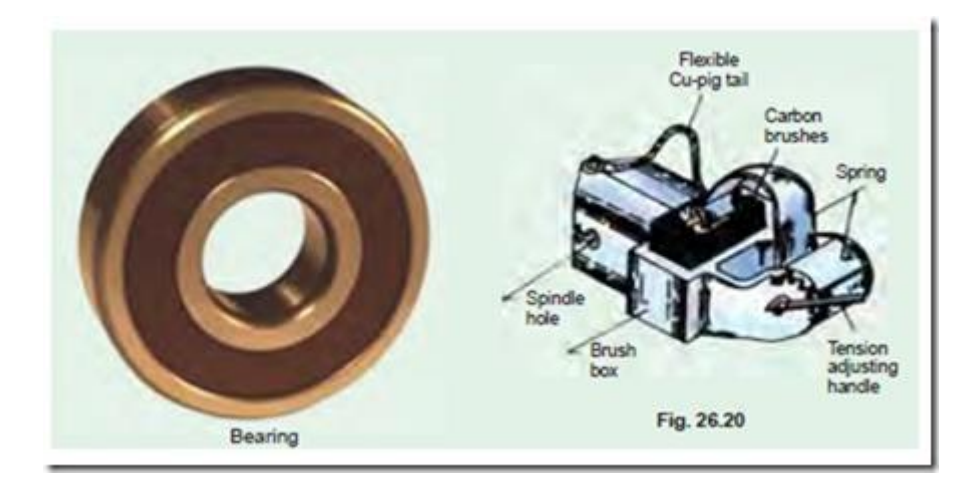

#### **CONCLUSION:**

By performing this experiment, we have to study various parts of DC machine.

## **DISCUSSION QUESTION**

- 1. The yoke is made of which material and why?
- 2. The commutator is made of which material and why?
- 3. What is the function of brushes?
- 4. Why the field pole shoes are curved in nature?
- 5. State Fleming's Right Hand rule?

#### **EXPERIMENT**

#### AIM OF THE EXPERIMENT:

Study of (Manual and Semi-automatic) Direct on Line starter, Star-Delta starter, connection and running a 3-phase Induction motor and measurement of starting current.

#### APPARATUS REQUIRED:

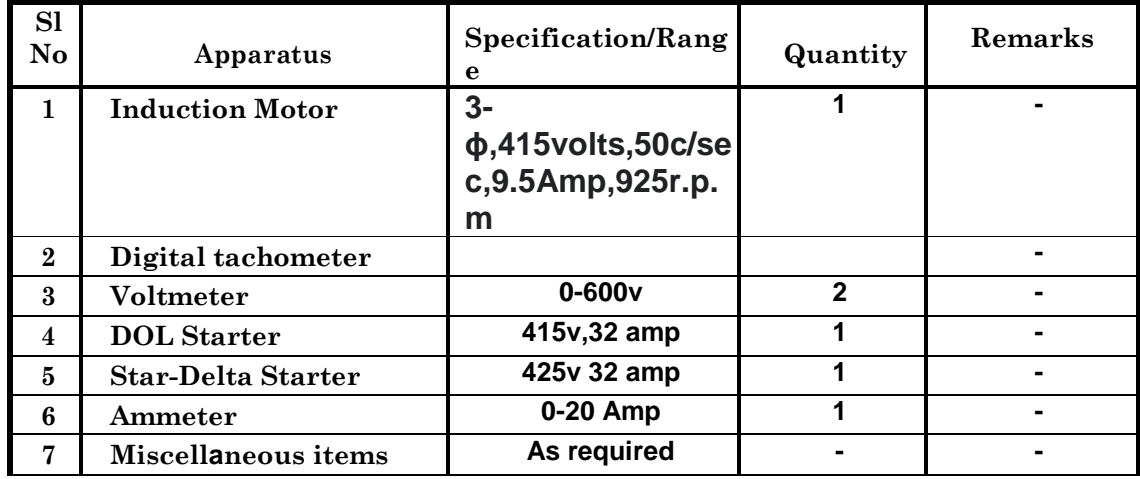

#### **THEORY:**

An induction motor is one in which alternating current is supplied to the stator directly and to the rotor by induction or transformer action from the stator. When excited from a balanced three- phase source, the stator winding will produce a magnetic field in the air gap rotating at synchronous speed as determined by the number of stator poles and the applied stator frequency. The rotor of a three-phase induction machine may be one of two types. A wound rotor is built with a threephase winding similar to, any wound with the same number of poles as, the stator. The terminals of the rotor winding are connected to insulated slip rings mounted on the shaft as shown in Figure 1(a). Carbon brushes bearing on these rings make the rotor terminals available external to the motor. The second type is squirrel-cage rotor with a winding consisting of conducting bars embedded in slots in the rotor iron and short circuited at each end by conducting end rings. The three-phase induction motor with squirrel-cage rotor is shown in Figure 1(b).

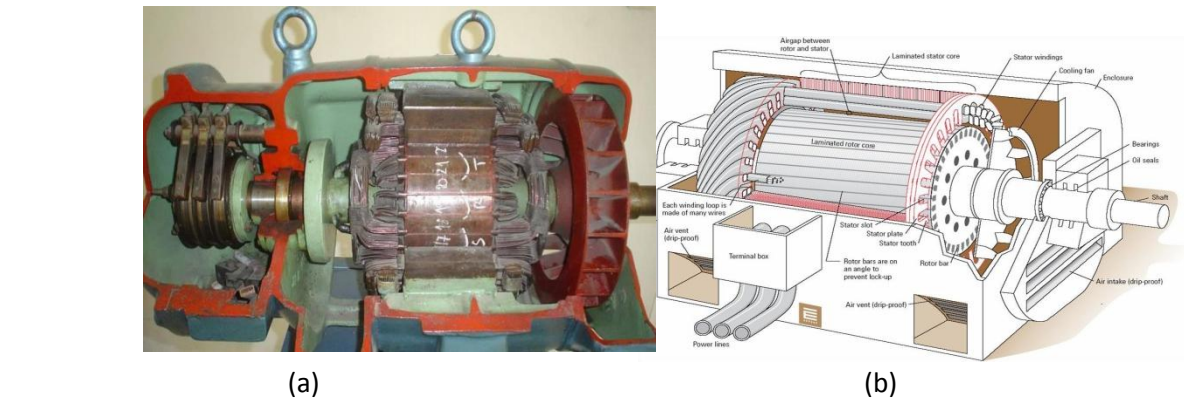

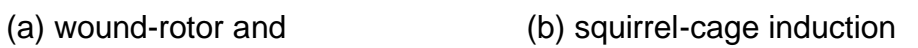

motor.

## **3 DIRECT ON LINE OPERATION**

The direct-on-line (DOL) motor start is the easiest method for starting up three-phase asynchronous motors. The stator windings are directly connected to the mains supply in a single switching process. Large starting currents (surge currents) result by applying the full mains voltage, which in turn cause troublesome voltage changes on the mains supply. For small size motor (less than 2 HP) where starting torque is about twice the full-load torque and starting period lasts only a few seconds, this type starter is used. The schematic diagram for DOL starter is shown in the Figure below.

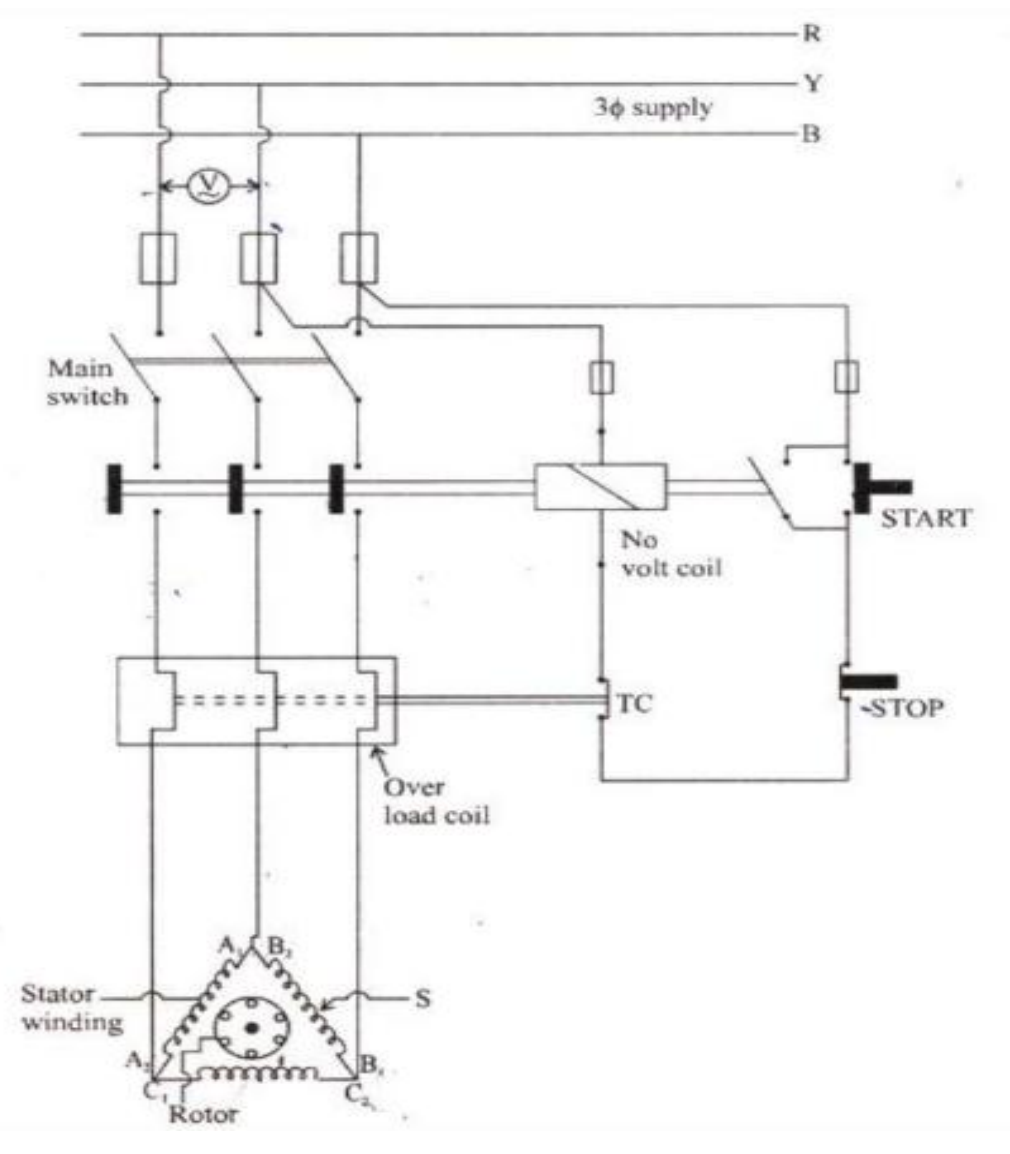

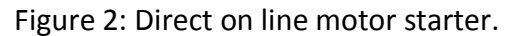

## **STAR –DELTA CONNECTION**

With a star-delta motor start, the start-up of the three-phase asynchronous motor is implemented by a changeover of the windings. During the operating connection, the windings of the motor are connected in delta. The winding voltage must therefore be equal to the phase voltage of the three-phase system. For example, at a mains supply voltage of 3ϕ AC 400 V the voltage ratings on the rating plate of the motor must be specified as 400/690 V. In a star connection, the mains voltage on the individual motor winding is reduced by the factor of 1/ $\sqrt{3}$ , for example 400/ $\sqrt{3}$ = 230volt. Starting torque and inrush current are (in the star connection) reduced to about a third of the values for the delta connection. Due to the reduced starting torque, the star-delta configuration is only suitable for drives with smaller load torques or load torques that increase with speed, such as is the case with pumps and fans (ventilators/blowers). They are also used where the drive is only subject to a load after it has accelerated up to speed, for example, with presses and centrifuges.

With the changeover of the circuit configuration from star to delta, the current drops to zero, and the speed of the motor reduces depending on the load. The changeover to delta then causes a dramatic rise in the current, as the full mains voltage is now applied to the motor windings. Voltage dips will result on unreliable or weak supply systems. The motor torque also jumps to a higher value during changeover, which causes additional loading on the entire drive system. Switching over too quickly between star and delta can result in disconnection arcing (on the switching contacts) and can cause a short circuit. The changeover time interval should be selected so that it is long enough to quench the arcs. At the same time, the speed of the drive should be reduced as little as possible. The correct phase sequence for the changeover from star to delta must be observed when connecting the conductors to the motor and starter. The operating direction of the motor must be considered and observed. Incorrect connection of the phases can cause very high peak currents at restart, because of the slight drop in speed during the de-energized changeover interval. The current peaks endanger the motor windings and stress the switchgear contacts unnecessarily.

## Fig. 3: Star Delta Starter

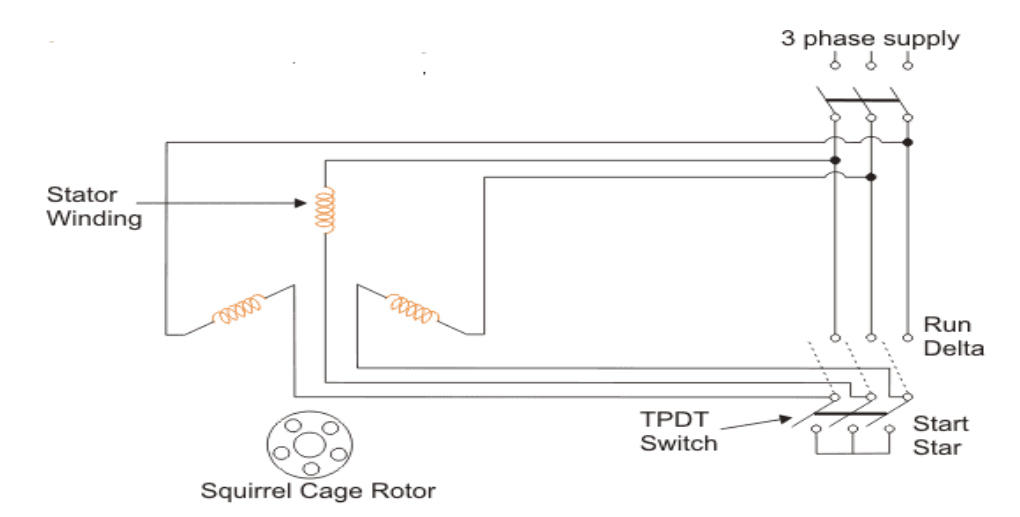

#### CIRCUIT DIAGRAM:

DOL STARTER:

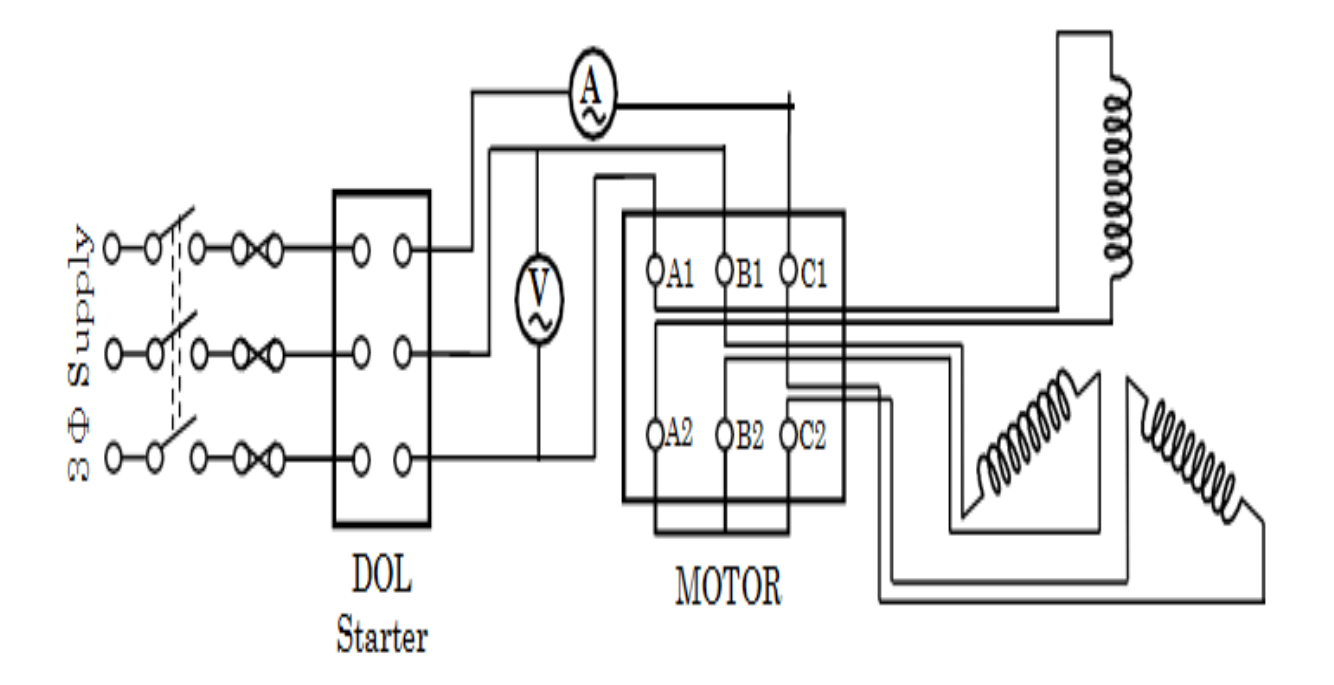

STAR-DELTA STARTER:

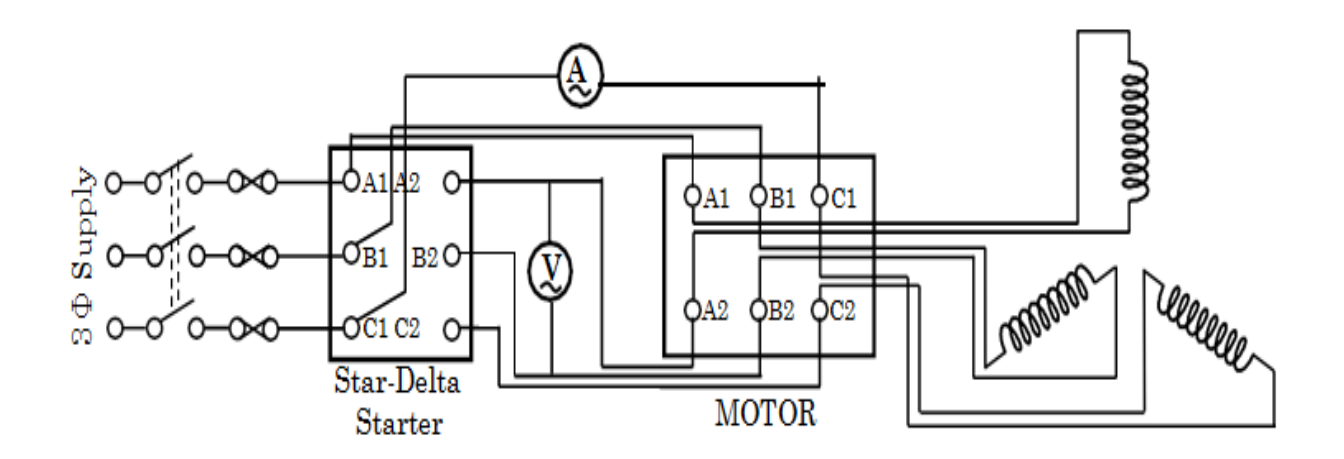

#### PROCDURE:

#### **Direct on line Starter:**

- **1.** We made the connection as per the given diagram.
- 2. All the equipment we connected each other through motor in Delta, then we switched on in DOL starter and noted down the initial current.
- **3.** We pulled up the lever to make the motor run in a constant speed, the voltage, the current & speed of the motor reading were noted down.
- **4.** After noted the reading we were switched off the supplied power & disconnected all the connection.

#### **Star-Delta Starter:**

- 1. We made the connection as per the given diagram.
- 2. After made a proper connection we supplied a power to motor connected with star-delta starter.
- 3. We pulled up the lever to make the motor run in a constant speed, when motor attend the rated speed, the voltage, the current & speed of the motor reading were noted down.
- 4. When motor attained the speed up to 85% of its normal speed when pulled up the lever to run in a constant speed position and noted down the voltage, current & speed of the motor.
- 5. After noted the reading we were switched off the supplied power & disconnect all the connection.

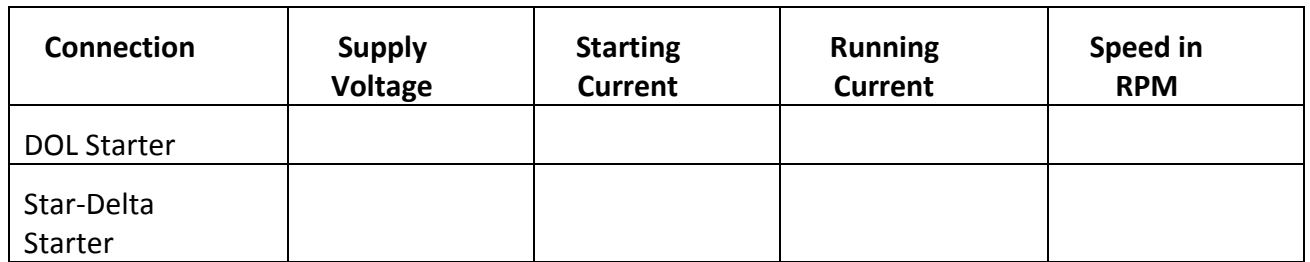

PRECAUTIONS:

- 1. All the connection was properly connected & connection should be tight.
- 2. No extra wires we remain out.
- 3. All the equipment should be earthed properly.
- 4. The NVC were should rate according the supply voltage.

#### **CONCLUSION:**

The given induction motor was successfully being run with the help of DOL & Star-Delta starter & it was found that the starting current was much higher than the running current.

#### DISCUSSION QUESTION:

- 1. Why DOL starter is used to run an induction motor?
- 2. What is the function of NVC and OLR?
- 3. State the advantage and disadvantage of each starter?
- 4. State the application of each starter?
- 5. Among the two starters which one has less starting torque? Explain why.

# **Civil Department**

## EXPERIMENT NO-1

## **AIM OF THE EXPERIMENT:-**

Testing and adjusting of metric chain.

## **APPARATUS REQUIRED:-**

- 1. Test gauge
- 2. 30 metre metric chain
- 3. 20 metre metric chain

## **THEORY:-**

1. Due to continuous use of chain may be elongated or shortened .So a chain should be tested and adjusted.

2. If full adjustment is not possible, the amount of shortening and elongation should not be clear.

3. For testing a chain a test gauge is established level platform with the help of a standard steel tape.

4. The steel tape is standardize 20 $^0$  c under a tension of 80kg.

5. The test gauge consist of two pegs having nails at the top and fixed on the level platform at the required distance apart.

6. The incorrect chain is fully stretched by pulling the test gauges.

7. If the length of the chain does not tally with standard length then a attempt should be made to rectify the error. Finally the amount of elongated and shorted should be noted.

8. The allowable error is about 2mm or metre length of the chain should be within the followed permissible limit.

- (a) 20 mtr chain +/- 5 mm
- (b) 30 mtr chain +/- 8 mm

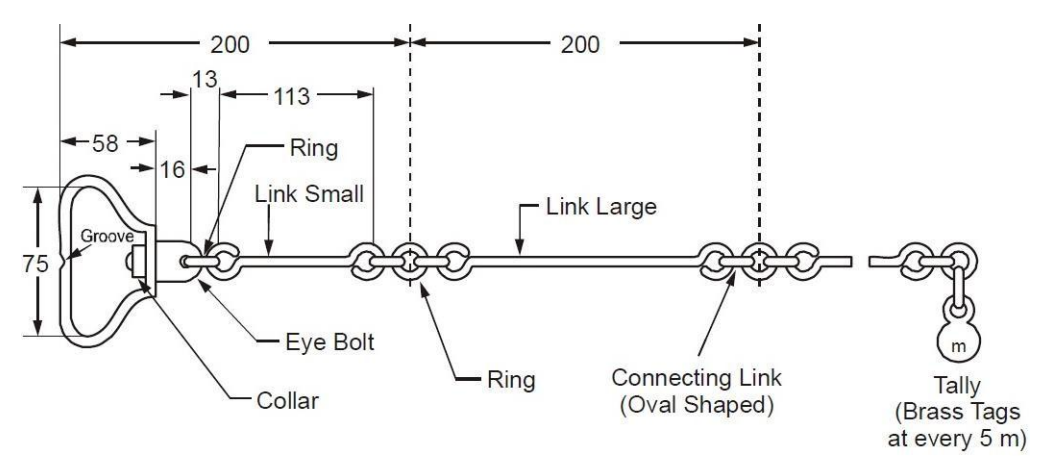

**Details of Metric Chain** 

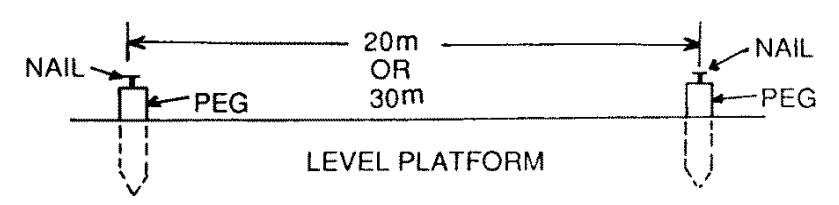

# **PROCEDURE:-**

## ADJUSTMENT OF CHAIN :-

Chains are adjusted in the following ways.

# (a) when the chain is too long:

- (i) Closing the joined of ring.
- (ii) Hammering the elongated ring.
- (iii) Remove some ring.
- (iv)Replacing old ring to new ring. (b) When the chain is too short:
	- (i) Straightening of the ring.
- (ii) Opening the joints of rings.
- (iii) Replacing the larger ring.
- (iv) Insert new ring if necessary.

# **CONCLUSION:-**

The 20m/30m chain was found to be \_cm long or cm short.

#### **MATERIAL TESTING LABORATORY:A)TEST ON STEEL**

## 1.0 NAME OF THE EXPERIMENT: YOUNG'S MODULUS OF STEEL

#### **AIM**:

To determine the tensile strength of given sample of steel rod.

#### **APPARATUS REQUIRED:**

- i. Steel rod
- ii. Universal testing machine with all its accessories
- iii. Extensometer
- iv. Scale Vernier Callipers
- v. Punching tools

#### **Test set up and experimental arrangement:**

A universal testing machine (UTM) is named after the fact that it can perform almost all standardized test that is tension, compression, shear, bending and rebound test on materialspecimen with the help of suitable attachments.

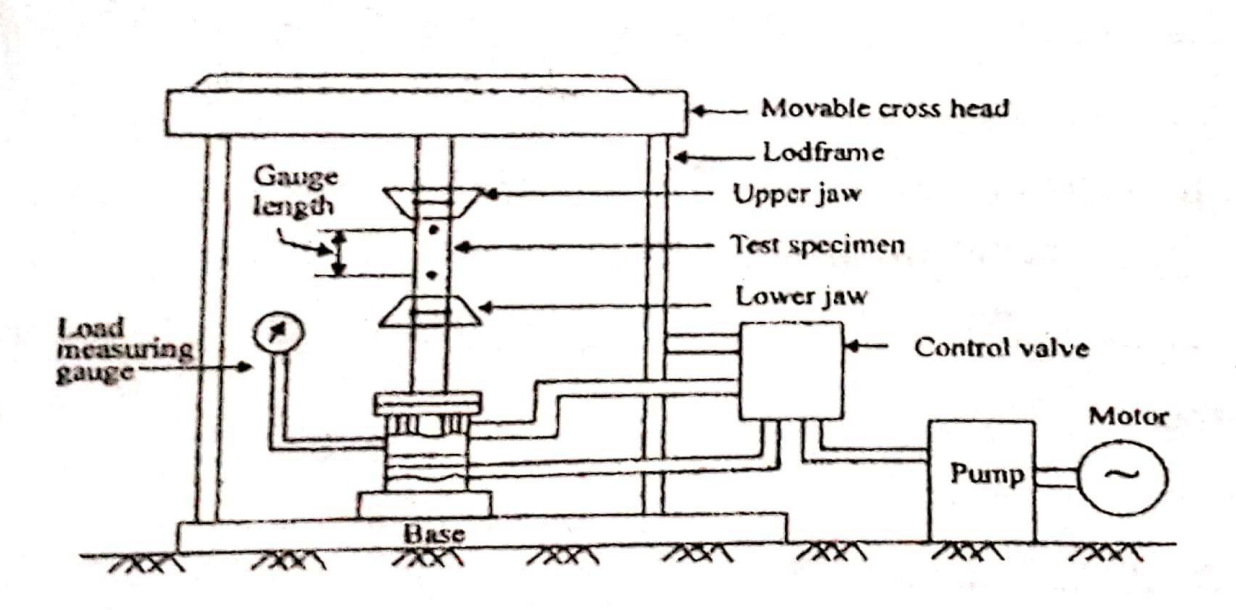

**Fig.1-Hydraulically Operated Universal Testing Machine(UTM)**

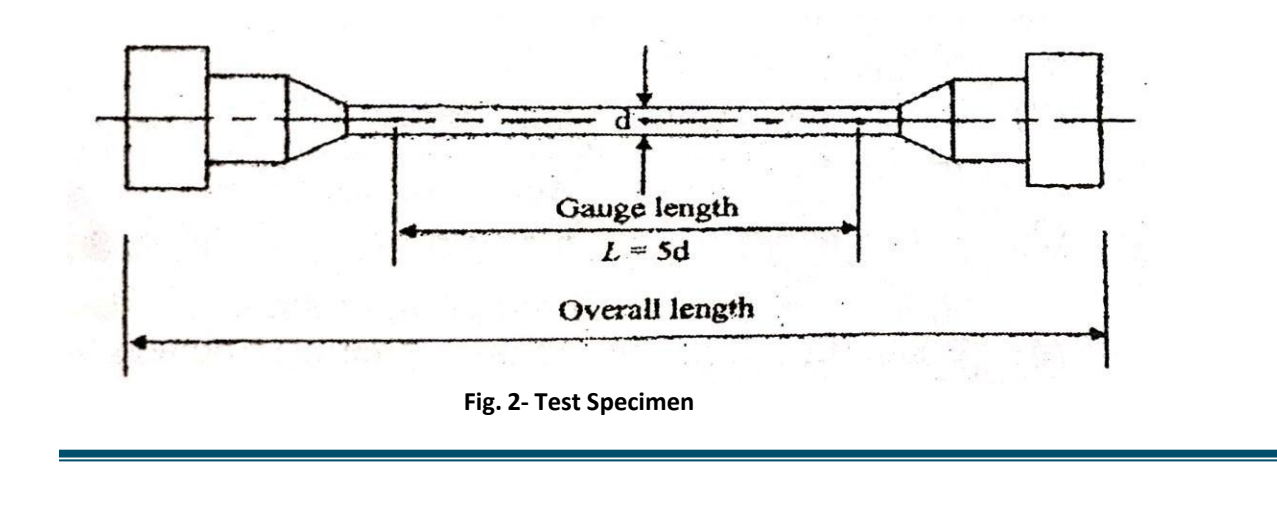

#### **Components of UTM:**

- 1. Load frame Usually consist of two strong supports for the machine
- 2. Cross head- A movable cross head is controlled to move up or down .Usually this is operatedelectromechanically at a constant speed.
- 3. Extensometer- This is used to measure the extension/reduction in the length of specimen.
- 4. Output device- It is for providing the test result in dial gauge or digital display or computerinterface.

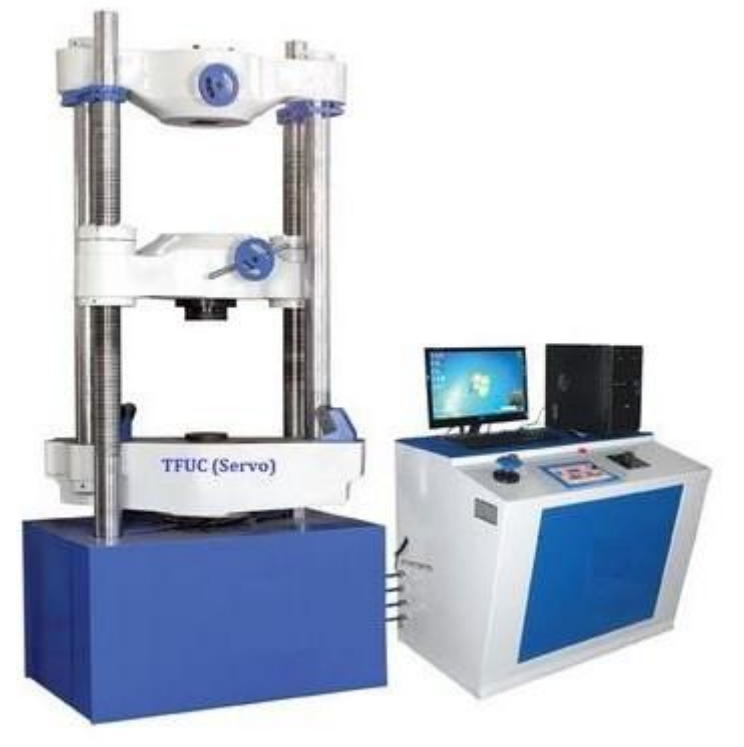

**Fig. 3- Universal testing machine**

#### **THEORY**

Tension test is performed on mild steel, tor steel and high tensile steel to determine the propertieslike Young's modulus, ultimate strength, and the percentage elongation. In the tension test, a steelrod is subjected to tension load by the means of a Universal testing machine (UTM).UTM comprisestwo main units, one is the loading unit and other is the control panel.

Loading unit: The loading of the specimen is conducted in the loading unit. In the figure above, the equipment in the left is called as the loading unit. The loading unit consists of three crossheads,they are **the upper head**, **middle head,** and **lower head.** These crossheads are used depending on the type of load(tensile, compressive or shear) applied on the specimen. When undergoing the tensile test, the upper and lower crossheads are used.

**Control Panel:** This unit facilitates the load application on the specimen. The load application is performed by the action of hydraulic pressure. A pendulum dynamometer is fitted to measure andindicate the force coming on the specimen. A big size load indicating dial fitted with a glass cover is mounted at the side of the control panel.The range indicating dial is to be adjusted for the particular range selected..

Generally the test specimen is clamed in between two jaws, the lower jaw remain fixed while theupper jaw is movable.The machine is hydraulically operated and a gradually increasing tensile force(pull) is applied on specimen until it breaks. A graph between load against deformation or stress against strain is obtained either by mechanical plotting or by digital means. The specimen is subjected to constant tension load and the extension caused in the steel rod is noted against the load within the elastic limit. The load values at yield point, breaking point, andultimate point are carefully noted.

With the obtained values, the stress and strain are calculated and plotted in a graph. From thedata, we get:

- 1. Modulus of Elasticity, E = Stress/Strain[This is calculated within the elastic limit. The slopeof the stress-strain curve provides the modulus of elasticity]
- 2. Yield Stress = Load at yield Point/Original C/s Area
- 3. Ultimate Stress = Ultimate Load/Original C/s Area
- 4. Nominal Breaking Stress = Breaking Load/Nominal Breaking Stress
- 5. Actual Breaking Stress = Breaking load/Neck Area
- 6. Percentage elongation = (Change in length/Original Length)/100
- 7. Percentage reduction in the area = (Change in length/Original Area)/100

#### **PROCEDURE**

- 1. Initially, the steel rod specimen is cleaned and gauge length is marked on it. This specimen with gauge distance marked on it is gripped between the jaws of the UTM andclamped securely. Its length and diameter is noted down.
- 2. The machine with computerized interface are needed to feed the parameters as per testcondition. In analog machine with mechanical arrangements setting to be done
- 3. The handle is operated such that the specimen firmly fits to the top base. The left valve is kept in a fully closed position and the right valve in a normal open position. Open theright valve and close it after the lower table is slightly lifted. Adjust the load pointer to zero with the zero adjusting knobs. By operating the handle, lift the lower crosshead chuck up and grip firmly the lower part of the specimen. Once the specimen is placed, the jaws are locked.
- 4. When the specimen breaks, generally the machine stops automatically.
- 5. Then the readings are noted down or saved in digital system along with graphicallyoutput and the print is taken out.
- 6. The diameter of the specimen at the fracture point and final length of the specimenshould be measured.

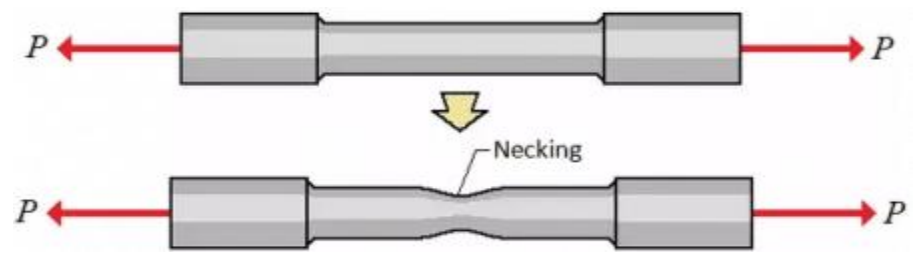

Fig.4 Necking of steel rod under tensile load

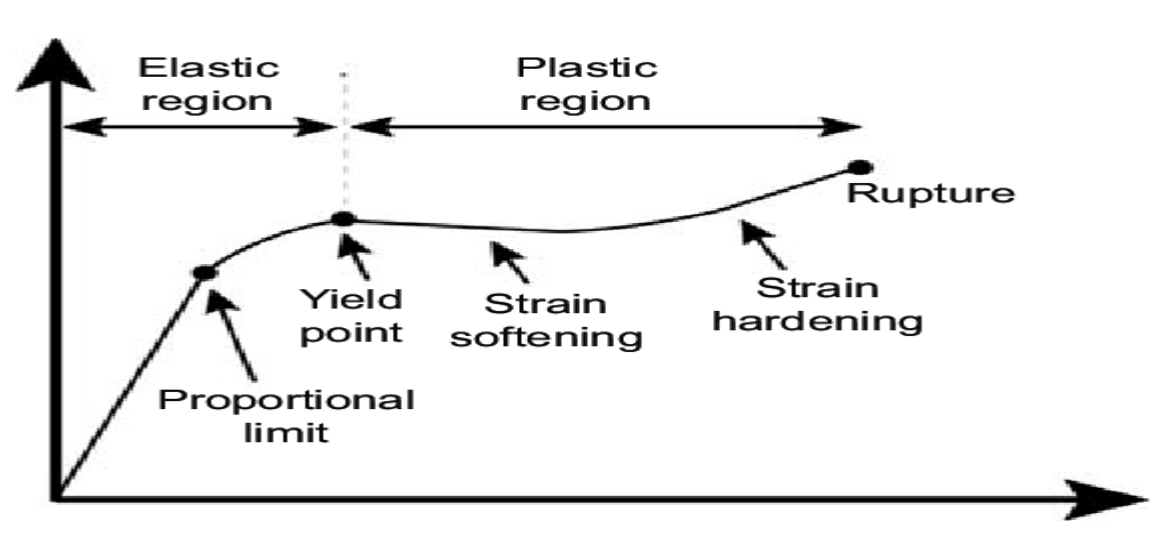

**GRAPH**

#### **OBSERVATION**

- i. Original diameter of the sample,  $d_0 =$
- ii. Initial gauge length, L<sub>i</sub>=
- iii. Diameter of the sample at fracture point, d=
- iv. Final gauge length,  $L_f$ =
- $V.$  Load at proportionality limit,  $P_{A}$ =
- vi. Load at elastic limit,  $P_B$ =
- vii. Load at upper yield point,  $P_C$ =
- viii. Load at lower yield point,  $P_D =$
- ix. Load at ultimate stress,  $P_E$ =
- $x.$  Load at break point,  $P_f =$
- $Xi$ . Original area of the sample A<sub>o</sub>= $\pi$ /4 X(d<sub>o</sub>)<sup>2</sup>
- xii. Areaof the sample at break point,  $A = \pi/4$  X(d)

#### **RESULT**

- 1. Stress at proportionality limit,P.L=P<sup>A</sup> /A<sup>o</sup> <sup>=</sup> N/mm²
- 2. Stress at elastic limit, E.L<sup>=</sup> P<sup>B</sup> / Ao<sup>=</sup> N/mm
- 3. Yield stress, y= P<sup>D</sup> / A<sup>o</sup> = N/mm²
- 4. Breaking stress,  $\sigma_F = P_F / A_0$  N/mm<sup>2</sup>
- 5. % Elongation =  $[(L_f L_i)/L_i]X100 =$
- 6. % reduction for Area =[ (Ao-A)/ A<sup>o</sup> ]X100=
- 7. Young's Modulus =  $N/mm^2$

#### **CONCLUSION**

# **ETC DEPARTMENT**

## **AIM OF THE EXPERIMENT-**

Develop a VHDL test bench code for testing 7 segment LED display.

# **EQUIPMENT REQUIRED:**

- 1. PC
- 2. XILINX ISE software

## **THEORY-**

Here is a program for BCD to 7-segment display decoder. The module takes 4 bit BCD as input and outputs 7 bit decoded output for driving the display unit. A seven segment display can be used to display decimal digits. They have LED or LCD elements which becomes active when the input is zero. The figure shows how different digits are displayed:

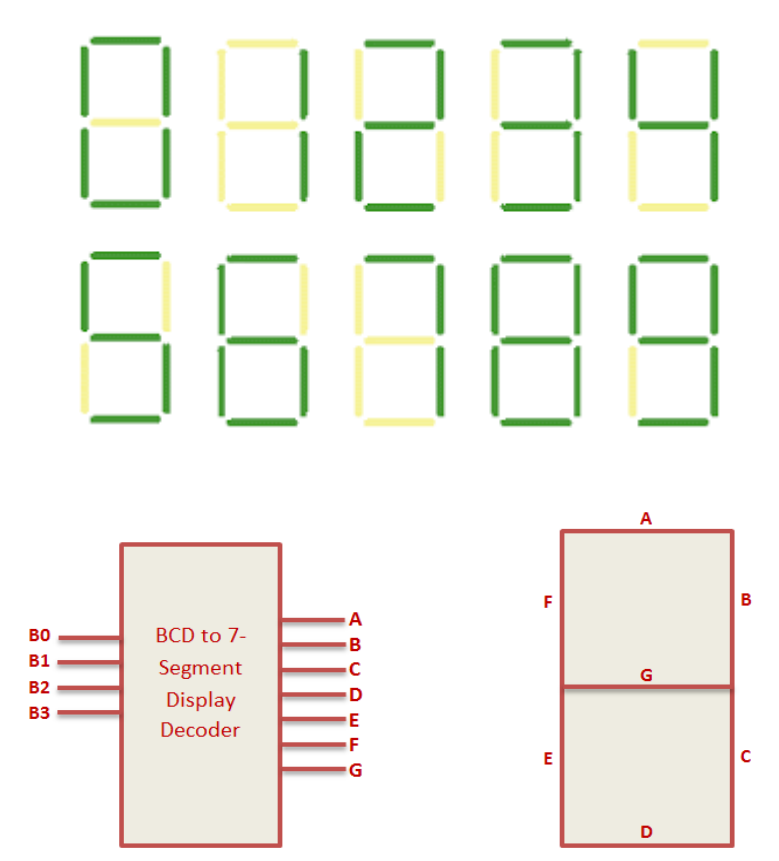

BCD to 7 segment display Decoder Truth Table:

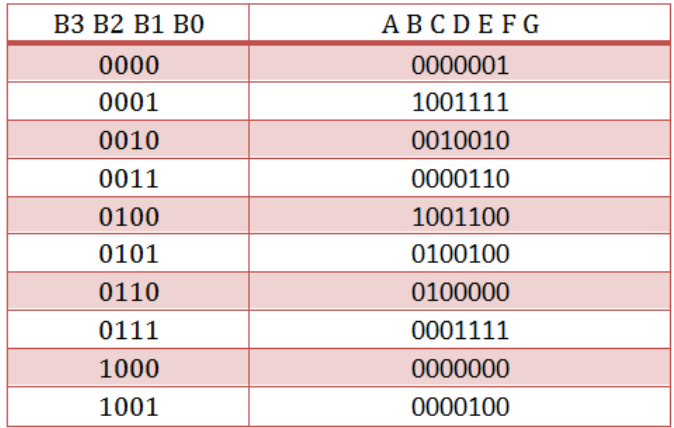

## **PROCEDURE:**

∙ New project and type the project name and check the top level source type as HDL.

∙Enter the device properties and click Next.

∙ Click New Source and Select the Verilog Module and then give the file name.

∙Give the Input and Output port names and click finish.

∙Type the program and save it.

∙Double click the synthesize XST and check syntax.

∙Simulate the waveform by behavioral simulation.

 when "0010"=> segment7 <="0010010"; -- '2' when "0011"=> segment7 <="0000110"; -- '3'

# **PROGRAM:**

# **VHDL PROGRAM:**

```
library IEEE;
use IEEE.STD_LOGIC_1164.ALL;
use IEEE.STD_LOGIC_ARITH.ALL;
use IEEE.STD_LOGIC_UNSIGNED.ALL;
entity SEVEN is
port (
   clk : in std_logic;
  bcd : in std_logic_vector(3 downto 0); --BCD input
  segment7 : out std_logic_vector(6 downto 0) -- 7 bit decoded output.
 );
end SEVEN;
--'a' corresponds to MSB of segment7 and g corresponds to LSB of segment7.
architecture Behavioral of SEVEN is
begin
process (clk,bcd)
BEGIN
if (clk'event and clk='1') then
case bcd is
when "0000"=> segment7 <="0000001"; -- '1'
when "0001"=> segment7 <="1001111"; -- '1'
```

```
when "0100"=> segment7 <="1001100"; -- '4'
when "0101"=> segment7 <="0100100"; -- '5'
when "0110"=> segment7 <="0100000"; -- '6'
when "0111"=> segment7 <="0001111"; -- '7'
when "1000"=> segment7 <="0000000"; -- '8'
when "1001"=> segment7 <="0000100"; -- '9'
--nothing is displayed when a number more than 9 is given as input.
when others=> segment7 <="1111111";
end case;
end if;
```
end process;

end Behavioral;

# **TEST\_BENCH PROGRAM:**

LIBRARY ieee; USE ieee.std\_logic\_1164.ALL; use IEEE.STD\_LOGIC\_ARITH.ALL;

ENTITY SEVEN\_TB IS END SEVEN\_TB;

```
ARCHITECTURE behavior OF SEVEN_TB IS
signal clk : std \nlogic := '0';signal bcd : std_logic_vector(3 downto 0) := (others => '0');
  signal segment7 : std_logic_vector(6 downto 0);
 constant clk_period : time := 1 ns;
BEGIN
  uut: entity work.SEVEN PORT MAP (clk,bcd,segment7);
 clk_process :process
 begin
clk \le 0;
 wait for clk_period/2;
 clk <= '1';
wait for clk period/2;
  end process; 
 stim_proc: process
 begin 
  for i in 0 to 9 loop
 bcd \leq conv_std\_logic\_vector(i,4); wait for 2 ns;
 end loop;
  end process;
```

```
END;
CONCLUSION:
```
## **AIM OF THE EXPERIMENT-**

Develop a VHDL test bench code for testing 4-bit binary counter.

## **EQUIPMENT REQUIRED:**

- 1. PC
- 2. XILINX ISE software

## **THEORY-**

The external clock pulses (pulses to be counted) are fed directly to each of the J-K flipflop in the counter chain and that both the J and K inputs are all tied together in toggle mode, but only in the first flip-flop, flip-flop FFA (LSB) are they connected HIGH, logic "1" allowing the flip-flop to toggle on every clock pulse. Then the synchronous counter follows a predetermined sequence of states in response to the common clock signal, advancing one state for each pulse.

The J and K inputs of flip-flop FFB are connected directly to the output  $Q_A$  of flip-flop FFA, but the J and K inputs of flip-flops FFC and FFD are driven from separate AND gates which are also supplied with signals from the input and output of the previous stage. These additional AND gates generate the required logic for the JK inputs of the next stage.

If we enable each JK flip-flop to toggle based on whether or not all preceding flip-flop outputs (Q) are "HIGH" we can obtain the same counting sequence as with the asynchronous circuit but without the ripple effect, since each flip-flop in this circuit will be clocked at exactly the same time.

Then as there is no inherent propagation delay in synchronous counters, because all the counter stages are triggered in parallel at the same time, the maximum operating frequency of this type of frequency counter is much higher than that for a similar asynchronous counter circuit.

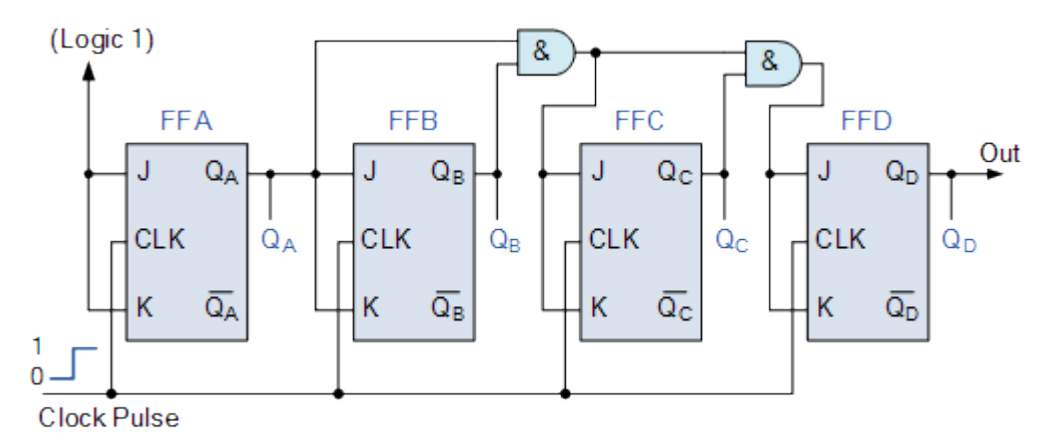

## **PROCEDURE:**

∙ New project and type the project name and check the top level source type as HDL.

∙Enter the device properties and click Next.

∙ Click New Source and Select the Verilog Module and then give the file name.

∙Give the Input and Output port names and click finish.

∙Type the program and save it.

∙Double click the synthesize XST and check syntax.

∙Simulate the waveform by behavioral simulation.

## **PROGRAM:**

# **VHDL PROGRAM:**

library IEEE; use IEEE.STD\_LOGIC\_1164.ALL; use IEEE.STD\_LOGIC\_UNSIGNED.ALL;

```
entity UP_COUNTER is
   Port ( clk: in std_logic; -- clock input
 reset: in std_logic; -- reset input 
 counter: out std_logic_vector(3 downto 0) -- output 4-bit counter
```
#### );

```
 end UP_COUNTER;
```

```
architecture Behavioral of UP_COUNTER is
signal counter_up: std_logic_vector(3 downto 0);
begin
-- up counter
process(clk)
begin
if(rising_edge(clk)) then
  if(reset='1') then
counter_up \leq x"0";
```
#### else

);

```
counter\_up \leq counter\_up + x"1";
 end if;
end if;
end process;
counter <= counter_up;
```
end Behavioral;

## **TEST\_BENCH PROGRAM:**

library IEEE; use IEEE.STD\_LOGIC\_1164.ALL; entity tb\_counters is end tb counters;

architecture Behavioral of tb\_counters is

```
component UP_COUNTER 
 Port ( clk: in std_logic; -- clock input
 reset: in std_logic; -- reset input 
 counter: out std_logic_vector(3 downto 0) -- output 4-bit counter
end component;
signal reset,clk: std_logic;
signal counter: std logic vector(3 downto 0);
begin
dut: UP_COUNTER port map (clk => clk, reset=>reset, counter => counter);
clock_process :process
begin
  clk \le 0;
   wait for 10 ns;
  clk <= '1';
  wait for 10 ns;
end process;
stim_proc: process
begin 
 reset \le ^{\circ} 1';
```

```
 wait for 20 ns;
```
reset  $\le$   $\degree$  0'; wait; end process; end Behavioral;

## **CONCLUSION:**

#### **PLC LAB**

## **AIM OF THE EXPERIMENT:**

Introduction / Familiarization PLC trainer & its instruction with PC.

#### **APPARATUS REQUIRED:**

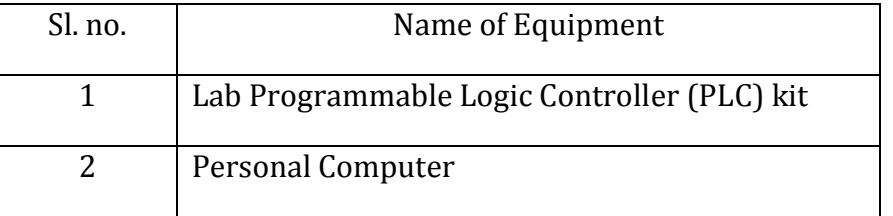

## **THEORY:**

#### *What is PLC***?**

 A programmable logic controller (PLC) is an industrial computer control system that continuously monitors the state of input device and makes decisions based upon a custom program to control the state of output devices.

#### *What is inside a PLC***?**

- $\triangleright$  The central processing unit, the CPU, contains an internal program that tells the PLC how to perform the following functions.
- $\triangleright$  The CPU combines a microprocessor, an integrated power supply, input and output circuits, built in PROFINET, high speed motion control I/O, and on-board analog input in a compact housing to create a powerful controller.
- After you download your program, the CPU contains the logic required to monitor and control the devices in your application.
- $\triangleright$  The CPU monitors the input and changes the outputs according to the logic of your user program, which can include Boolean logic, counting, timing, complex math operations and communication with other intelligent devices.
- $\triangleright$  To communicate with a programming device, the CPU provides a built in PROFINET port.
- With the PROFINET network, the CPU can communicate with HMI panels or another CPU.
- $\triangleright$  To provide security for your application, every S7-1200 CPU provides password protection that allows you to configure access to the CPU functions.
- $\triangleright$  The CPU supports only a preformatted SIMATIC memory card. To insert a memory card, open the top CPU door and insert the memory card in the slot.
- $\triangleright$  Use the optional SIMATIC memory card either as a program card or as a transfer card.
- $\triangleright$  Digital inputs in the controller are 14 and voltage is 24. Digital outputs in the controller are 10 and voltage is 24.
- $\triangleright$  Back panel is available to connect extra I/O modules and communication modules.
- Analog input in the controller is two.
- $\triangleright$  Input power supply to the controller is 120/240 VAC.
- $\triangleright$  Three communication modules and eight I/O expansion modules can be used.
- Modbus communication board, output board and analog input board can be used.

# *PLC Languages***:**

The function of all programming languages is to allow the user to communicate with the programmable controller via a programming device. They all convey to the system, by means of instructions, a basic control plan.

- $\triangleright$  The most common types of languages encountered in programmable controller system design is ;
	- a) Ladder Diagram (LD)
	- b) Function Block Diagram (FBD)

# **LADDER DIAGRAM (LD)**

Traditional ladder logic is graphical programming language. Initially programmed with simple contacts that simulated the opening and closing relays, counters, timers, shift registers etc.

# **FUNCTION BLOCK DIAGRAM (FBD)**

Useful for expressing the interconnection of control system algorithms and logic.

# **HARDWARE/SOFTWARE REQUIREMENT:**

Processor type - Intel Pentium i3, 2.5 GHZ or similar

RAM - 4GB

*Available hard disk space* - 10 GB on system drive C:\ *Operating systems*- windows XP professional SP3, windows 2003 server R2 SP2, windows 7 (professional, enterprise, ultimate) SP1, windows 10 pro *Graphics card* - 32MB RAM 24-bit color depth *Screen resolution* - 1024 x 768 *Network* – 20 M bit/s Ethernet or faster *Optical drive* - DVD-ROM **PROCEDURE: (PLC SETUP)**

1. First select **TIA portal 14.0** and double click on it.

- 2. Double click on "**Create new project**" then select the "**Project name**" and select the location path to save project and then click "**Create**".
- 3. Double click on "**Configure a device**".
- 4. Click "**Add new device**". After device is added click "**Controller**" and then click on "**SIMATIC S71200**".
- 5. Click on "**CPU**" and "**CPU 1214 DC/DC/DC**", then select the required "**MLFB**" number and click "**Add**".
- 6. Now select the signal module **AQ1x12 BIT** and Add to the CPU and save the project by pressing **CTRL+S** key.
- 7. The select respective expansion module 3 no's of **DI 16/DQ 16x24VDC**, 1 no. of **DI 8/DQ8 x 24 VDC** and 1 no. of **AI 4 x 13 BIT/AQ 2 x 14 BIT** from the hardware catalogue.
- 8. Double click on the "**RJ 45**" symbol in the controller, now "**Properties**" of the controller will be open and Ethernet configuration also open, if it is not opened just click on the Ethernet address and change IP address and change IP address as required then save the project.
- 9. Then go to "**Downloading the program**" setting for click on the "**Compile**" icon and then click on the "**Download**" icon.
- 10. Then automatically the "**Extended to download device**" window open. Select the "**PN/IE**" into the type of the "**PG/PC**" interface and also select the "**Show all compatible devices**". Finally click the "**Start search**" option and then click the "**Load**" button.
- 11. In software synchronization before loading to a device window in opens and then clicks the "**Continue without synchronization**" option below.
- 12. "**Stop modules**", "**Stop all**" option and then "**Load**" option and then load option and also goes to "**Load results**" window tick the "Start all" and click the "**Finish**" option.

# **PROGRAMMING METHOD IN PLC:**

- 1. Click "**PLC-1**" in the project tree then click "**Program block**" and click "**main OB1**". Now OB1 is created (object block1).
- 2. Now select the network and double click on "**normally open**" icon (⊣⊢).
- 3. Now normally open is added. Now add the "**output coil**" (‒ ( ) ‒) in the network. Then double click on the both NO contact and output coil to enter their addresses simultaneously.
- 4. After it click on the "**Compile**" icon then "**Download to device**" icon.
- 5. For make an online process goes to click the "**Monitoring on/off**" icon. Then the window shows the online mode of the PLC.

# **CONCLUSION:**

I successfully studied the introduction of PLC, its installation with PC, hardware components, building various blocks and determine no. of digital inputs/outputs & analog inputs/outputs.

```
IT DEPARTMENT:
```
# **Program-1**

Following program traverses and prints the elements of an array:

Program to take 5 values from the user and store them in an array

Print the elements stored in the array

```
 AIM- PROGRAM TRAVERSES AND PRINTS THE ELEMENTS OF AN ARRAY
```
#include <stdio.h>

```
int main()
```

```
{
```

```
 int value[5], i;
```
printf("Enter 5 integers: ");

```
// taking input and storing it in an array
```
for( $i = 0; i < 5; ++i$ )

scanf("%d", &value[i]);

{ value[5]

} value[0] value[1] value[2]value[3] value[4]

```
 printf("Displaying integers: ");
```
// printing elements of an array

```
for(i = 0; i < 5; ++i)
```

```
{
```

```
printf("%d\n", value[i]);
```

```
}
```
return 0;

```
}
```
# **Output**

Enter 5 integers: 1

**12**

34

21

3

```
Displaying integers: 1 
12 
34 
21 
3
```
Here, we have used a for loop to take 5 inputs from the user and store them in an array. Then, using another for loop, these elements are displayed on the screen.

# **Program-2**

```
AIM--PROGRAM TO FIND THE AVERAGE OF N NUMBERS USING ARRAYS
#include <stdio.h> 
int main() 
{ 
int marks[10], i, n, sum = 0, average;
 printf("Enter number of elements: "); 
 scanf("%d", &n); 
 for(i=0; i<n; ++i)
 { 
        printf("Enter number%d: ",i+1); 
        scanf("%d", &marks[i]); 
      // adding integers entered by the user to the sum variable 
  sum += marks[i]; //sum=sum+mark[i]; 
   } 
average = sum/n;
  printf("Average = %d", average); 
 return 0; 
}
```
# Output

Enter number of elements: 5

Enter number1: 45

Enter number2: 35

Enter number3: 38

Enter number4: 31

Enter number5: 49

Average = 39

# **Computing Facilities**

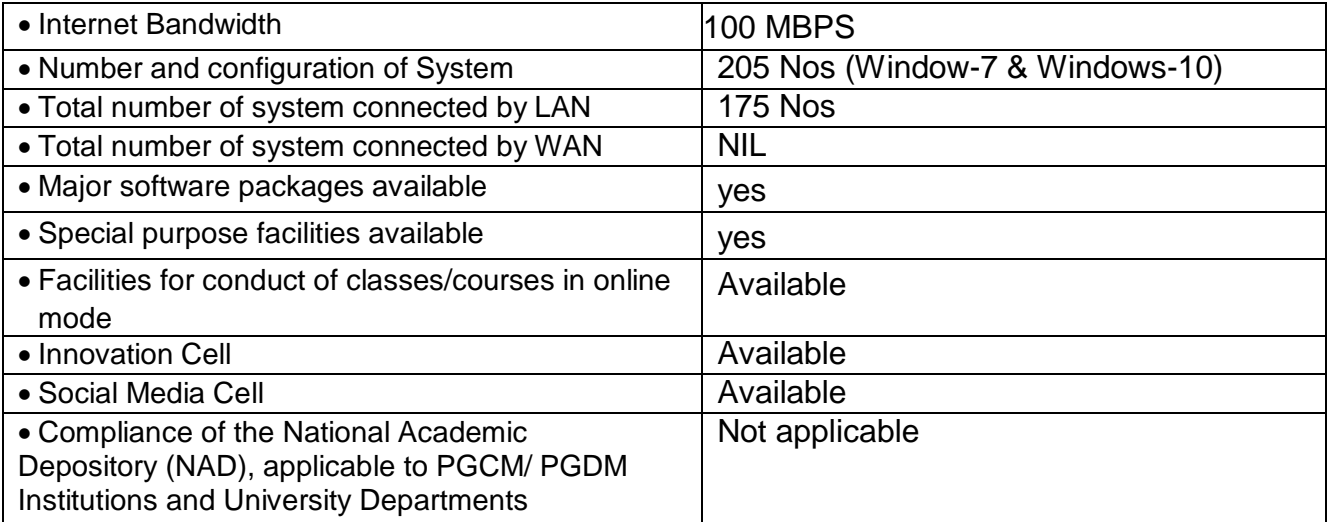

# **List of facilities available**

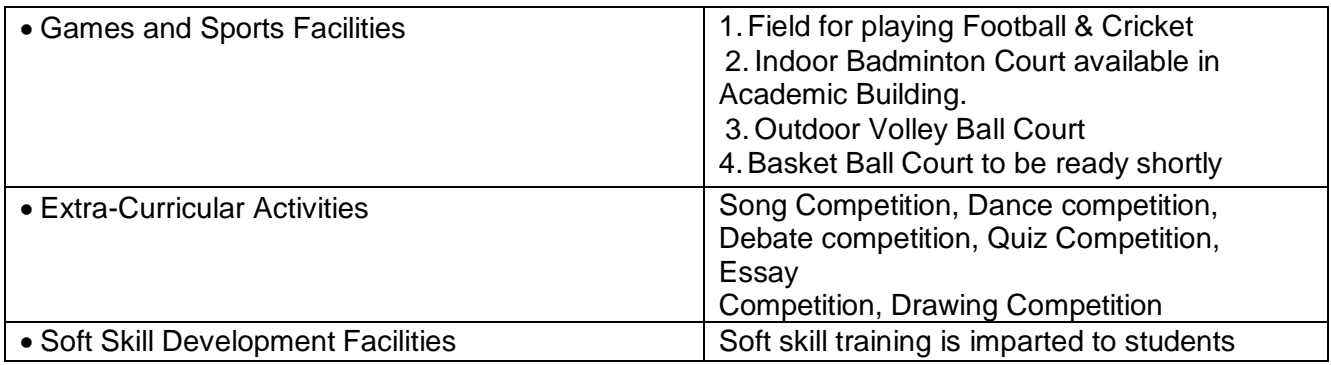

# **Teaching Learning Process**

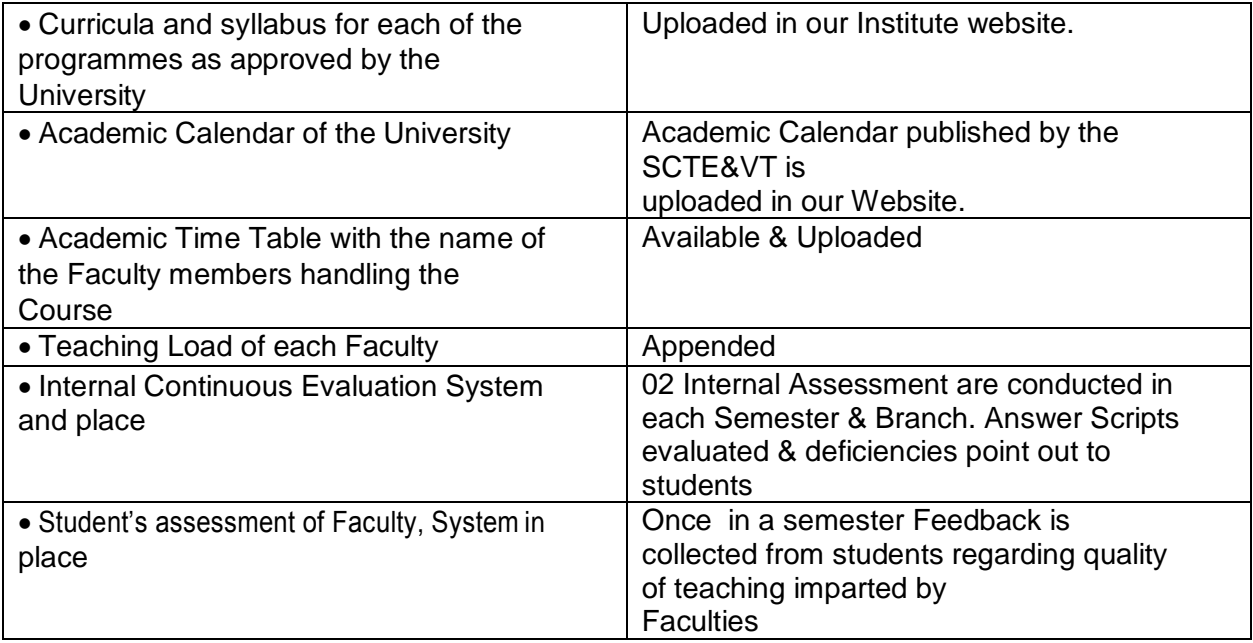

## **SPECIAL PURPOSE**

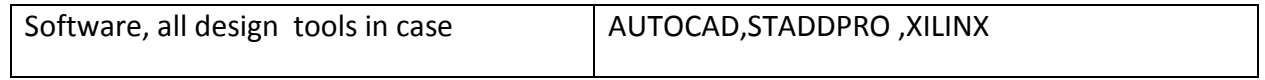

## **ENROLMENT AND PLACEMENT DETAILS OF STUDENTS IN THE LAST THREE YEARS**

#### **PLACEMENT**

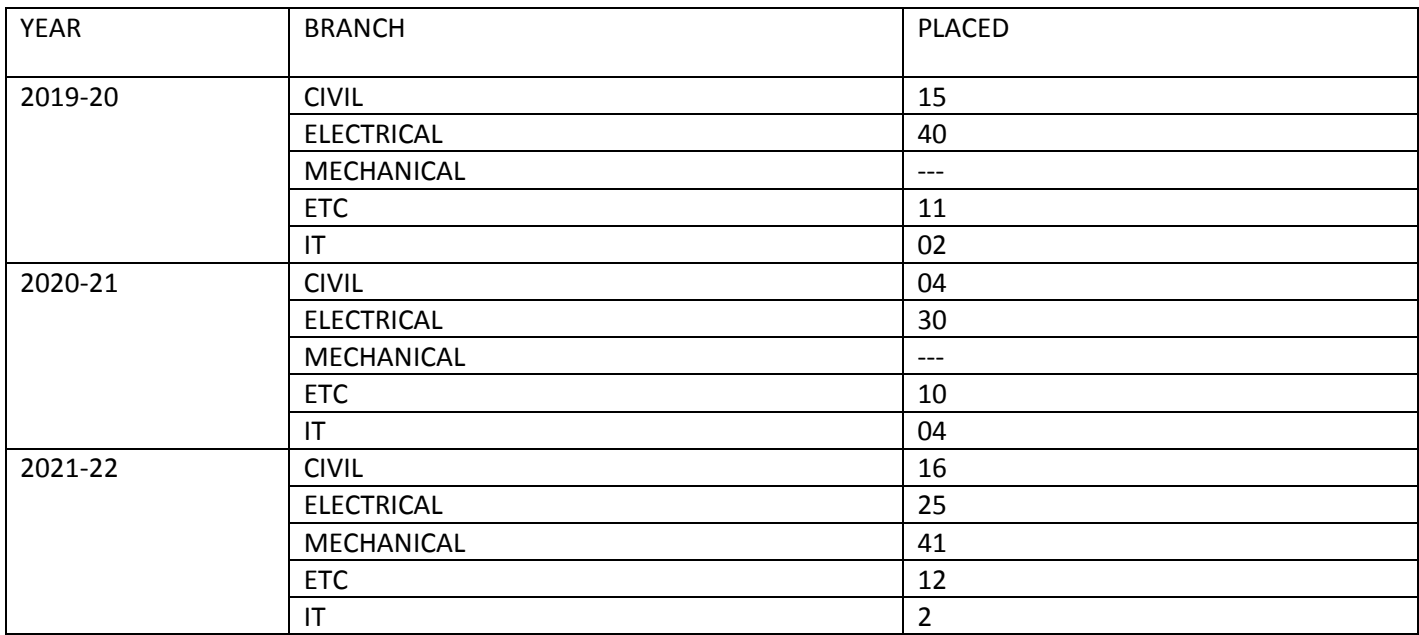

# **MOU**

Mou or Memorandum of Understanding is the agreement between the institute and industries to bring the two sides emotionally and strategically closer. To build good rapport between the industry and the institute, institutes should have memorandum of understanding (MOU) with the industries

**This institute has signed MOU with**

- 1. MANSAROWER INDUSTRIES, ROURKELA
- 2. L&T CONSTRUCTION SKILL & TRAINING CENTER,CUTTACK
- 3. WATER KRAFT, HEALTH AND CARE ENTERPRISES, CHHEND COLONY, ROURKELA
- 4. BLUE BIRD POWER CONTROL SYSTEM, CHHEND COLONY, ROURKELA
- 5. KARZAM TECHNOLOGIES, PVT.LTD, ROURKELA
- 6. SEENET CONSULTANCY SERVICES PVT.LTD, STPI COMPLEX, ROURKELA
- 7. SEC WEIGHING MACHINE, INDUSTRIAL ESTATE, ROURKELA
- 8. ROURKELA CONSTRUCTION PVT LTD. ROURKELA
- 9. SWOSTI INFRASTRUCTURES PVT.LTD, ROURKELA
- 10. ADHARSHILA ARCHITECTS ENGINEERS PVT.LTD
- 11. REENA INDUSTRY PVT LTD, ROURKELA
- 12. ORISSA ELECTRICALS PVT LTD, ROURKELA
- 13. MANSAROWER INDUSTRIES, ROURKELA

 $\bullet$ 

#### All India Council for Technical Education (A Statutory body under Ministry of Education, Govt. of India) Nelson Mandela Marg Vasant Kunj, New Delhi-110070 Website: www.aicte-india.org

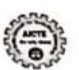

APPROVAL PROCESS 2021-22

**Extension of Approval (EoA)** 

F.No. Eastern/1-9318379198/2021/EOA

To.

The Commissioner cum Secretary,<br>Depti Of Higher & Technical Education,<br>Govt of Orissa, Orisas Sectt. Bhubaneshwar-751001

Sub: Extension of Approval for the Academic Year 2021-22

Ref: Application of the Institution for Extension of Approval for the Academic Year 2021-22

Sir/Madam,

In terms of the provisions under the All India Council for Technical Education (Grant of Approvals for Technical Institutions) Regulations,<br>2021 Notified on 4th February, 2020 and amended on 24th February 2021 and norms st

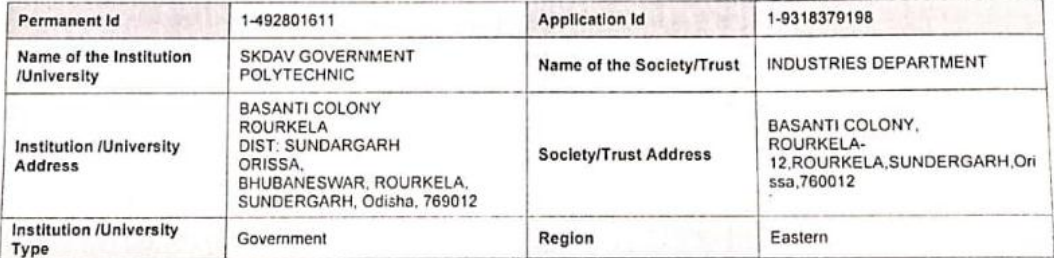

#### To conduct following Programs / Courses with the Intake indicated below for the Academic Year 2021-22

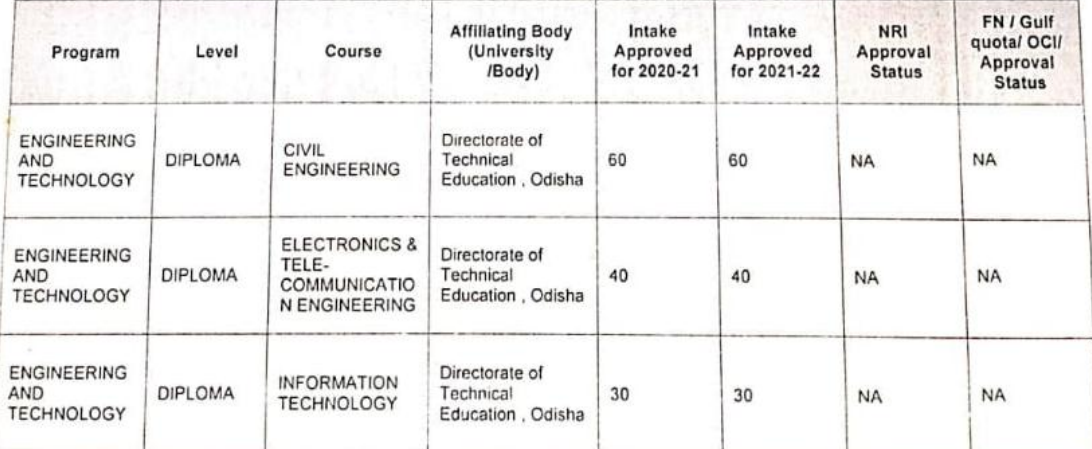

Application No:1-9318379198 ALL IN<br>Note: This is a Computer generated Report. No signature is required<br>Printed By : aicO04319 ALL INDIA COUNCIL FOR TECHNICAL EDUCATION

Page 1 of 3 Letter Printed On 5 July 2021

Date: 25-Jun-2021

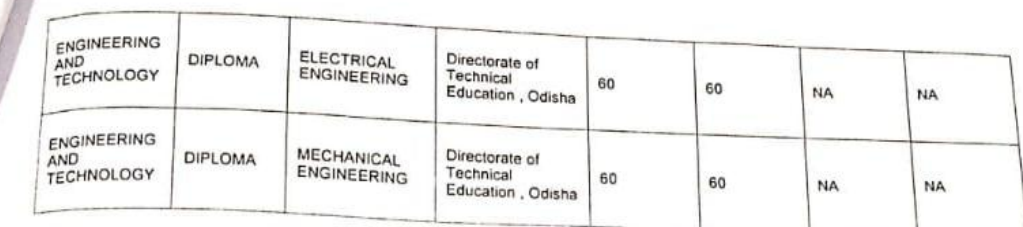

It is mandatory to comply with all the essential requirements as given in APH 2021-22 (Appendix 6)

#### **Important Instructions**

- 1. The State Government/ UT/ Directorate of Technical Education/ Directorate of Medical Education shall ensure that 10% of reservation<br>for Economically Weaker Section (EWS) as per the reservation policy for admission, oper case of Minority Institutions referred to the Clause (1) of Article 30 of Constitution of India. Such Institution shall be permitted to increase in annual permitted strength over a maximum period of two years.
- 2. The Institution offering courses earlier in the Regular Shift, First Shift, Second Shift/Part Time now amalgamated as total intake shall The manufacture of the Total Approved Intake. Further, the Institutions Deemed to be Universities/ Institutions having Accreditation/<br>Have to fulfil all facilities such as Infrastructure, Faculty and other requirements as Autonomy status shall have to maintain the Faculty: Student ratio as specified in the Approval Process Handbook.
- 3. Strict compliance of Anti-Ragging Regulation, Establishment of Committee for SC/ ST, Establishment of Internal Complaint Committee (ICC), Establishment of Online Grievance Redressal Mechanism, Barrier Free Built Environment for disabled and elderly persons, Fire and Safety Certificate should be maintained as per the provisions made in Approval Process Handbook and AICTE Regulation notified from time to time.
- 4. In case of any differences in content in this Computer generated Extension of Approval Letter, the content/information as approved by the Executive Council / General Council as available on the record of AICTE shall be final and binding.

Prof.Rajive Kumar **Member Secretary, AICTE** 

#### Copy \*\* to:

- The Director of Technical Education\*\*, Odisha  $1.$
- The Principal / Director,  $2.$ SKDAV GOVERNMENT POLYTECHNIC Basanti Colony Rourkela Dist: Sundargarh Orissa, Bhubaneswar, Rourkela, Sundergarh, Odisha, 769012
- The Secretary / Chairman,  $3.$ BASANTI COLONY, ROURKELA-12

ALL INDIA COUNCIL FOR TECHNICAL EDUCATION Application No:1-9318379198 Note: This is a Computer generated Report. No signature is required. Printed By : aic004319

Page 2 of 3 Letter Printed On:5 July 2021
## **Account Audited Statement**

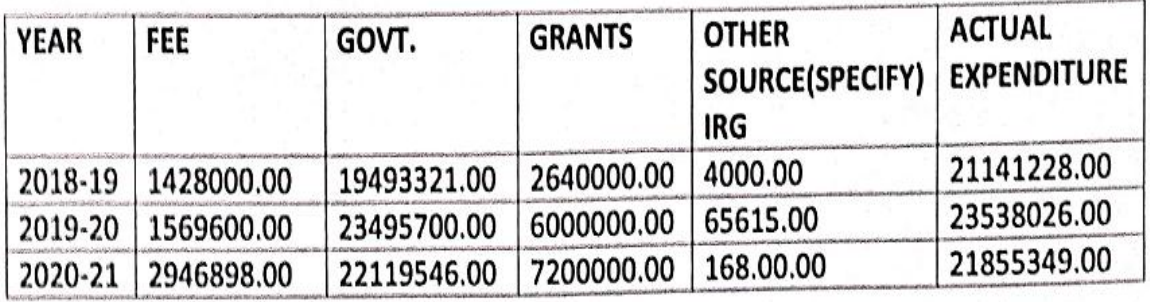

Section Office

Principal

SKDAV Govt. polytechnic<br>Rourkela-12